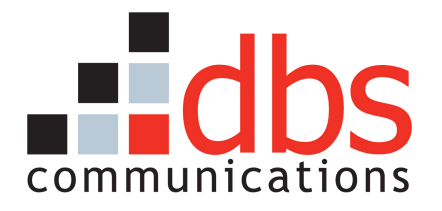

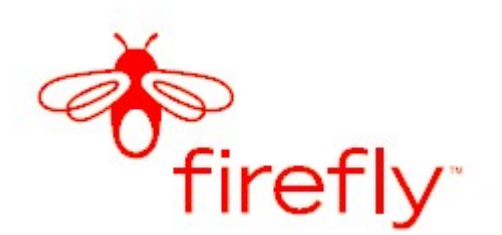

# Technical Support Staff (TSS) Operations Manual

Version: 1.0 Status: Initial Release Updated: September 15, 2005

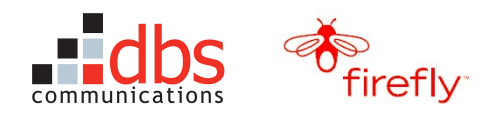

## **TABLE OF CONTENTS**

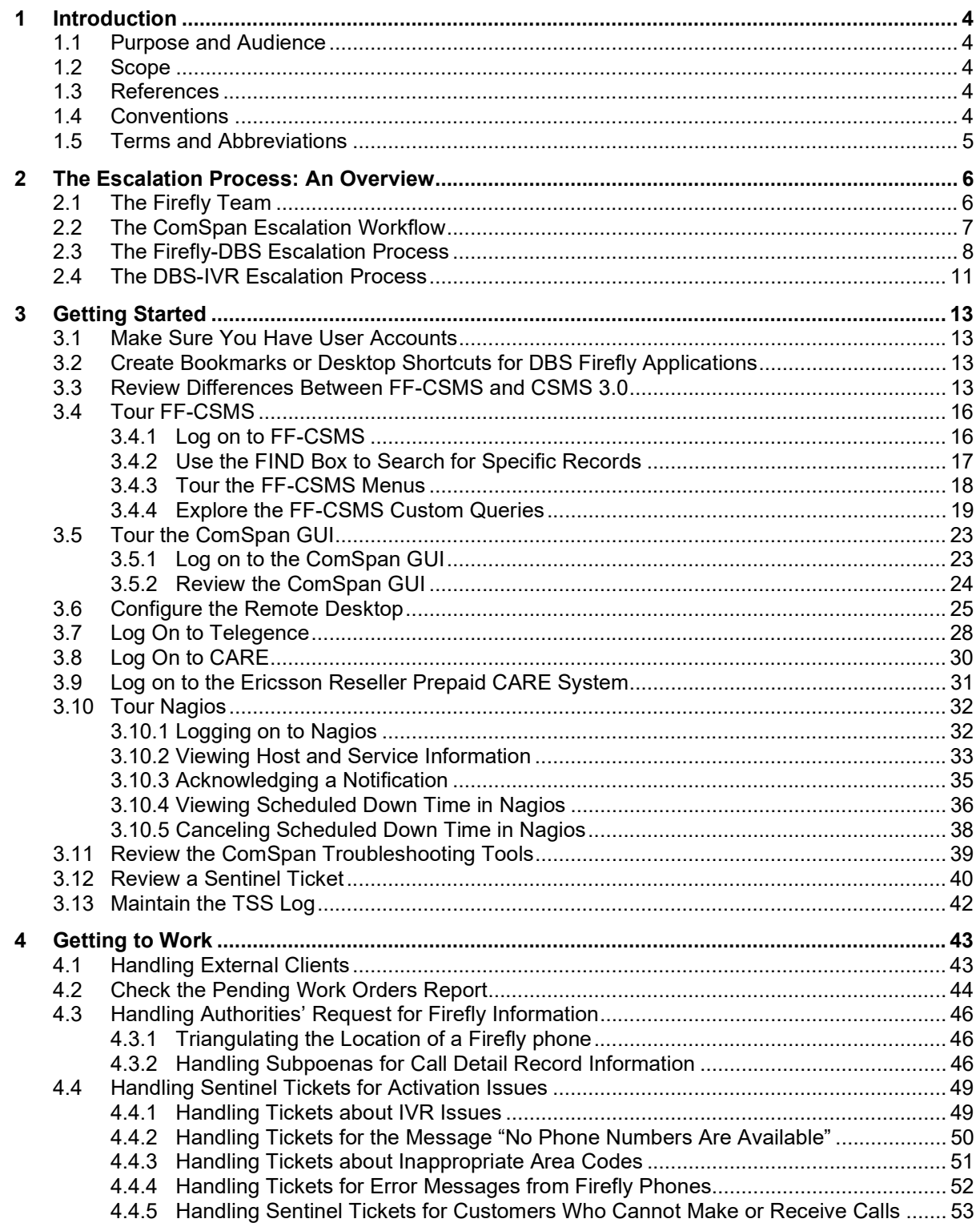

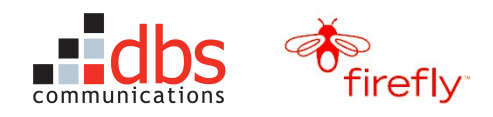

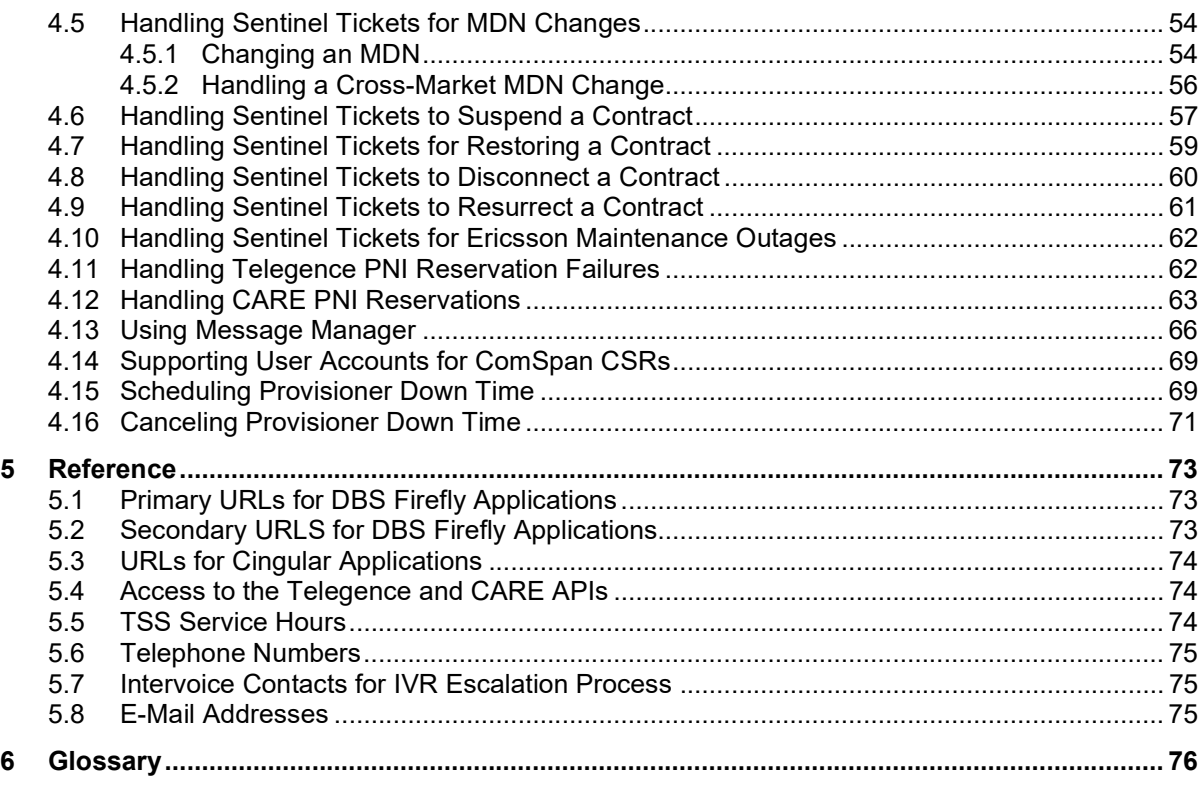

## REVISION HISTORY

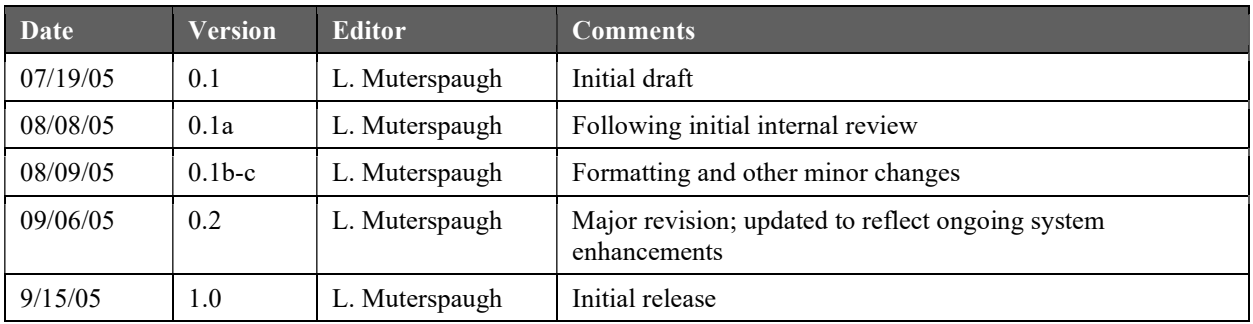

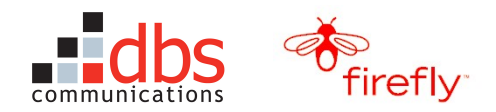

## 1 INTRODUCTION

In the spring of 2005, DBS Communications entered into an agreement with Firefly Mobile to act as an intermediary between Firefly and Cingular in the activation/deactivation of Firefly phones. Firefly, in turn, engaged ComSpan to provide customer service. For an overview of the Firefly Mobile service and the team of companies involved in the packaging, activation, and support of its phones, see Firefly Overview.

## 1.1 Purpose and Audience

The purpose of this manual is to provide training, procedures, and reference materials for the DBS Technical Support Staff (TSS) who follow the Firefly-approved escalation process to resolve service tickets opened by the ComSpan Customer Service Representatives (CSRs) (Escalation 1 Support).

## 1.2 Scope

The scope of this document is limited to the training, procedures, and reference materials DBS Technical Support Staff (TSS) will need to resolve support issues that are documented on tickets opened by the ComSpan Customer Service Representatives (CSRs) (Escalation 1 Support).

## 1.3 References

- Firefly Overview
- Flowchart of IVR options
- Firefly Network Diagram
- Firefly Parent's Guide
- Firefly Design documents TBD

## 1.4 Conventions

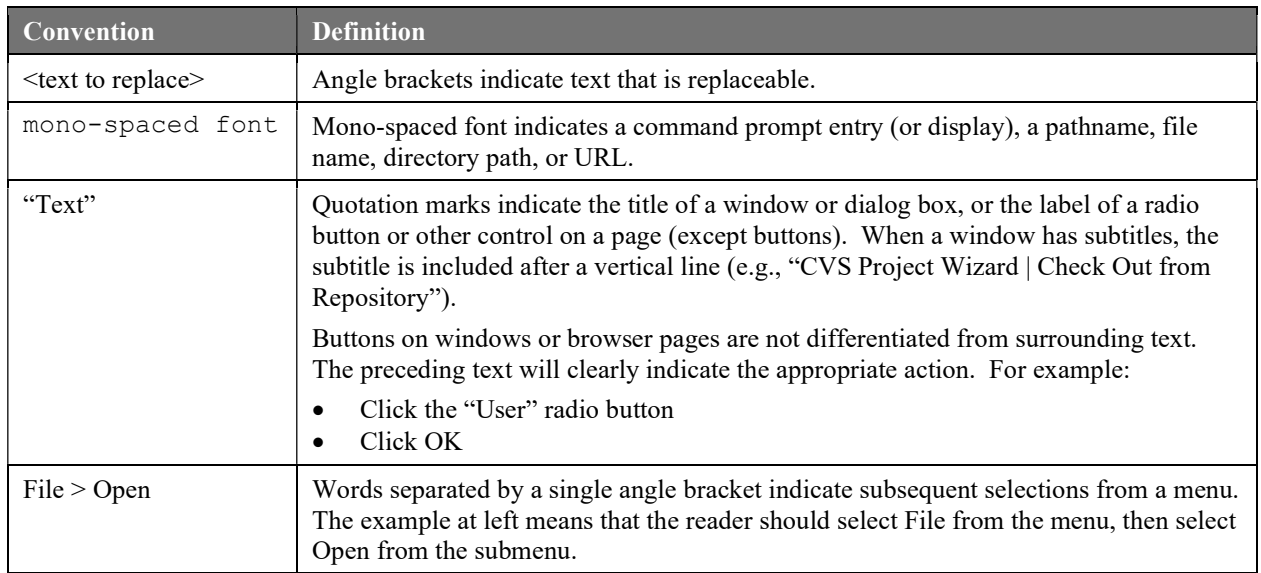

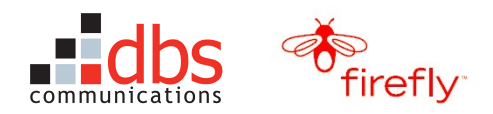

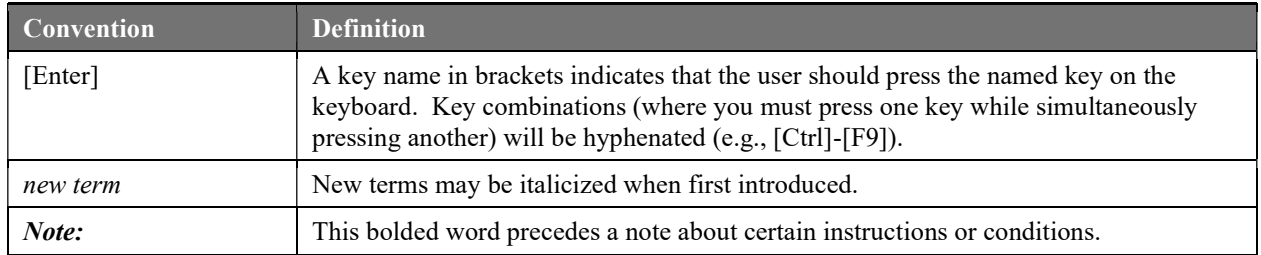

## 1.5 Terms and Abbreviations

For a list of terms and abbreviations, see Section 6, Glossary.

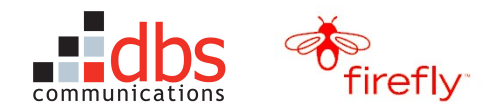

## 2 THE ESCALATION PROCESS: AN OVERVIEW

As a member of the TSS team, your goal will be to help Firefly and ComSpan maximize customer satisfaction with the Firefly service. To do this, you will use the escalation process to meet the resolution expectations in a timely fashion and prevent tickets from being escalated to managers.

To help you understand this process, this section presents an overview of the Firefly team, a typical work flow for an Escalation 2 service request (the level you will be working with most often), and a summary of the ComSpan and IVR escalation processes you will be following to maintain service levels.

## 2.1 The Firefly Team

A number of companies are involved in the manufacture, activation, and support of the Firefly phones:

- ComSpan. Provides customer service for Firefly customers.
- Sentinel. Provides triage service for customer service issues that ComSpan cannot resolve. Opens and closes tickets for customer service issues.
- Brightstar. Distribution center that (a) uses the Brightstar application provided by DBS to create a 7-digit activation code (PIN) that represents a phone's 20-digit SIM and the 11-digit IMEI and (b) packages the Firefly phone with a label showing the activation code (PIN).
- Intervoice. Provides the DBS Firefly IVR to which Firefly customers are transferred when they call 1-800- Firefly and select the option to activate their phones.
- DBS R&D. Provides (1) the Brightstar application that produces the activation codes (PIN); (2) the FF-CSMS system, which creates and transmits work orders to Cingular's Telegence and CARE systems; (3) the Customer Service GUI used by ComSpan (aka the "Comspan GUI"); (4) the Message Manager used to insert global and local network alerts into the ComSpan GUI; and (5) an implementation of the Nagios open source host, service, and network monitoring program. See Section 4.2, Check the Pending Work Orders Report on page 44.
- Cingular. Provides (1) cellular service and hardware used by direct customers and resellers, such as DBS and Firefly; (2) the Telegence and CARE systems that allow resellers like DBS to submit work orders.
- Ericsson Reseller Prepaid CARE system. Firefly uses this system to manage account balances for its customers.
- DBS TSS. Supports ComSpan customer service by using FF-CSMS to resolve tickets forwarded from Sentinel.
- E2. Monitors network connections between DBS servers used by FF-CSMS.
- TUSC. Manages and monitors processes within the FF-CSMS Oracle database.
- Vesta. Validates credit card orders for additional minutes that customers submit through DBS Firefly IVR or Firefly web site.
- InComm. Validates PINs on replenishment phone cards purchased from Firefly retail partners (e.g., Target).

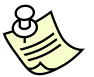

Note: Account balances are maintained in Ericsson Reseller Prepaid CARE System, not FF-CSMS. For more information, see Section 3.3, Review Differences Between FF-CSMS and CSMS on page 13.

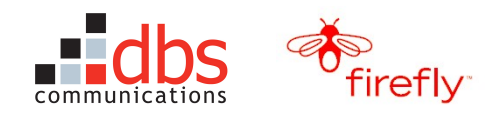

## 2.2 The ComSpan Escalation Workflow

Now that you have an idea of how many companies need to coordinate their work to support Firefly Mobile, it is time to look at the escalation workflow you'll be using on a daily basis.

Figure 1 shows the workflow for Escalation 2, the level of calls that will be your primary responsibility. As you can see, you will be expected to respond and/or resolve most tickets within two call center business hours. Thus, calls received near the end of the ComSpan business day may "wrap" to the next day, as long as the total elapsed time is two hours or less.

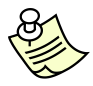

Note: Figure 1 assumes that the ComSpan ticket will be clear and that TSS will have no questions. If there are questions, TSS will send an email to Sentinel at firefly@sentinel.com and Sentinel will forward the question to ComSpan at firefly@comspanusa.net.

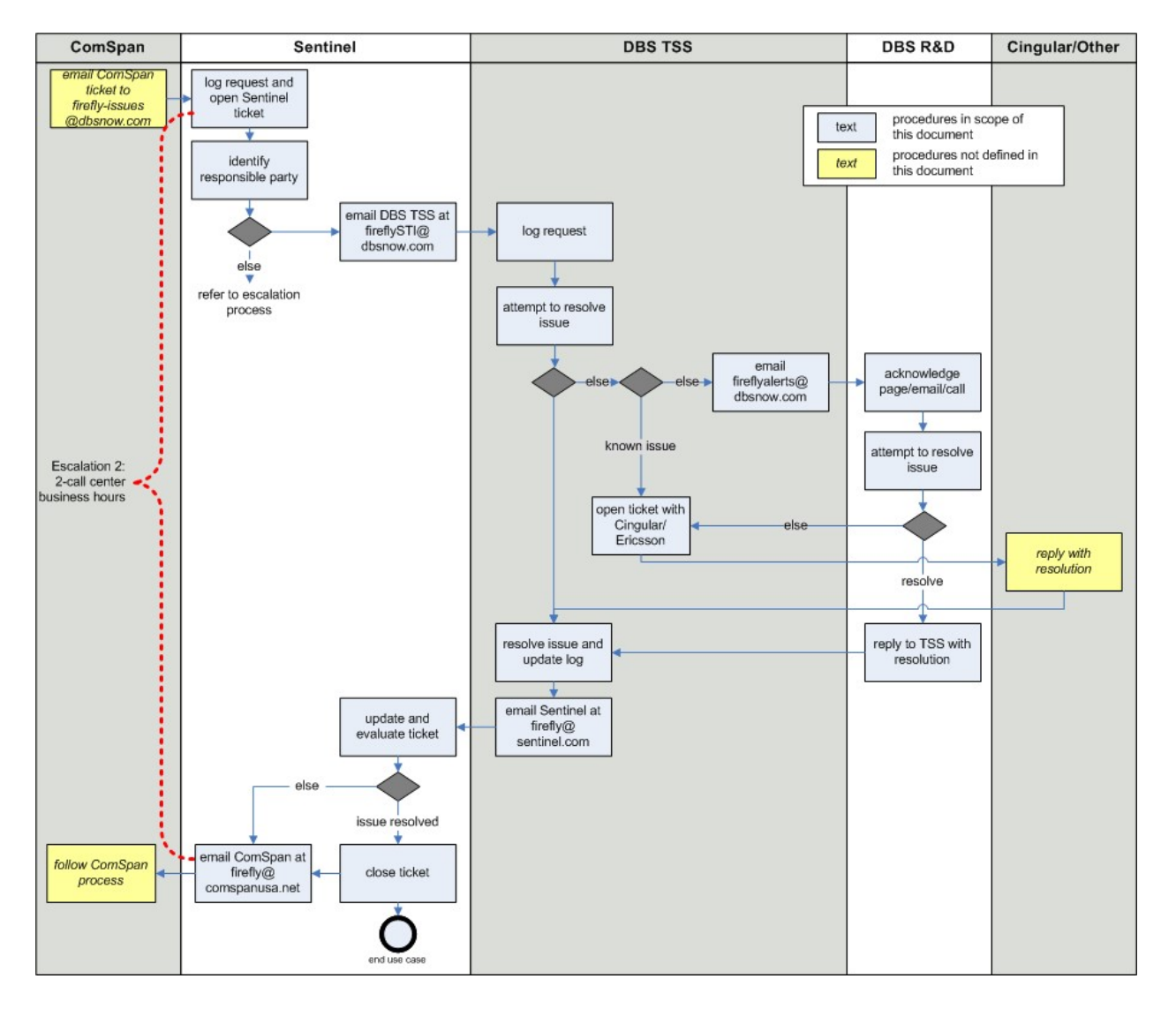

Figure 1 The Escalation 2 Workflow

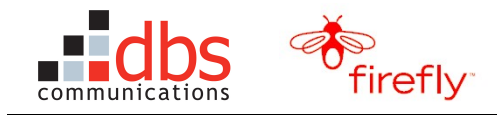

## 2.3 The Firefly-DBS Escalation Process

The escalation process is used to prioritize, coordinate, and track work on service requests the ComSpan CSRs make on behalf of Firefly customers.

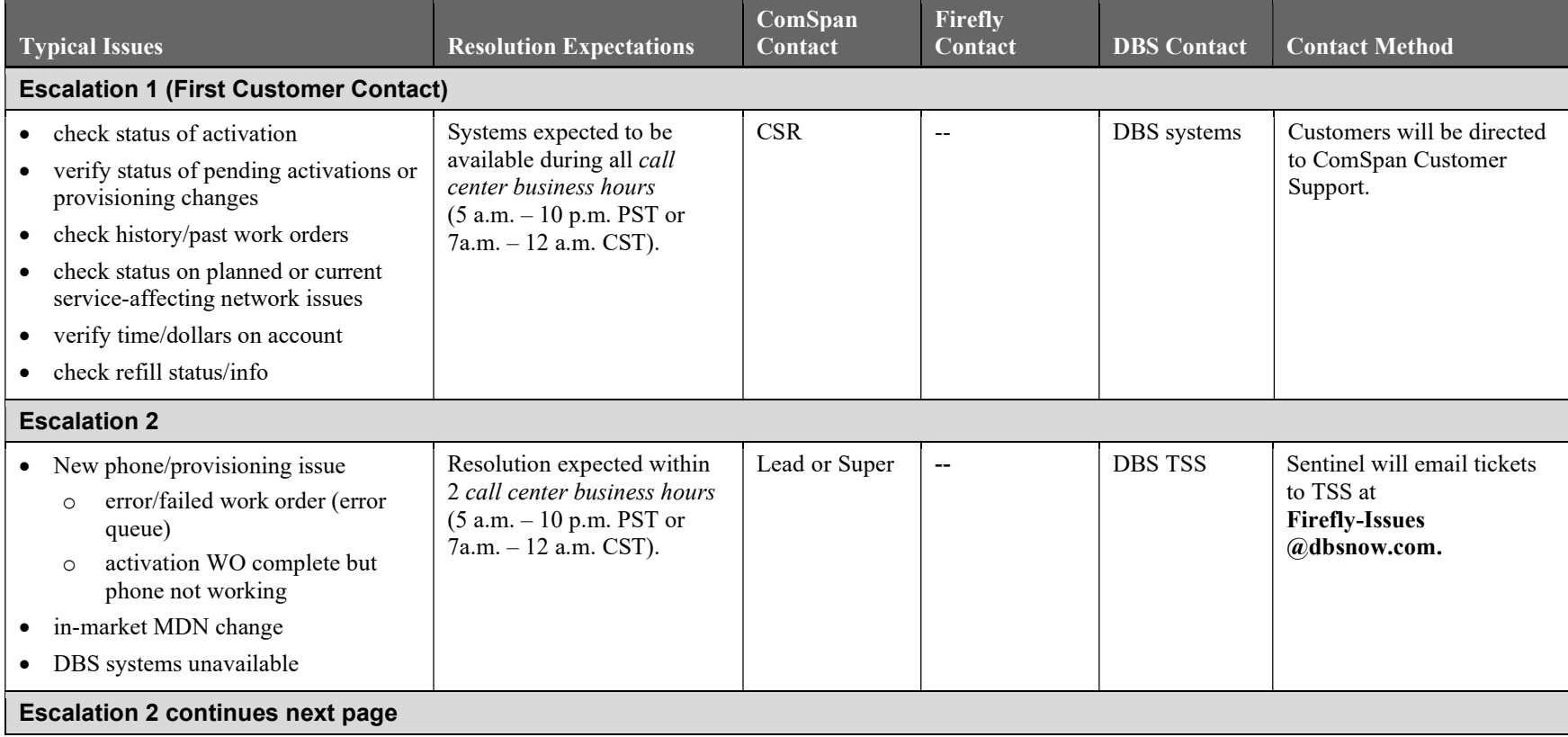

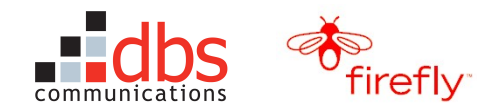

#### Technical Support Staff (TSS) Operations Manual v. 1.0 updated 10/11/2005

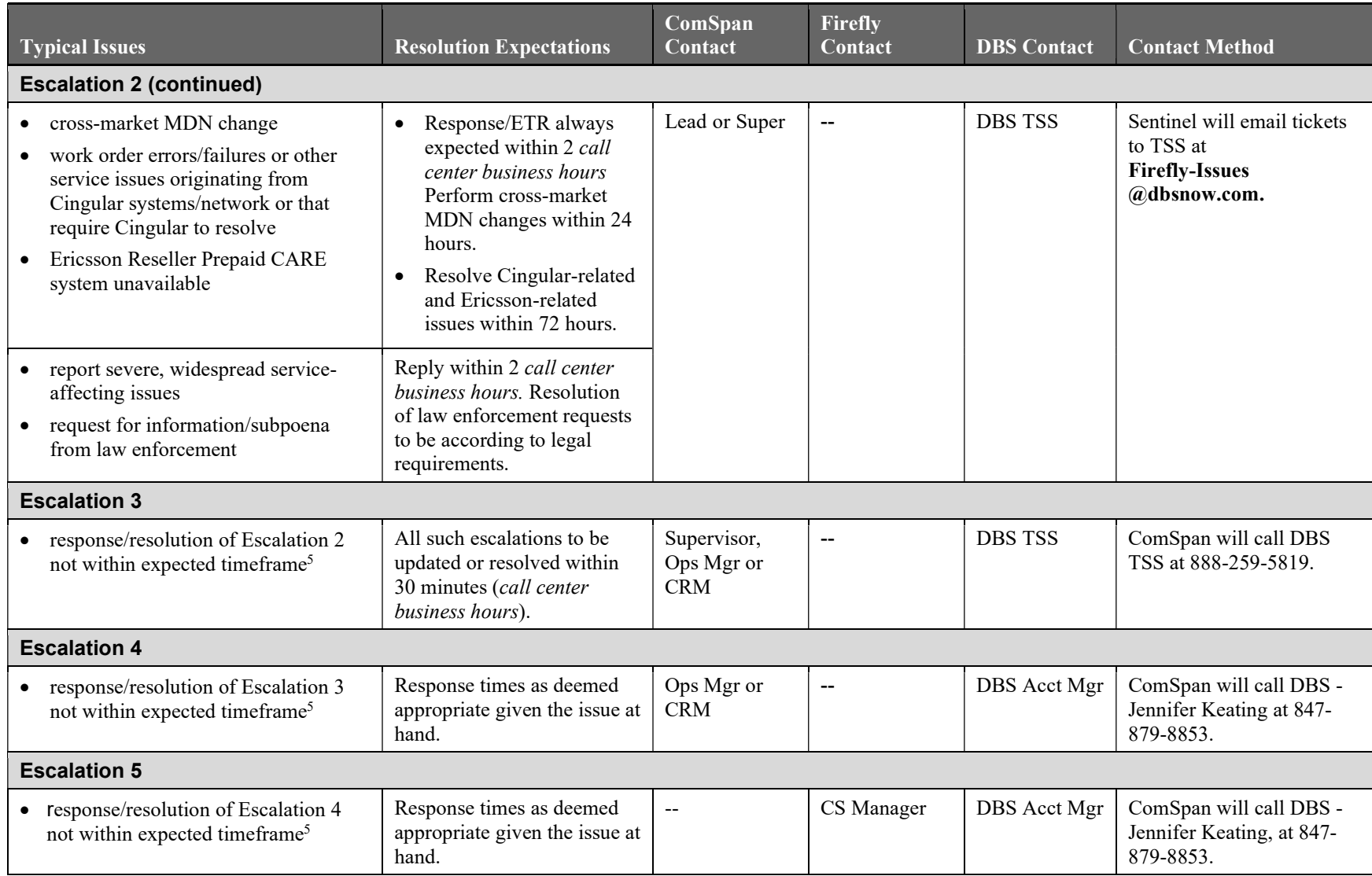

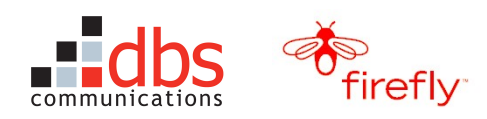

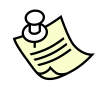

Notes:

- 1. Except where time is given in 24-hr increments, the number of hours for an issue to be resolved or responded to is given in *call center business hours* (5 a.m.–10 p.m. PST or 7a.m. – 12 a.m. CST). Thus the resolution time period will wrap to the next day if a request is submitted within that number of hours of the call center closing.
- 2. The CSR team should never initiate a request, check progress on an issue, or escalate to Escalation 2 or 3 by calling or emailing any number other than Firefly-Issues@dbsnow or 888-259-5819 (which is routed through Sentinel, a DBS vendor).
- 3. If DBS TSS has a question about a ticket, they will send an email to firefly@sentinel.com, who will forward the question to ComSpan at firefly@comspanusa.net. This process helps to maintain a record of all efforts to resolve the ticket.
- 4. No escalations should occur outside the call center hours but exceptions will be made for:
	- o Severe and widespread service-affecting issues.
	- o Service-affecting issues identified by the Nagios monitoring system, which will send an email to Sentinel and a list of R&D employees. During TSS service hours, Sentinel will forward the ticket to TSS for handling. If Nagios does not send an "issue-resolved" page after two hours and it is after TSS service hours, Sentinel will escalate the issue by calling the on-call member of DBS R&D directly.
- 5. The "expected timeframe" for a given issue will differ depending on the type or category of issue. Examples are given above, but a complete list is outside the scope of this overview.

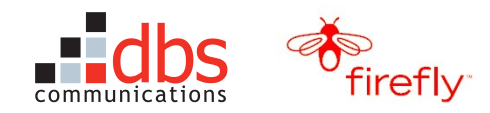

## 2.4 The DBS-IVR Escalation Process

Firefly customers activate their phones by calling 1-800-Firefly and selecting the option for activation. This connects them to the DBS Firefly IVR, which is supported by Intervoice. If the IVR is down, customers cannot activate their phones and will be transferred to ComSpan, who will, in turn, open a ticket that will be directed to DBS TSS.

Because problems with the IVR system have a major impact on Firefly and ComSpan Customer Service, you will need to open a ticket with Intervoice and make sure they escalate the issue as needed.

The procedure for opening a ticket with Intervoice is shown in Section 4.4.1, Handling Tickets about IVR Issues on page 49. This section contains the Intervoice severity ratings and the escalation process that Intervoice should use in handling the ticket you open. The Intervoice contacts to use in escalating tickets are shown in Section 5.6, Telephone Numbers on page 75.

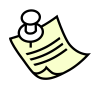

The following tables are taken directly from the Intervoice Method of Operations (MOO) document for the Firefly Activation IVR. These are the internal procedures that the Intervoice Network Operations Control Center (NOCC) are to follow, based on the severity rating assigned to the ticket.

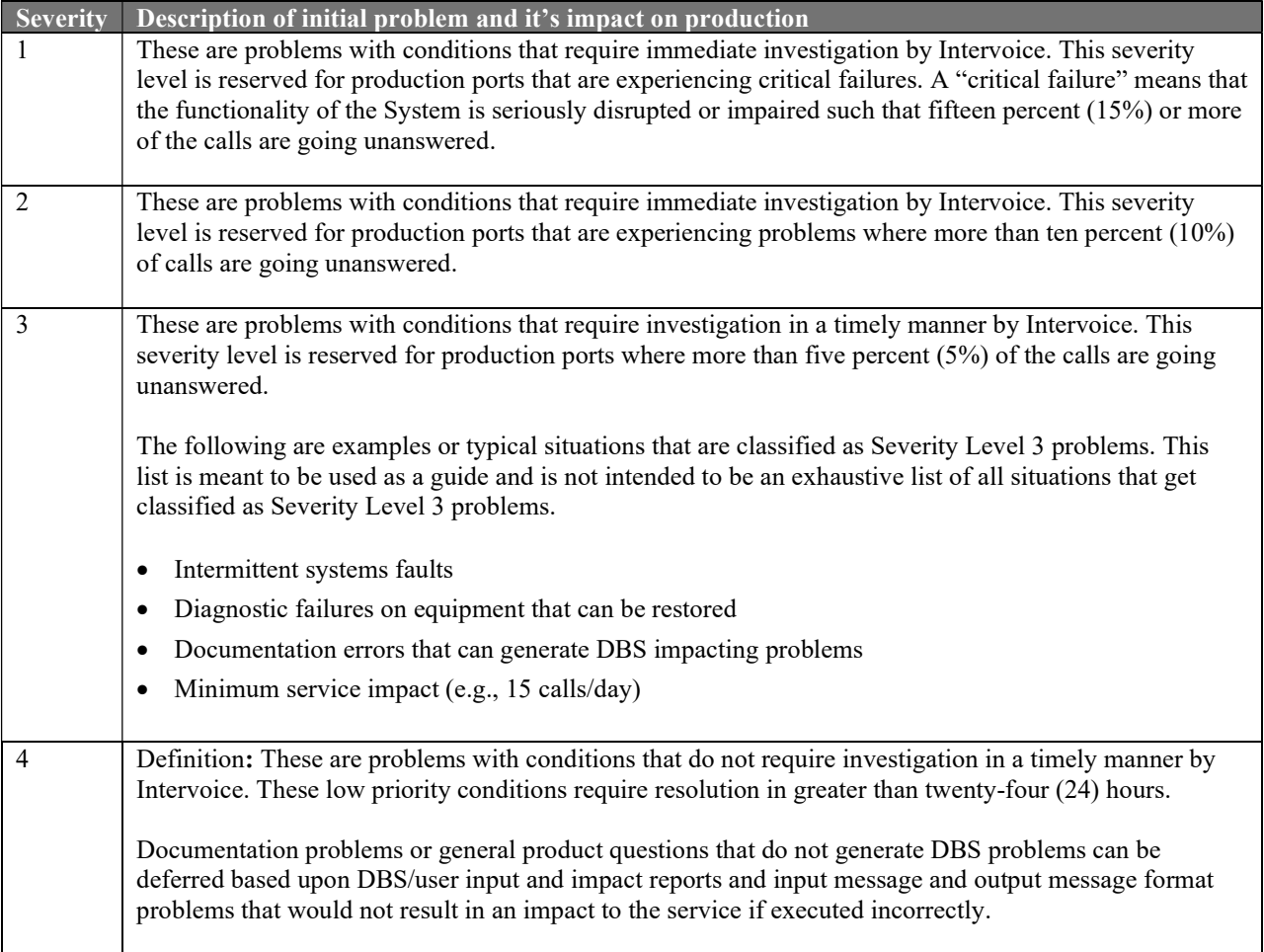

#### Table 1 Intervoice Severity Ratings

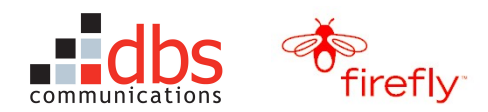

## Table 2 Intervoice Internal Activity Escalation Process

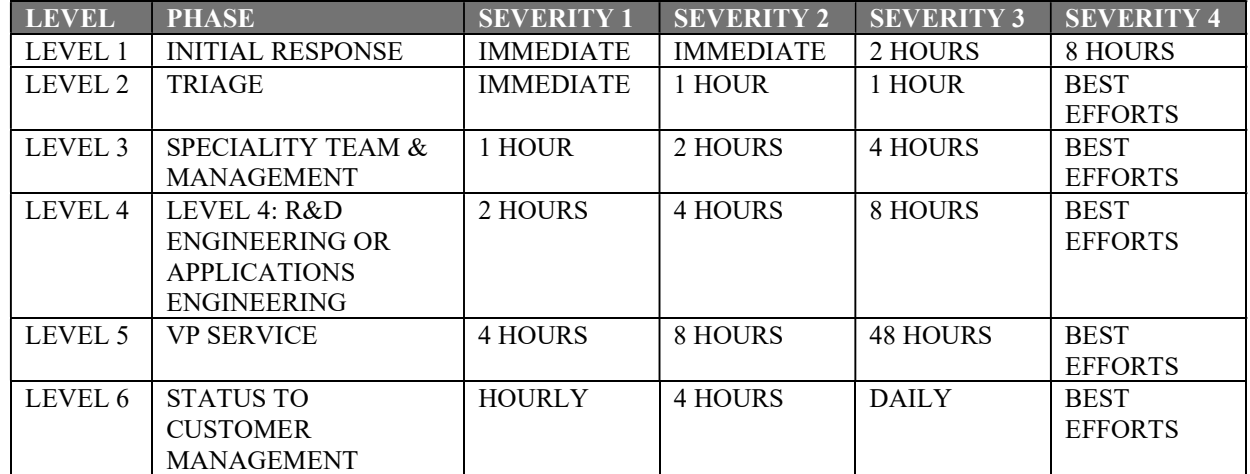

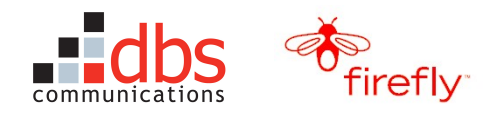

## 3 GETTING STARTED

### 3.1 Make Sure You Have User Accounts

To do your work, you will need user accounts with the appropriate privileges. Your manager will assess your duties and request the appropriate user accounts on your behalf. The systems you may need to use include:

- FF-CSMS
- ComSpan GUI
- Telegence (Cingular)
- CARE (Cingular)
- Ericsson Reseller Prepaid CARE
- Sentinel ticketing system

## 3.2 Create Bookmarks or Desktop Shortcuts for DBS Firefly Applications

To simplify your work, you will want to create bookmarks or desktop shortcuts for the DBS Firefly applications you will be using.

The primary URLs are shown in Section 5.1, Primary URLs for DBS Firefly Applications on page 73. These URLs point to the servers with load balancers. Whenever possible, you should log on to the load-balanced servers.

The URLs for the secondary servers are shown in Section 5.2, Secondary URLS for DBS Firefly Applications on page73. Use these URLs only if the load-balanced server is unavailable.

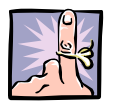

**Tip:** To be sure you log on to the load-balanced servers, use a simple naming scheme to distinguish the load-balanced servers from the secondary servers. For example, the bookmark that points to the FF-CSMS load-balanced server might be named "FF-CSMS Main" and the bookmarks for the secondary servers might be named "FF–CSMS Backup 1" and "FF–CSMS Backup 2."

## 3.3 Review Differences Between FF-CSMS and CSMS 3.0

As a member of the DBS TSS staff, you may also have access to CSMS 3.0, which DBS uses to manage its core business and products.

FF-CSMS, which is used to support the Firefly account, contains a duplicate of the entire CSMS 3.0 code base but only certain components have been enabled. The table below summarizes other differences between the two systems.

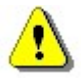

Caution: Even though FF-CSMS and CSMS 3.0 look the same, they are different systems with separate databases. You must submit all work orders for Firefly customers though FF-CSMS. This policy will ensure the FF-CSMS database base contains accurate records of:

- the Firefly work orders.
- the link between each phone's activation code (PIN) and its association to a SIM and IMEI. The ComSpan GUI allows the CSRs to search by activation code. If this link is broken (e.g., by using CSMS 3.0 to perform an MDN change for a Firefly phone), neither the ComSpan GUI nor FF-CSMS will be able to retrieve data for the contract.

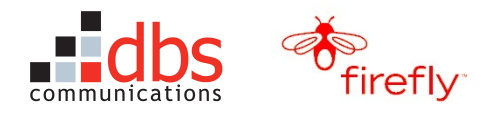

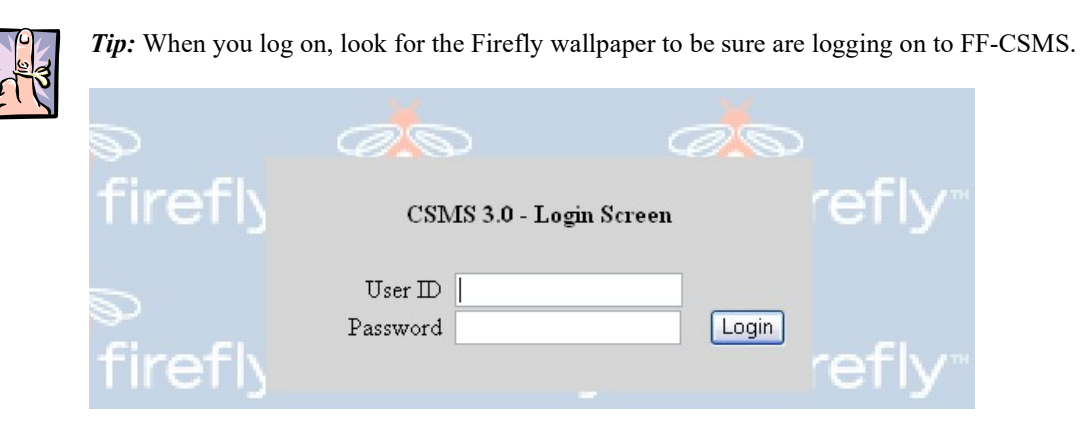

If you are logged on to both FF-CSMS and CSMS 3.0, check the address in the browser window before you start to work on a ticket.

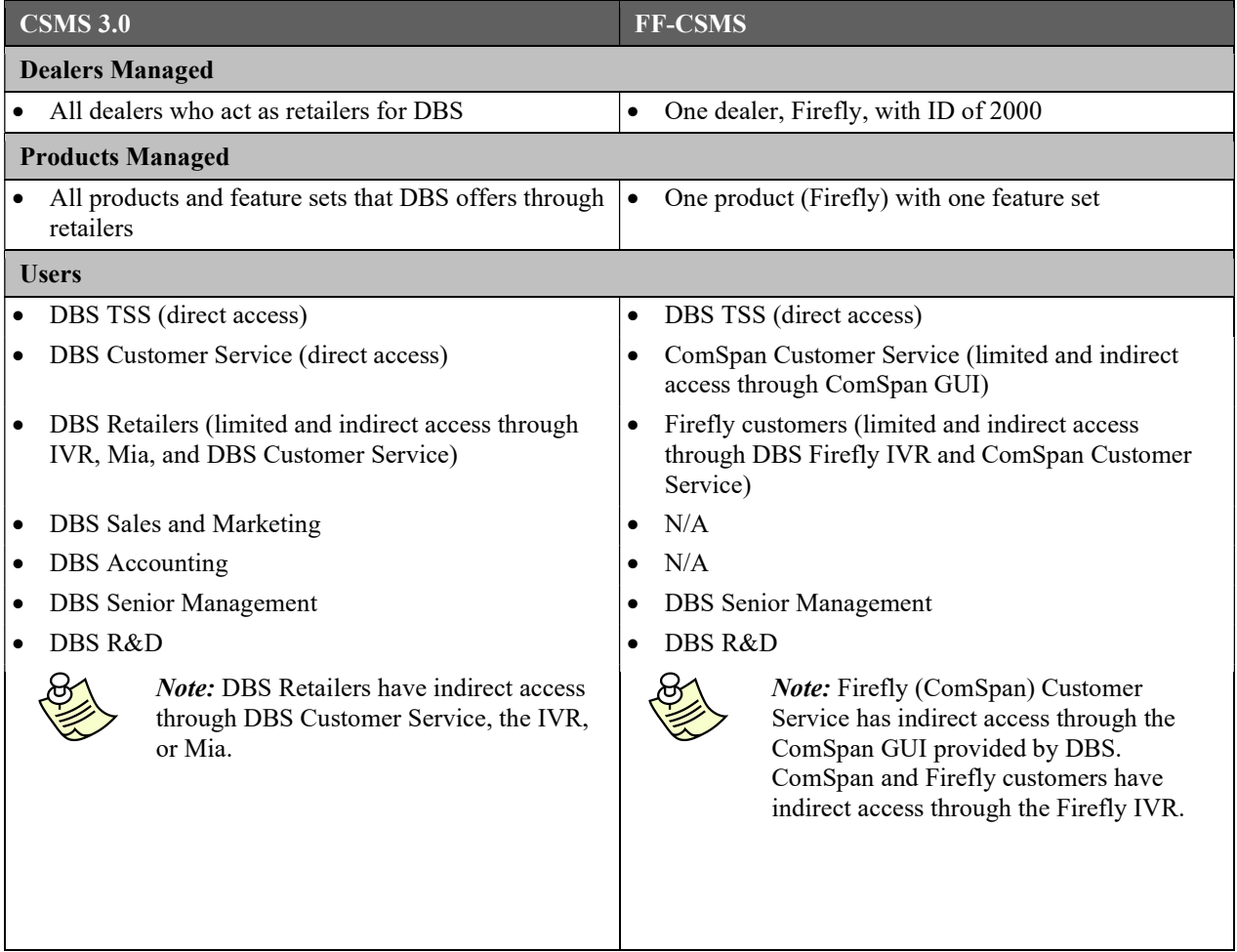

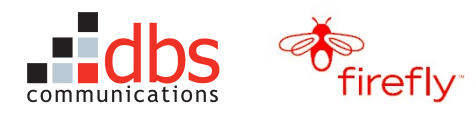

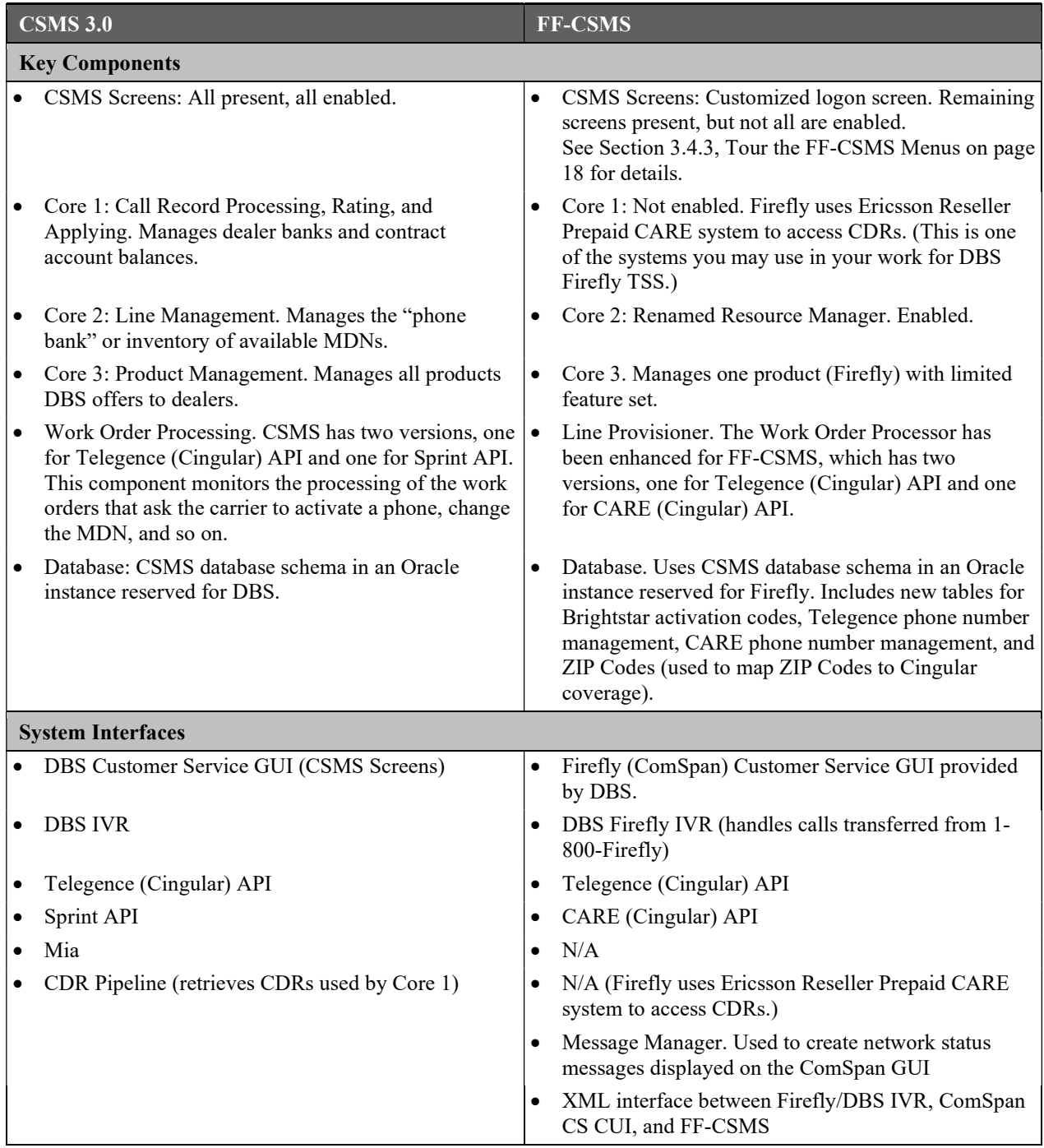

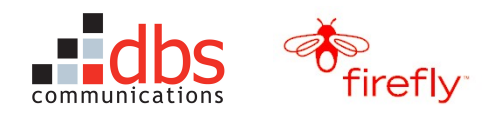

## 3.4 Tour FF-CSMS

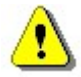

Caution: Even though many of the FF-CSMS and CSMS screens look the same, they are different systems with separate databases. You must submit all work orders for Firefly customers though FF-CSMS. This policy will ensure the FF-CSMS database contains accurate records of:

- the Firefly work orders.
- the link between each phone's activation code (PIN) and its association to a SIM and IMEI. The ComSpan GUI allows the CSRs to search by activation code. If this link is broken (for example, by using CSMS to perform an MDN change), neither the ComSpan GUI nor FF-CSMS will be able to retrieve data for the contract.

#### 3.4.1 Log on to FF-CSMS

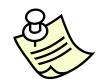

Note: Every user should be logging on with an individual account. If you do not have a user name and password, contact your manager.

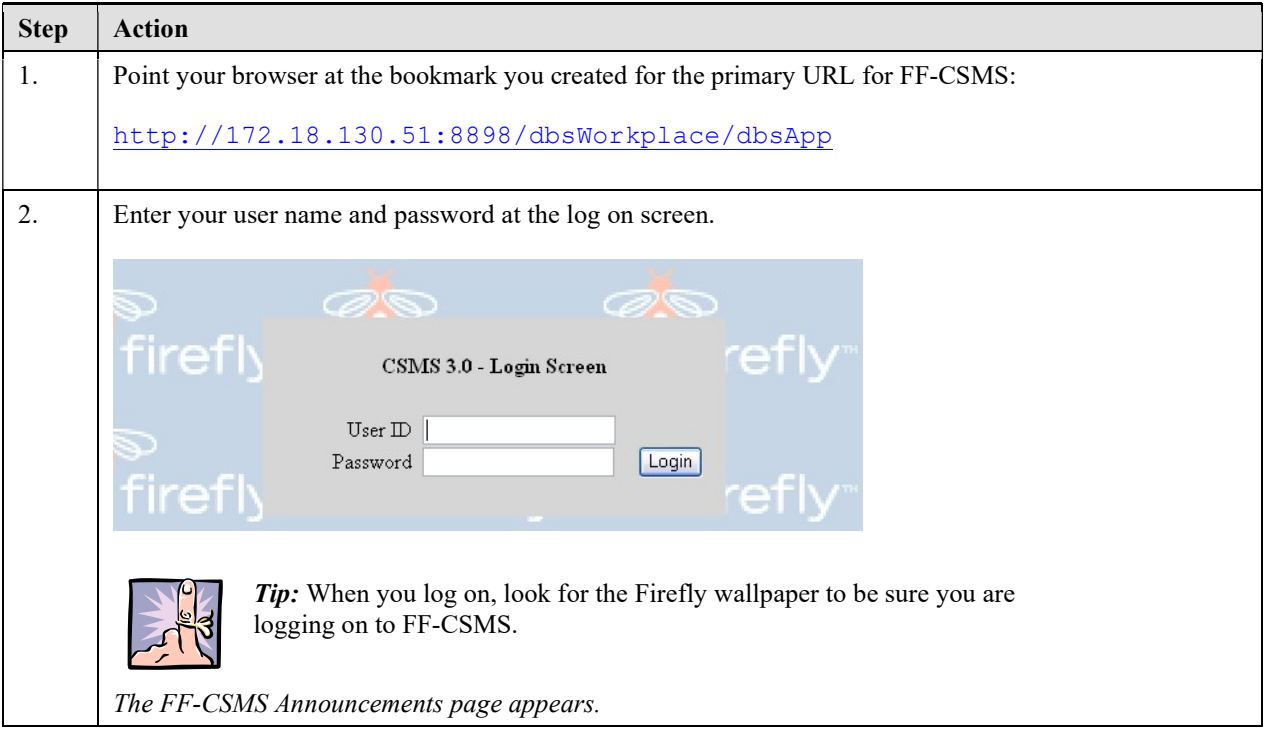

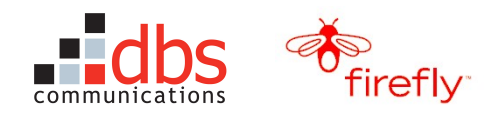

#### 3.4.2 Use the FIND Box to Search for Specific Records

The FIND box provides a quick way to search by:

- Phone Number (MDN/MIN)
- Equipment (ENS/SIM/IMEI)

Notes:

- Contract ID
- Dealer ID
- Dealer Name
- Work Order ID

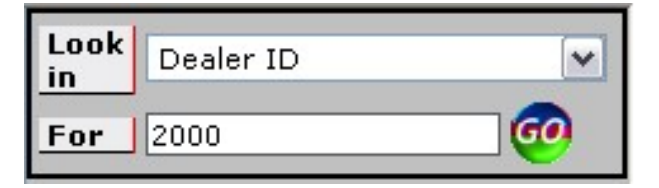

- The Firefly Dealer ID is 2000.
- You can also search by Dealer Name (Firefly) but the search results will include some test dealers, so it is usually faster to search by Dealer ID.
- Trying to search by Dealer ZIP Code will produce an error, unless you enter the default DBS Zip Code of 60195.
- Trying to search by EZLink Card Batch (a DSB product) is not relevant for FF-CSMS.

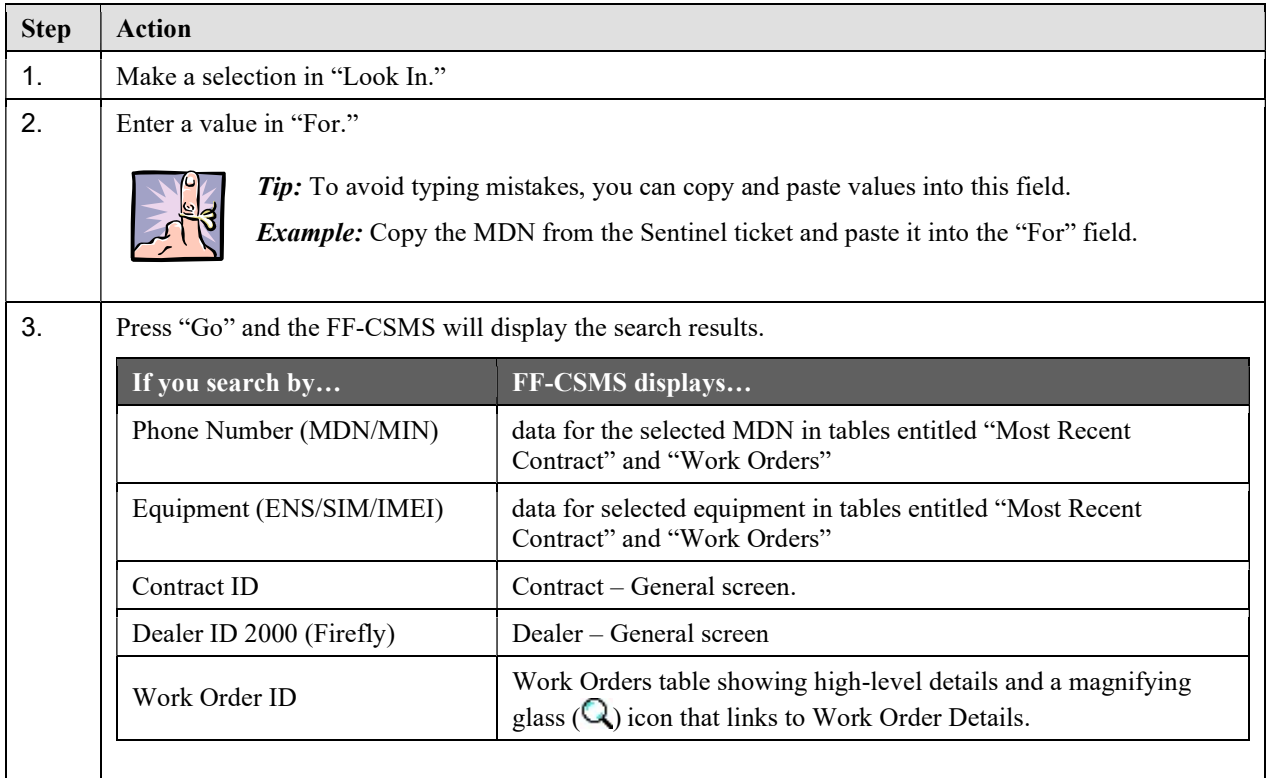

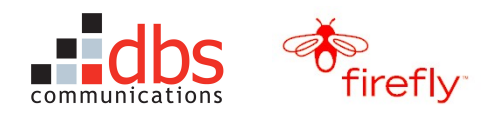

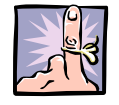

Tip: FF-CSMS displays a list of your most recent searches next to the FIND box. Simply select one of the items and FF-CSMS will complete the FIND box for you.

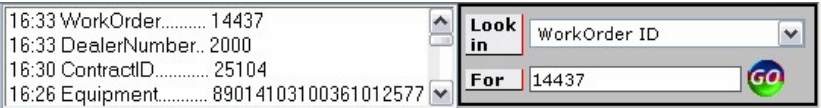

#### 3.4.3 Tour the FF-CSMS Menus

For most of your work, you will be using the Find Box to search for a specific MDN. However, it can be useful to review the table below, which indicates which menus can be used to view Firefly data.

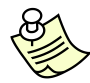

Note: The remaining menus are enabled but will not display information that is useful or meaningful for Firefly.

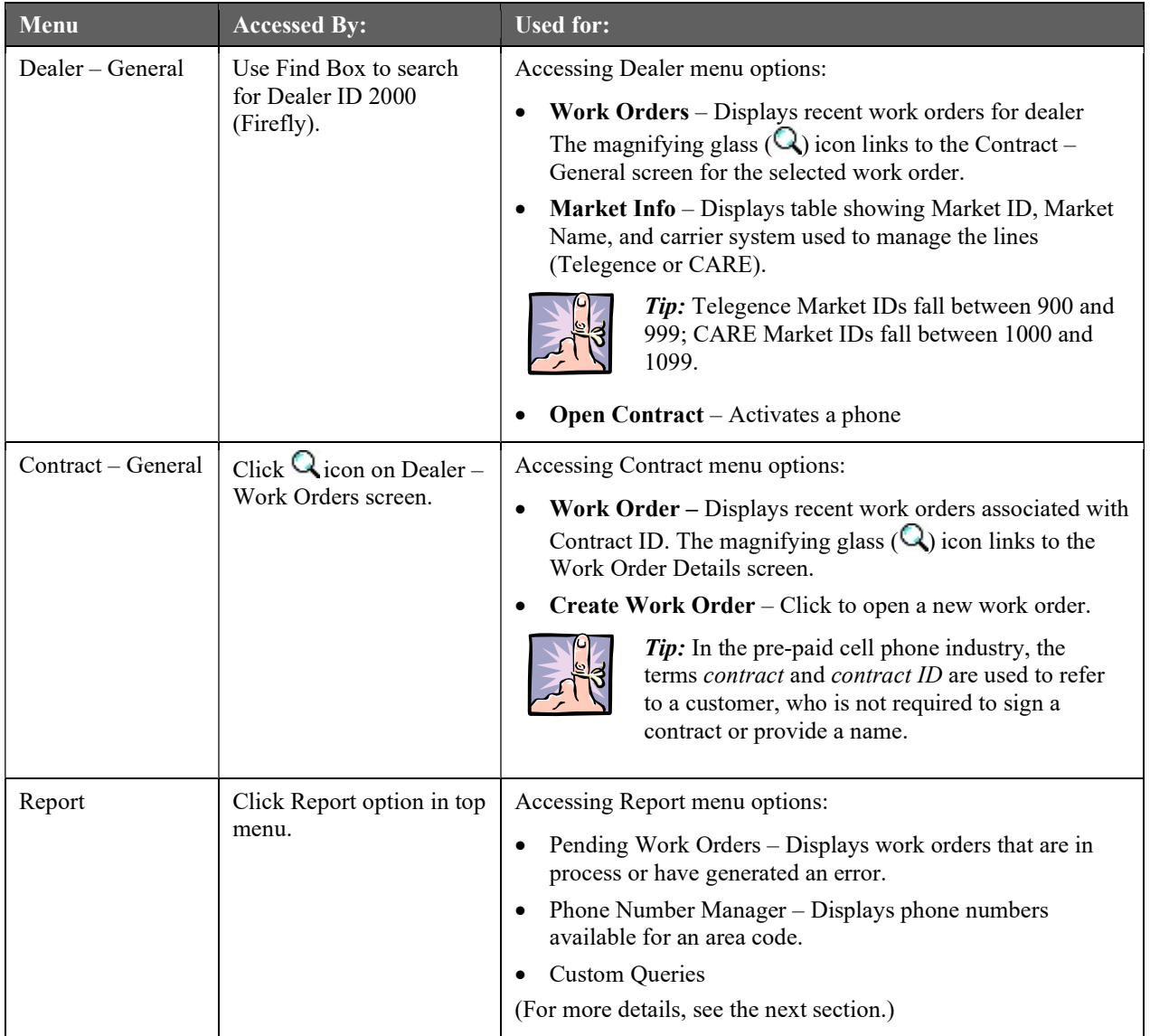

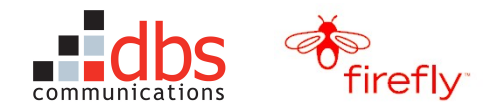

#### 3.4.4 Explore the FF-CSMS Custom Queries

FF-CSMS offers a number of pre-defined queries to help you find information you will need to handle Sentinel tickets.

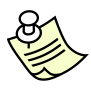

Note: A final query, "Work Orders by Inbox," allows R&D to retrieve work orders by any of the values shown in the Work Order Inbox. You can see the Work Order Inbox by clicking the magnifying glass icon  $(Q)$  by any work order but you will not need to use this query in your work.

#### 3.4.4.1 Run the Activations Query

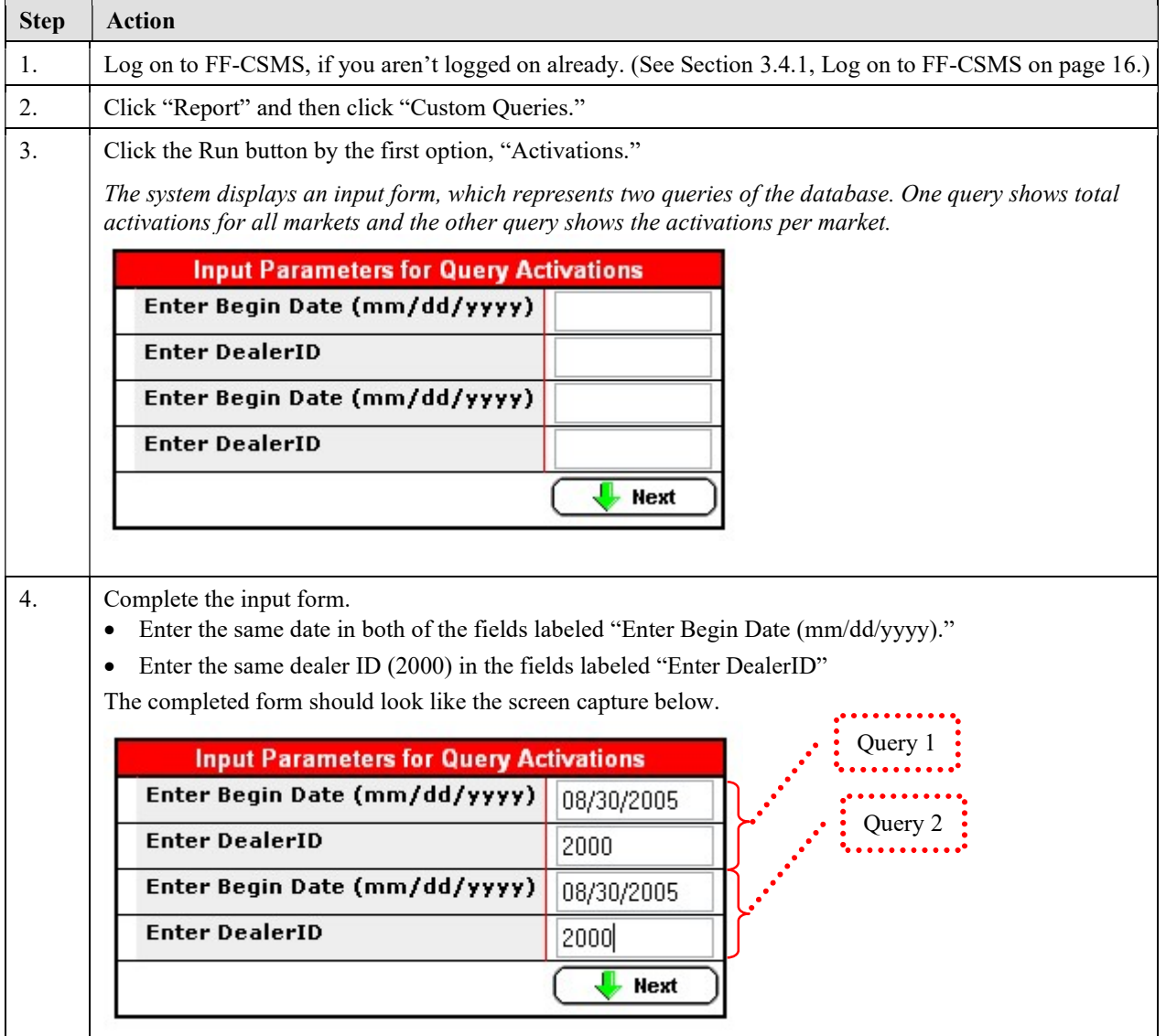

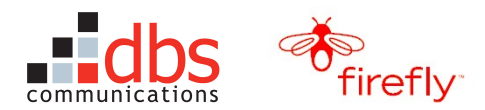

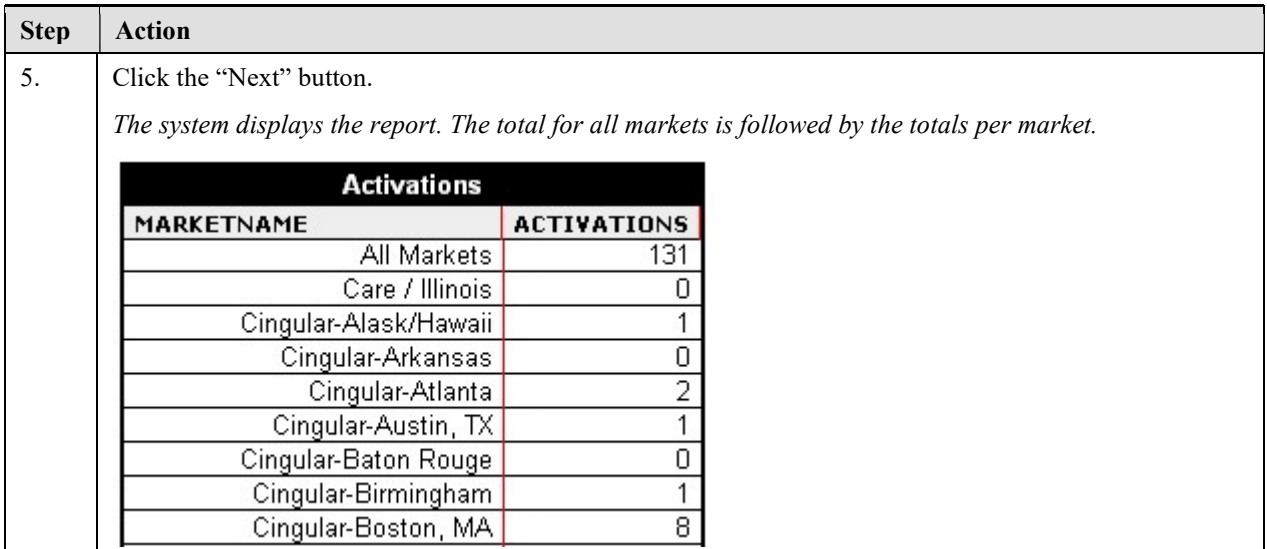

#### 3.4.4.2 Run the AvailZIPMPANXX Query

Firefly uses the customer's ZIP code to determine (a) whether coverage is available and (b) an appropriate area code. Customers often want a specific area code and prefix, either for personal reasons or to avoid long-distance charges for calls made to the Firefly phone.

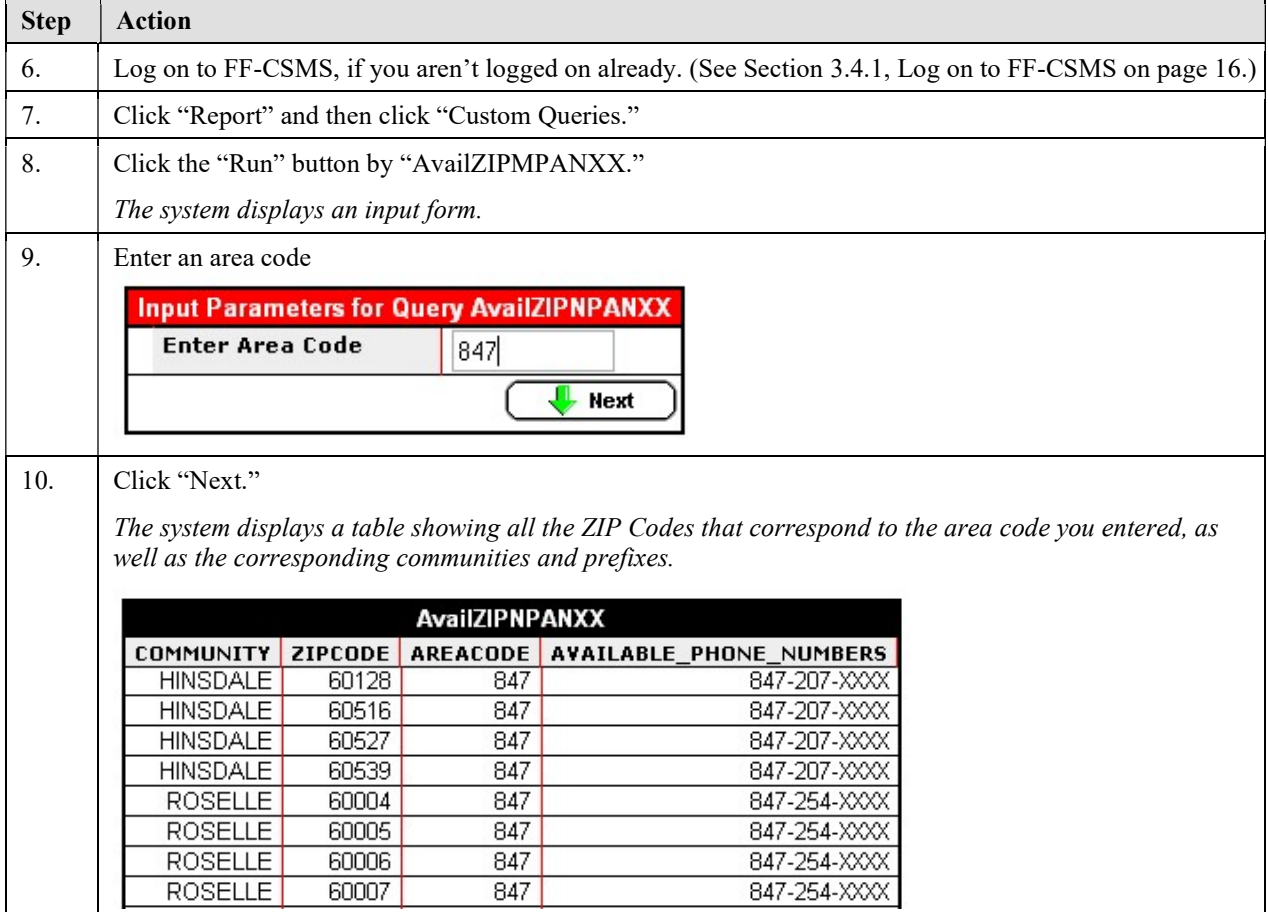

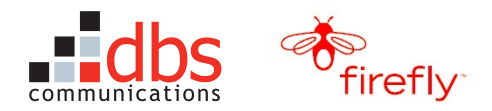

### 3.4.4.3 Run the ChkZipCodes Query

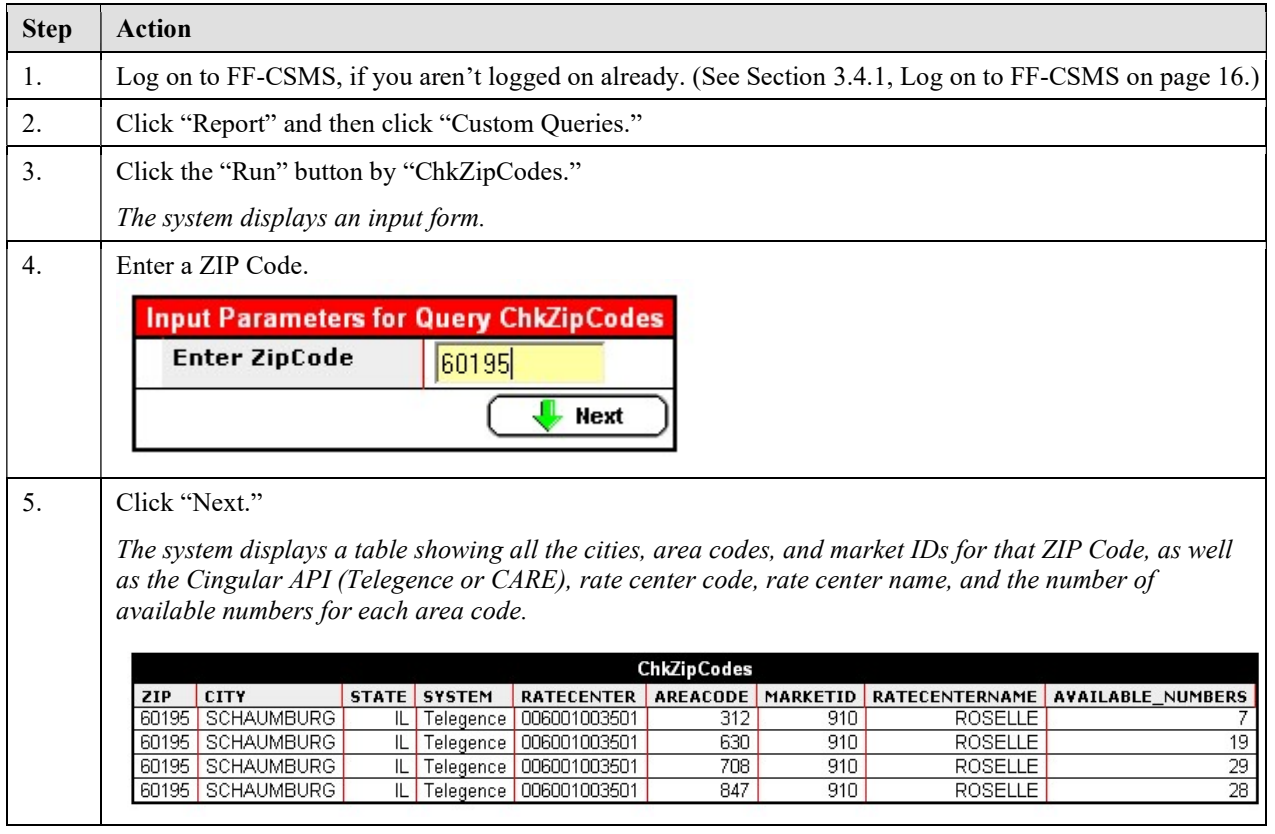

#### 3.4.4.4 Run the Find\_SIM\_IMEI\_PIN Query

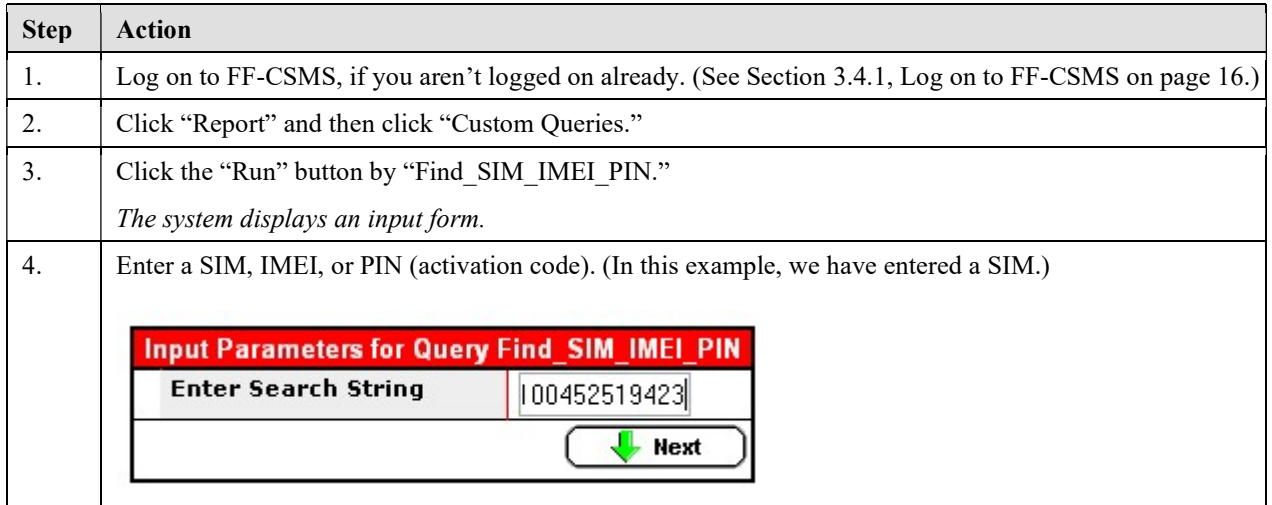

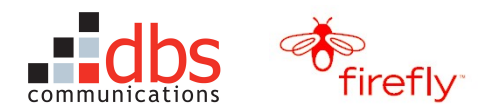

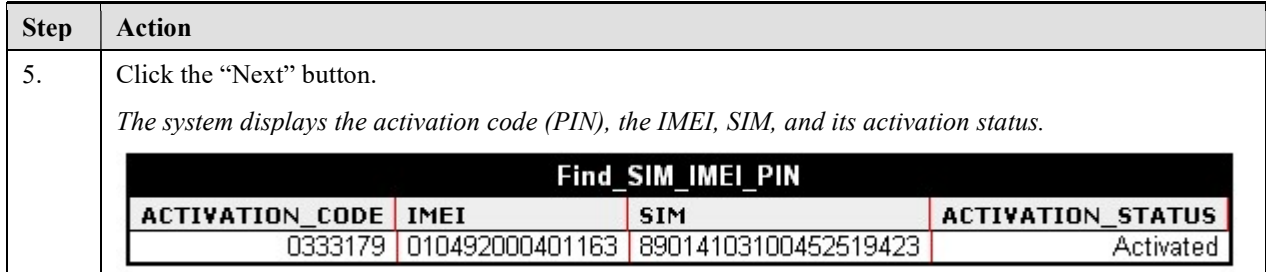

#### 3.4.4.5 Run the Phone Bank Query

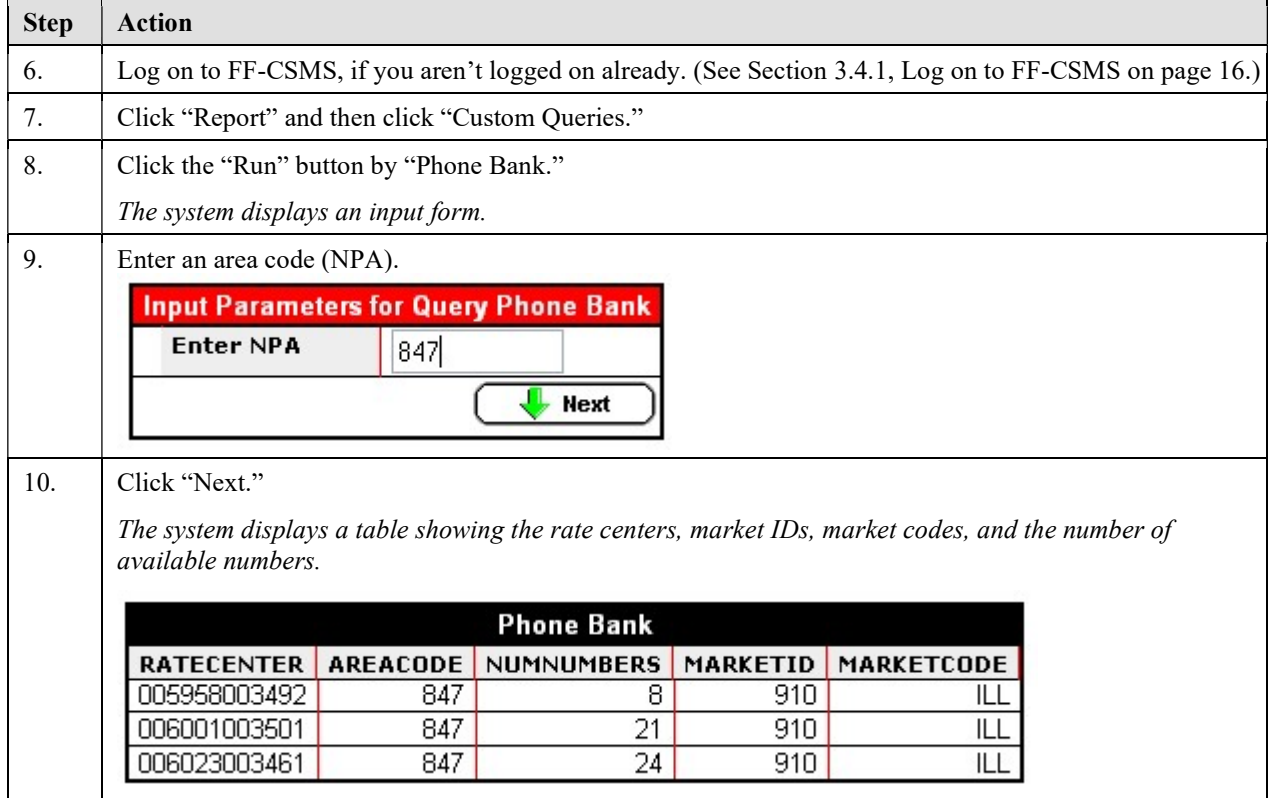

#### 3.4.4.6 Run the WebStoreZipCodes Query

This query displays a report that shows the entire list of ZIP Codes, cities, states, and area codes that are sent to Firefly Mobile web site. The customer's ZIP Code is used to confirm coverage and identify an appropriate area code.

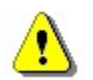

Caution: This query produces a 600-page report that taxes server resources.

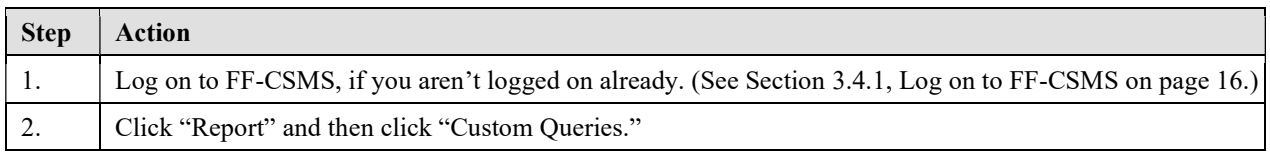

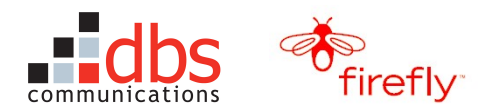

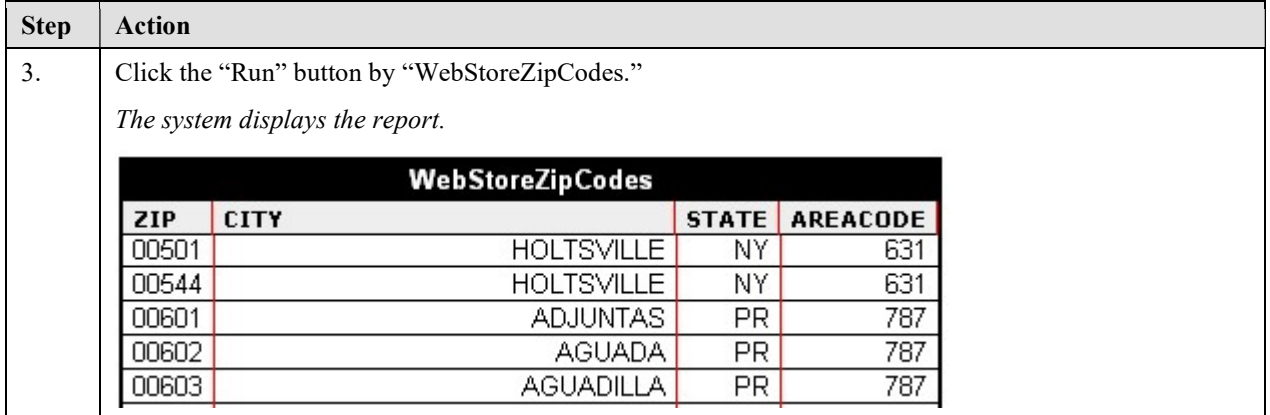

## 3.5 Tour the ComSpan GUI

### 3.5.1 Log on to the ComSpan GUI

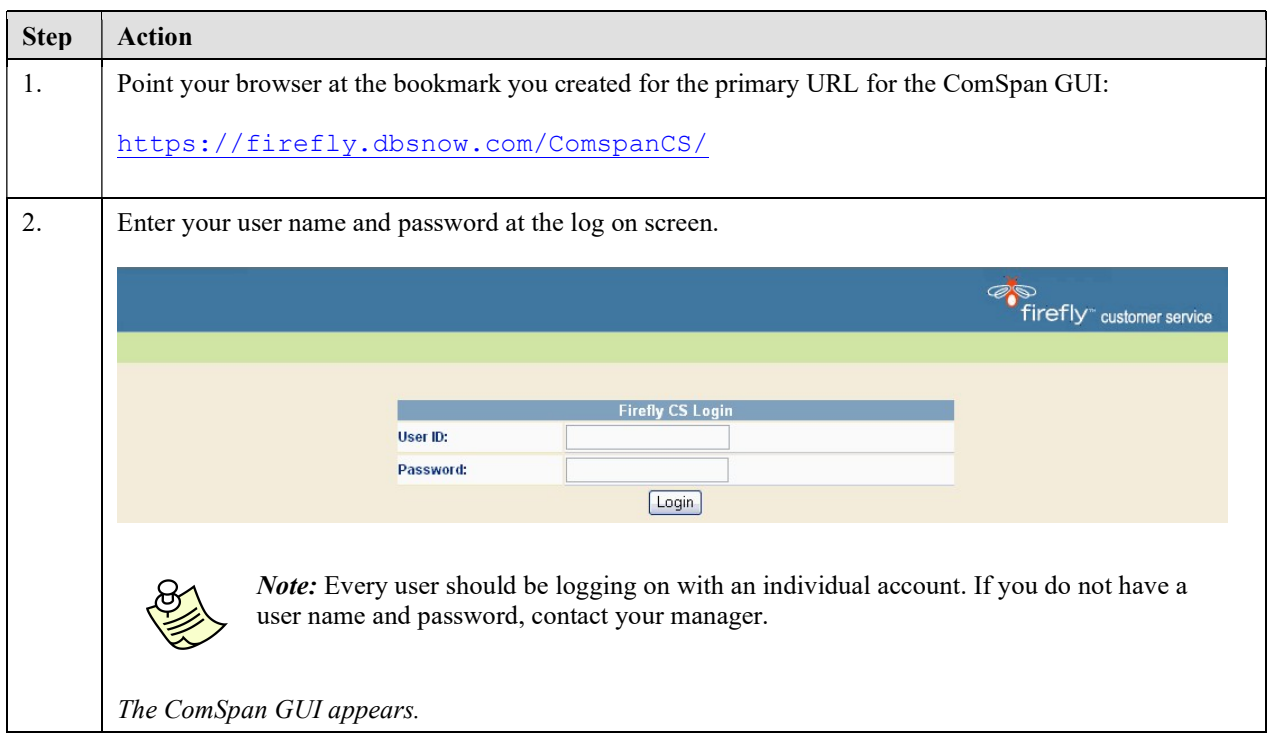

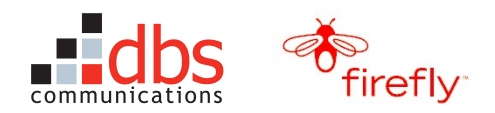

#### 3.5.2 Review the ComSpan GUI

As this screen capture shows, the ComSpan GUI provides the CSRs limited access to the FF-CSMS functionality.

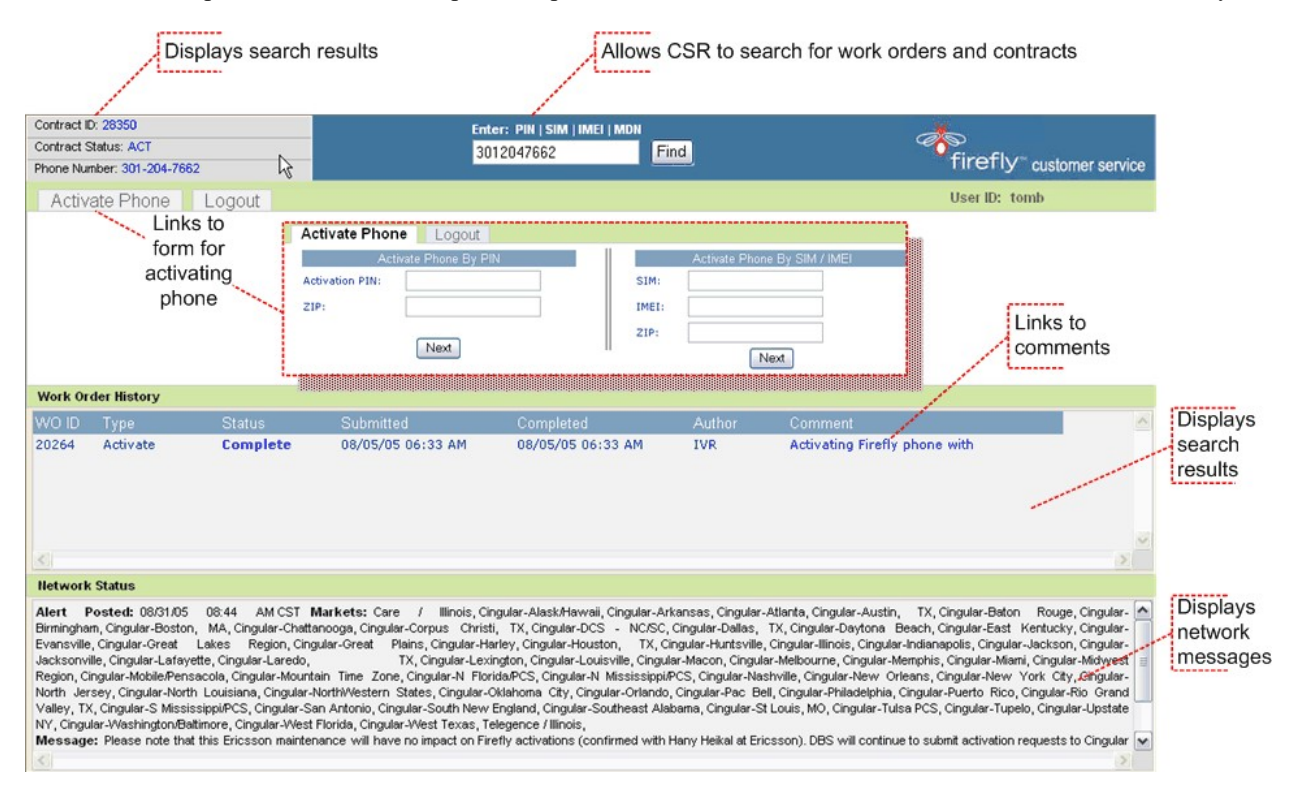

The network status area at the bottom of the screen displays information about global and local outages that may affect activations and other processing. See Section 4.13, Using Message Manager on page 66 for details on updating, creating, and deleting these messages.

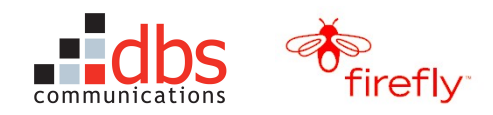

## 3.6 Configure the Remote Desktop

The majority of your tasks should be performed through FF-CSMS. On occasion, however, you will also need to use the Remote Desktop Connection to log on to Cingular and Ericsson applications.

Before you begin working, you should configure the Remote Desktop Connection and become familiar with the applications. In this section, you'll learn how to configure the Remote Desktop Connection.

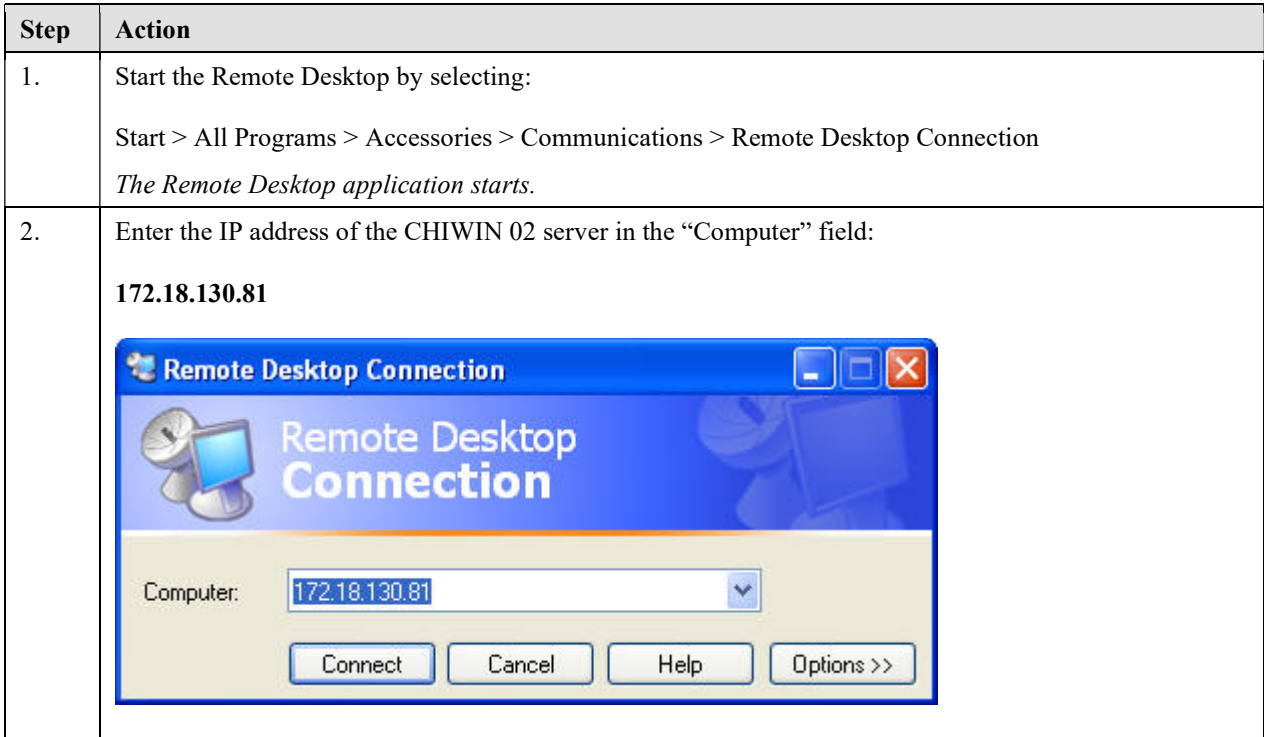

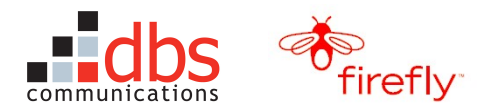

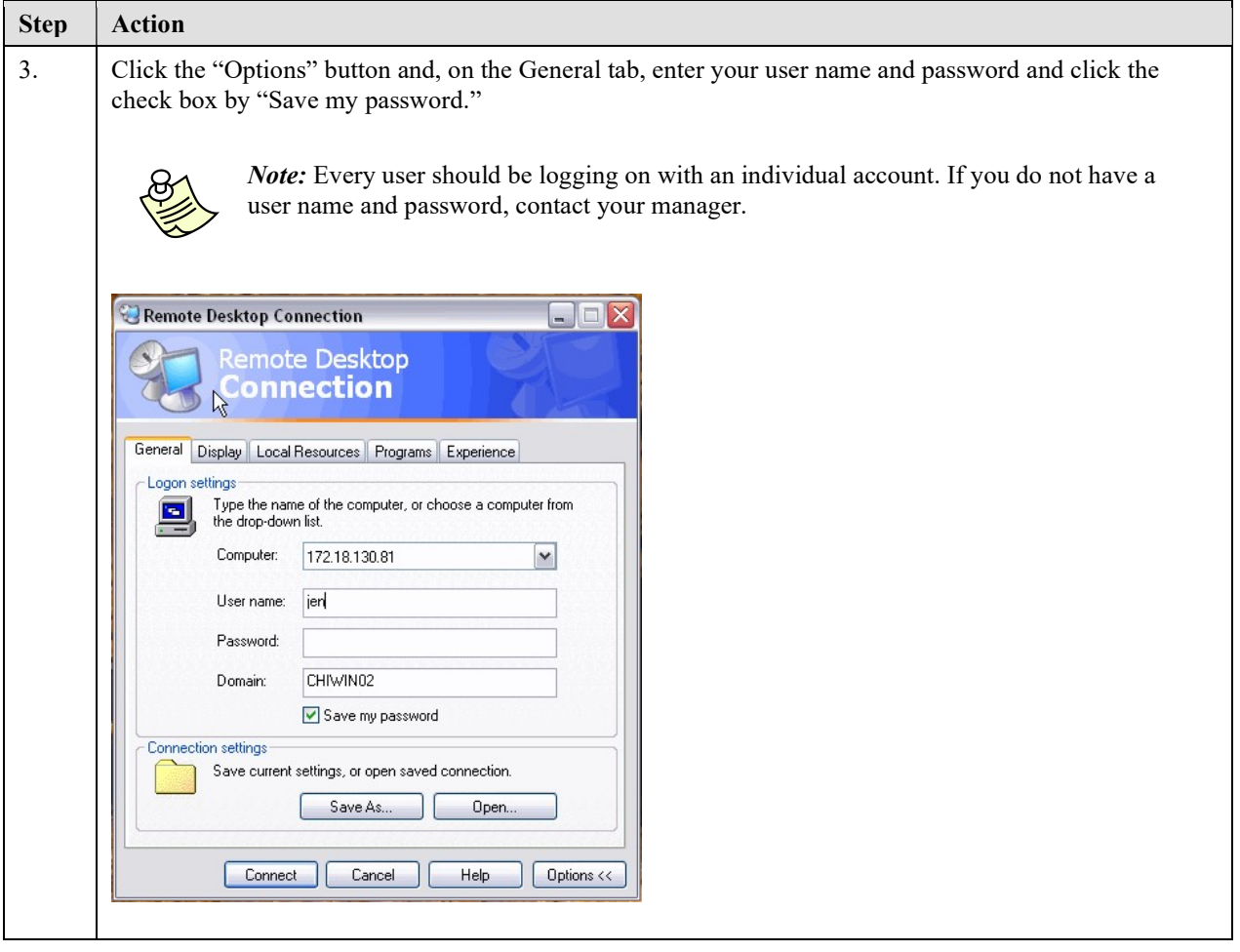

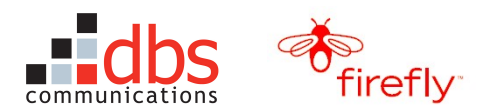

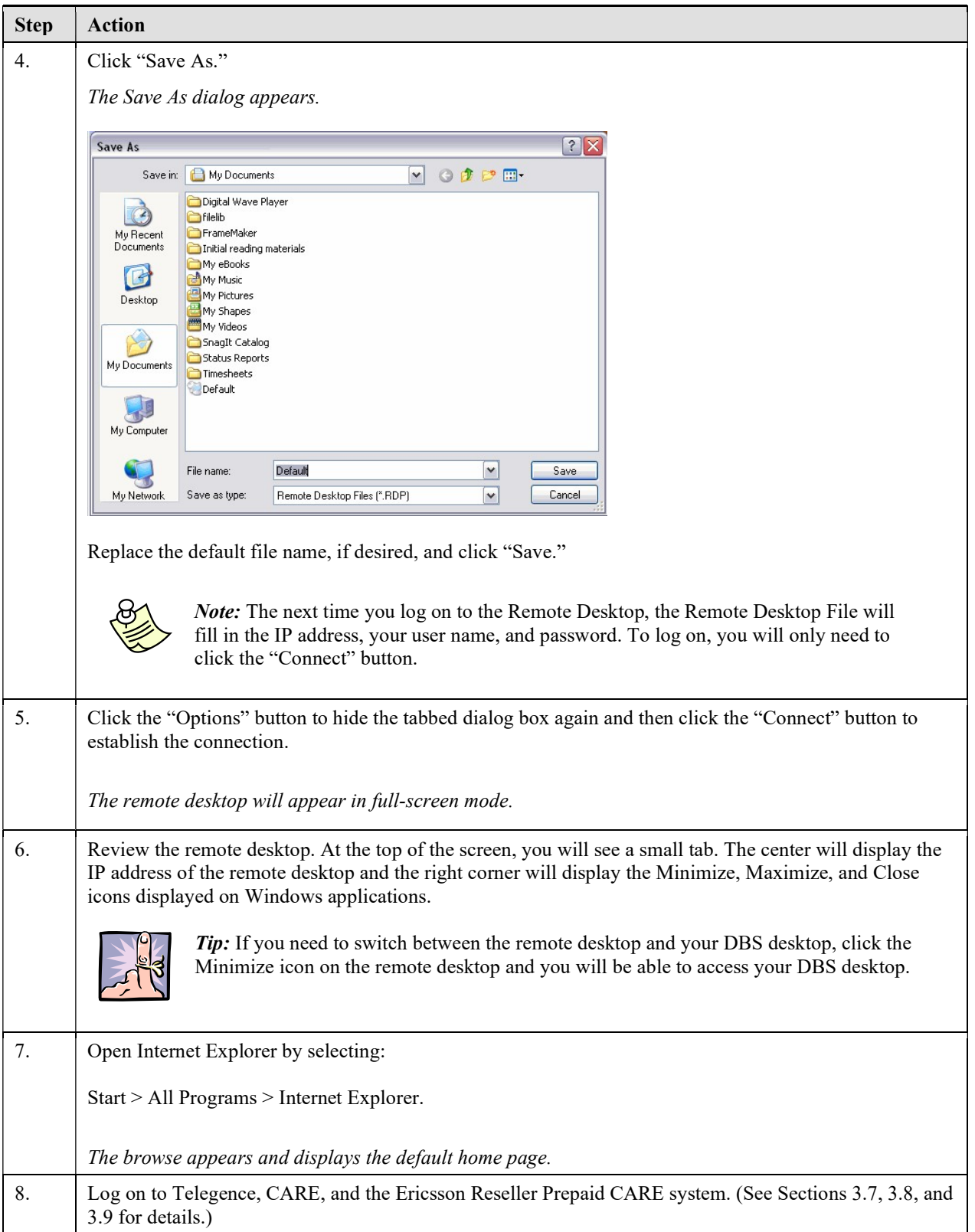

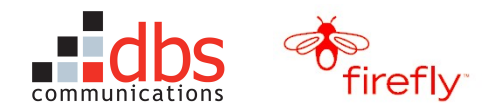

## 3.7 Log On to Telegence

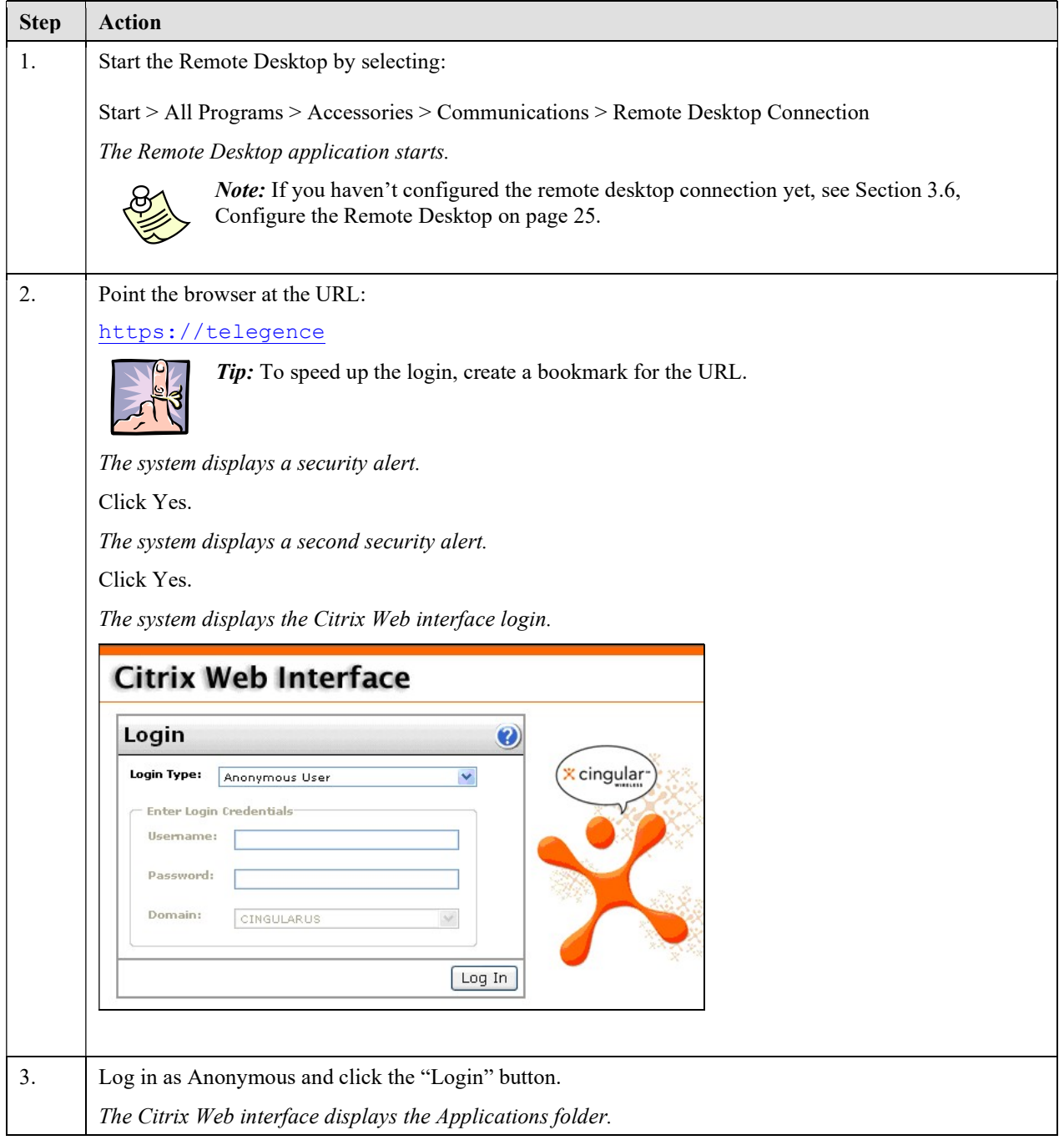

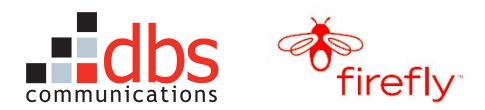

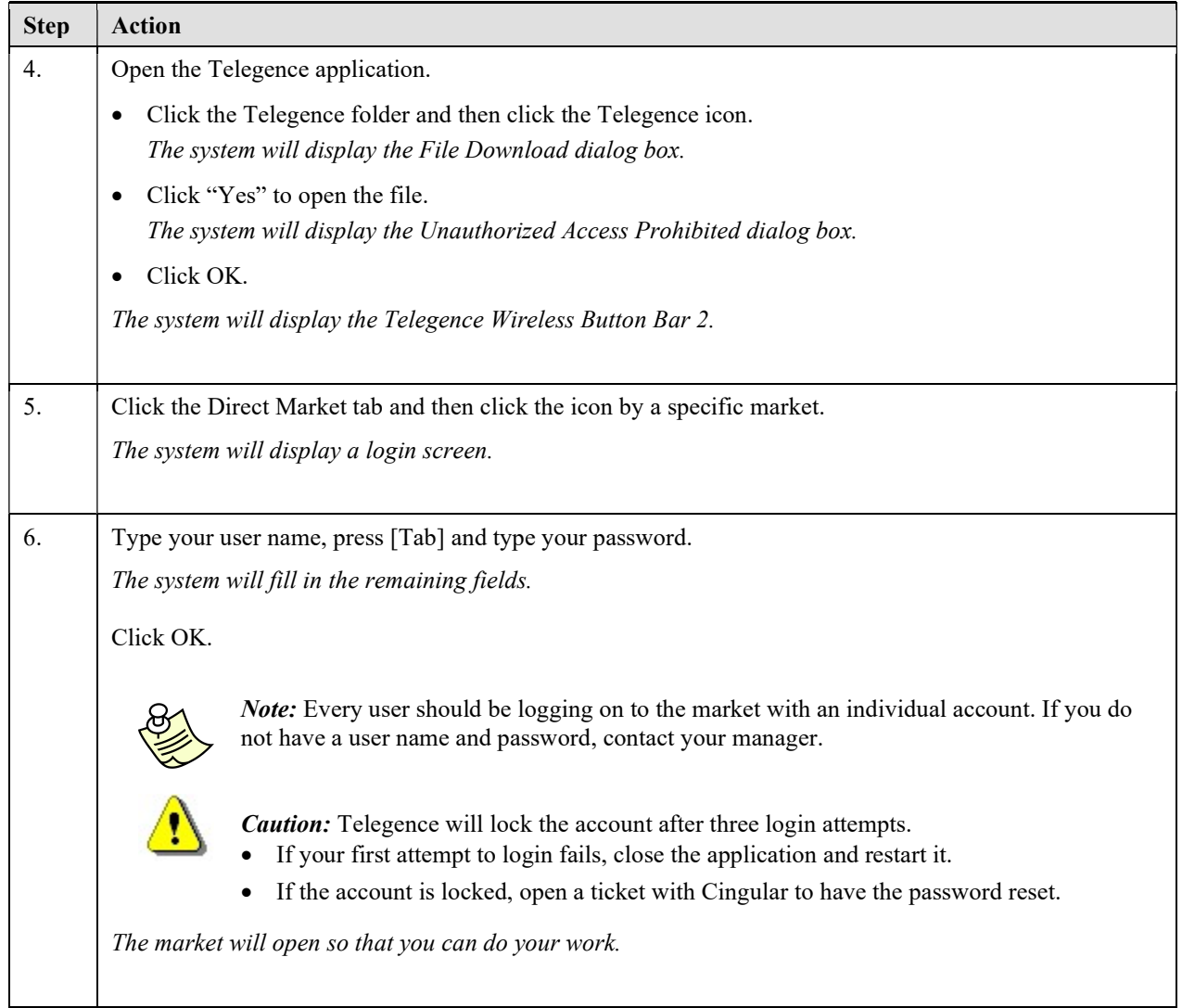

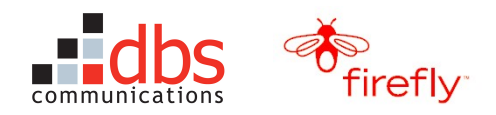

## 3.8 Log On to CARE

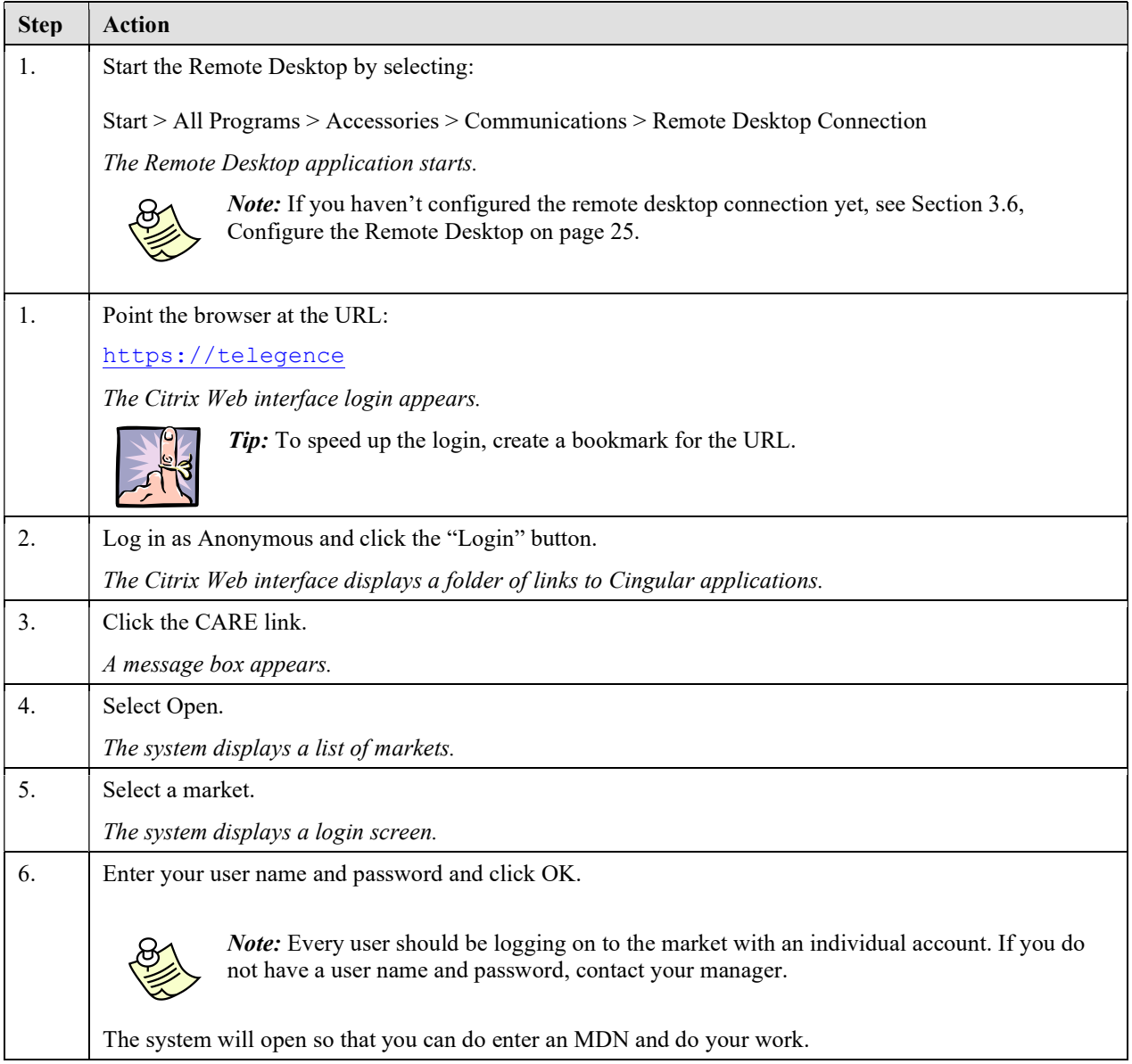

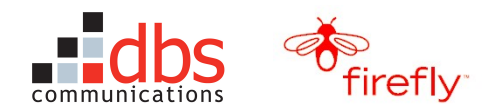

## 3.9 Log on to the Ericsson Reseller Prepaid CARE System

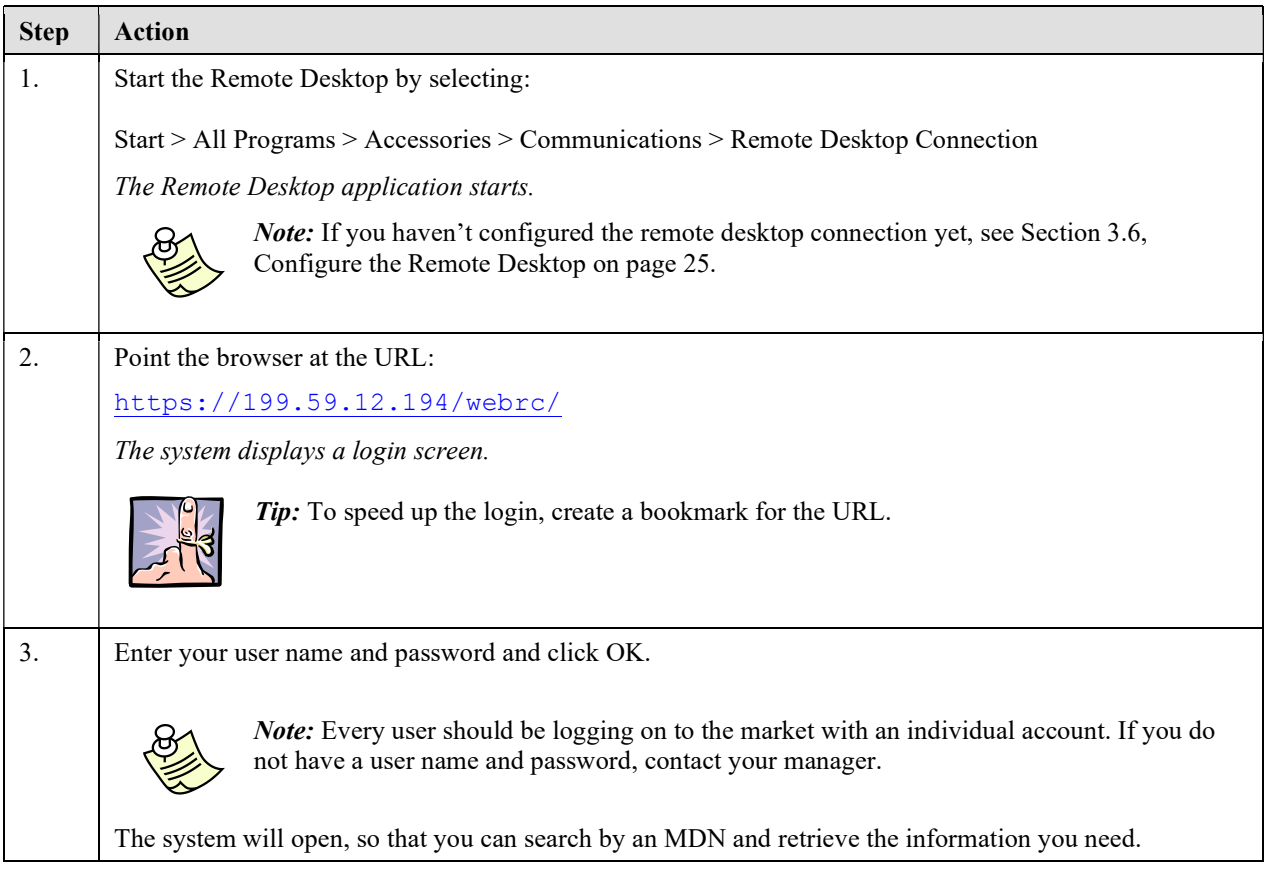

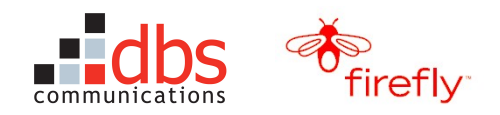

## 3.10 Tour Nagios

Nagios is a host and service monitor designed to inform you of host, service, and network problems. Its monitoring daemon runs intermittent checks on hosts and services, and returns status information to Nagios. When Nagios detects a problem with the system, it sends out a notification so that you can investigate the problem. TSS is designated to get several types of Nagios notifications.

#### 3.10.1 Logging on to Nagios

To log on to Nagios, use this procedure:

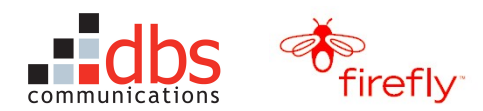

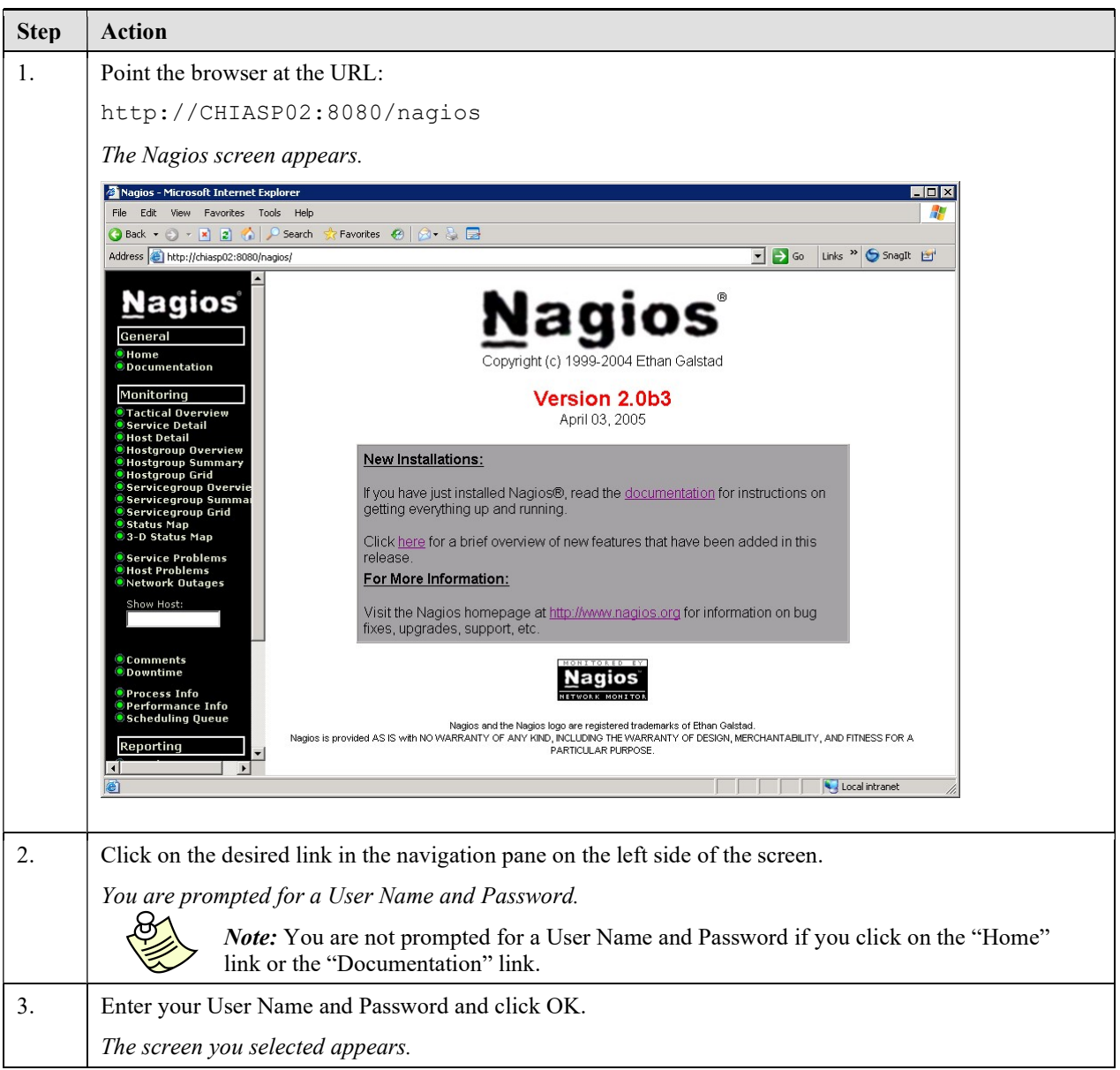

#### 3.10.2 Viewing Host and Service Information

You can view host and service information using screens provided by Nagios. Status information is color coded:

- $\bullet$  Green = OK
- $\bullet$  Yellow = Warning
- Red = Critical
- Orange = Status Unknown

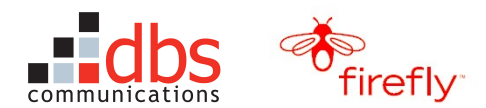

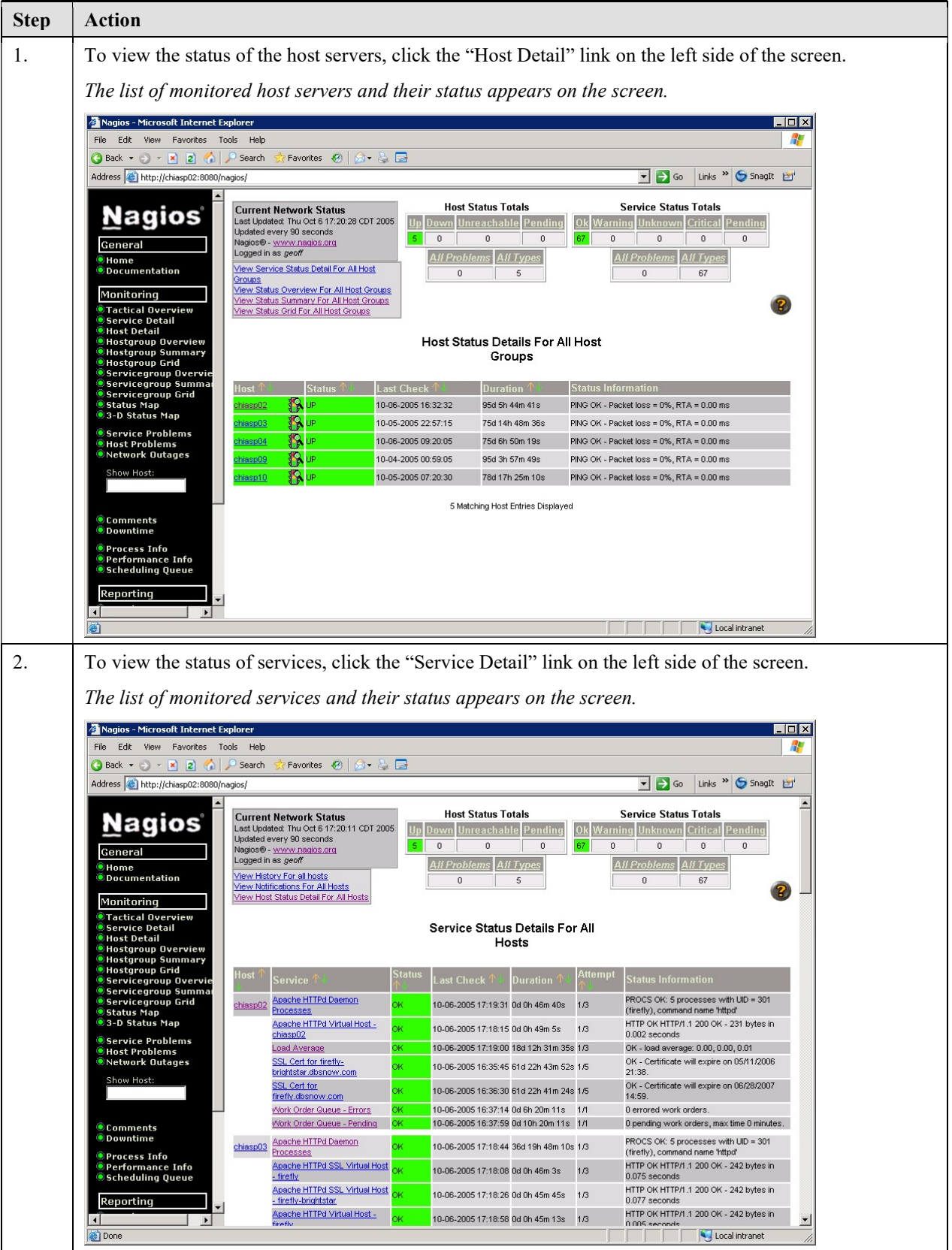

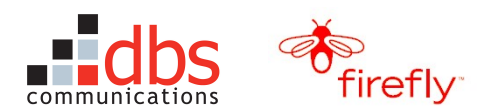

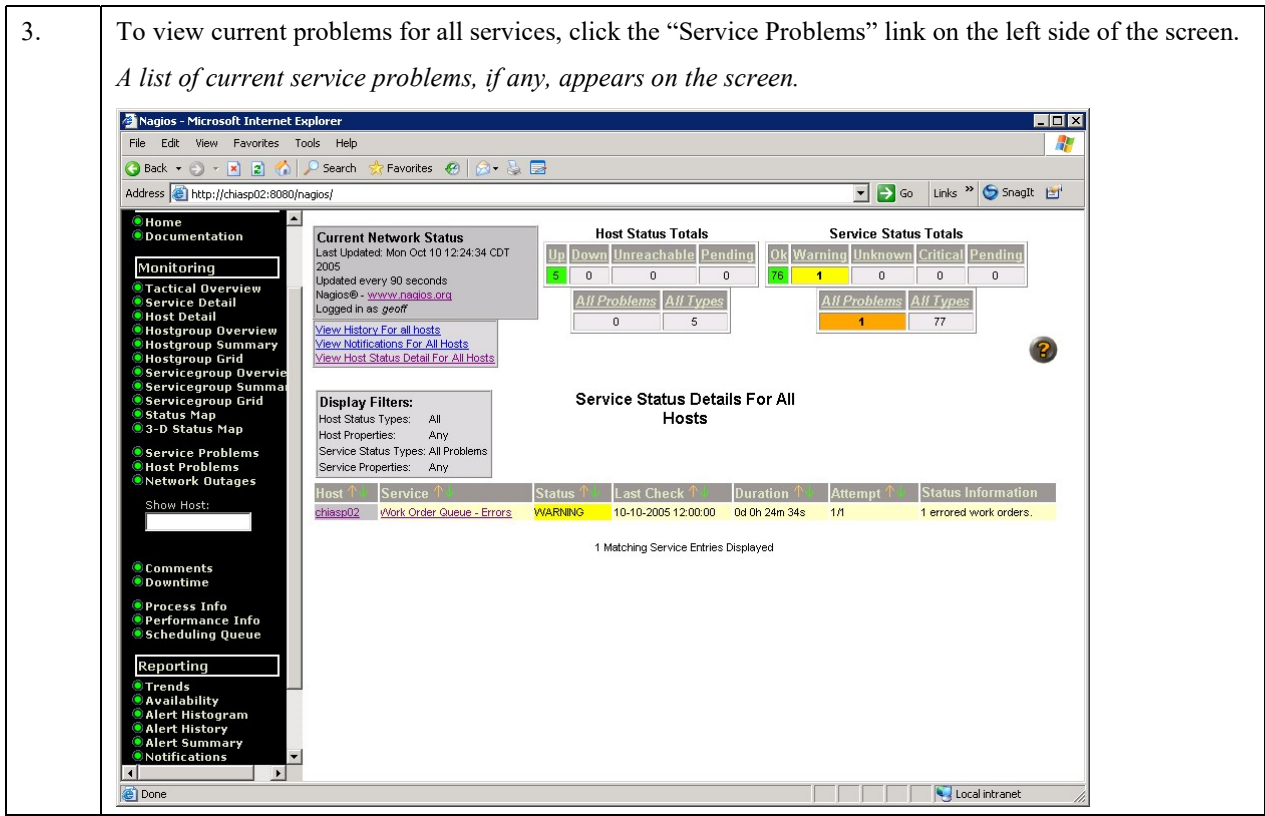

#### 3.10.3 Acknowledging a Notification

When you acknowledge a service problem, future notifications about that problem are temporarily disabled until the service changes from its current state.

To acknowledge a notification from Nagios and prevent Nagios from sending more notifications regarding the same service problem, use this procedure:

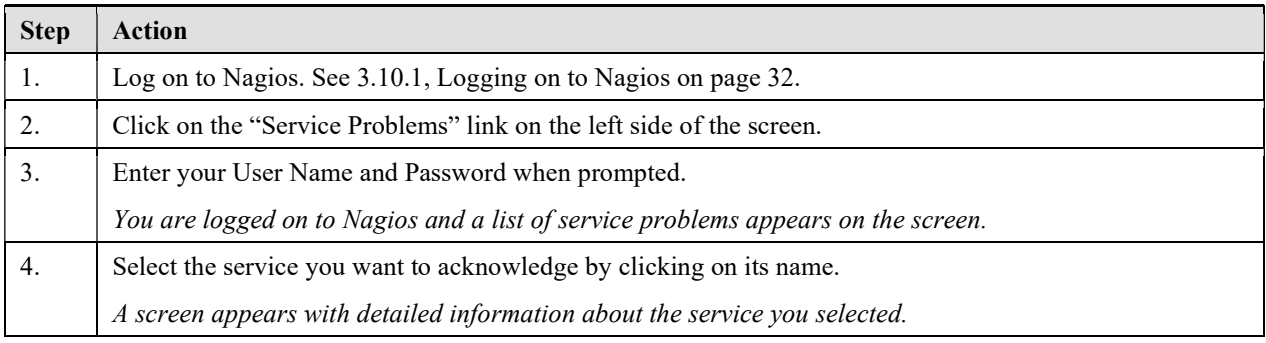

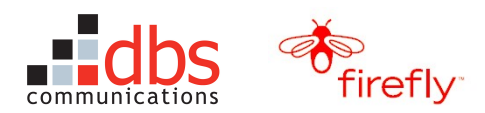

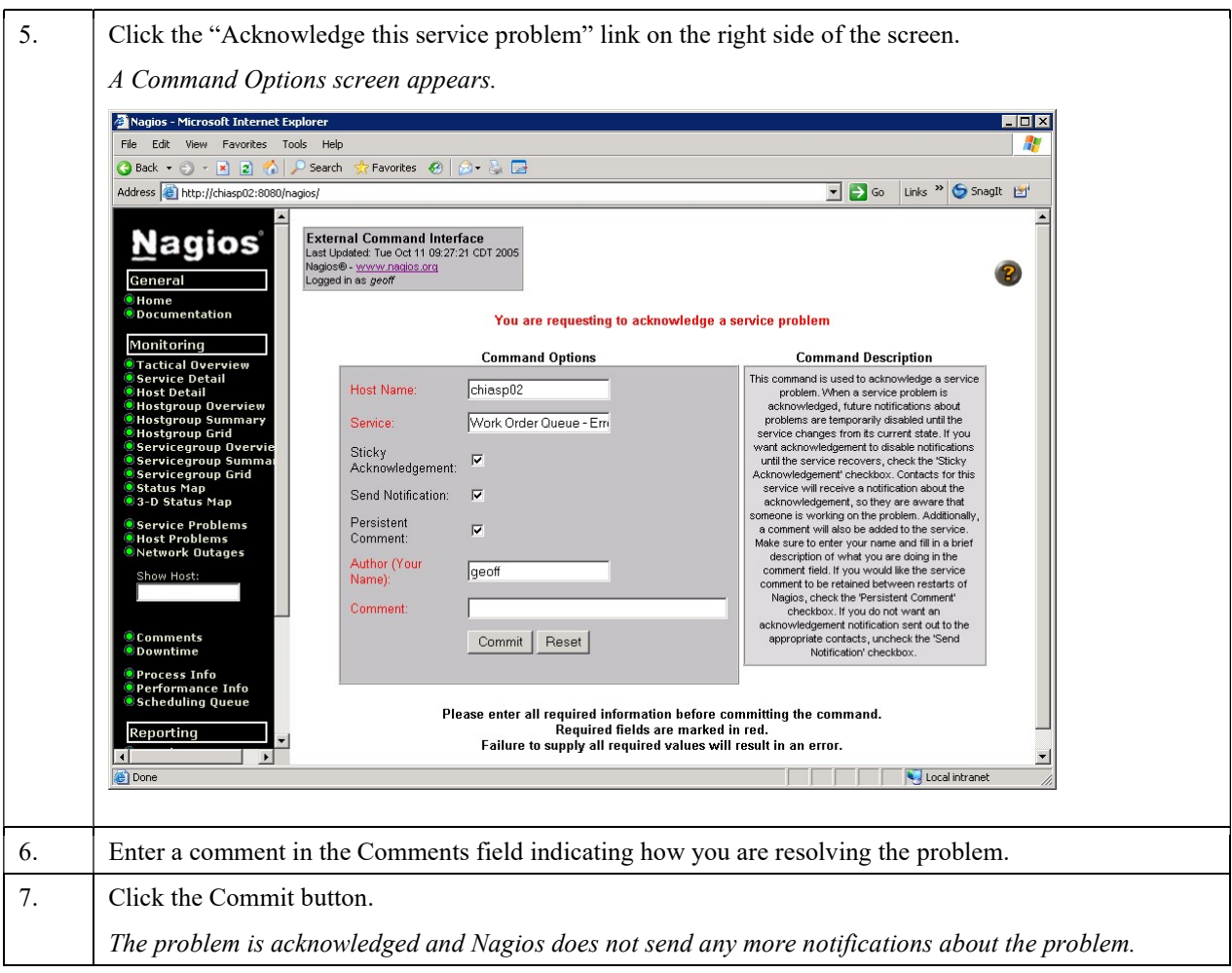

### 3.10.4 Viewing Scheduled Down Time in Nagios

To view scheduled down times that have been entered in Nagios, use this procedure:

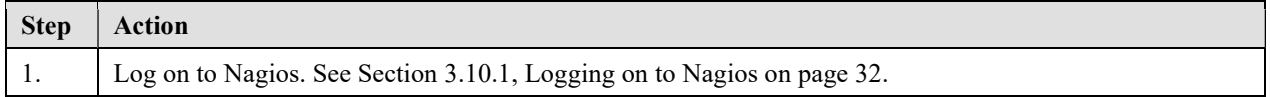
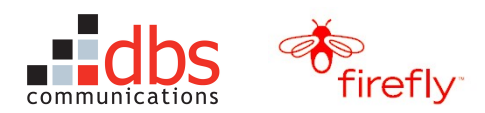

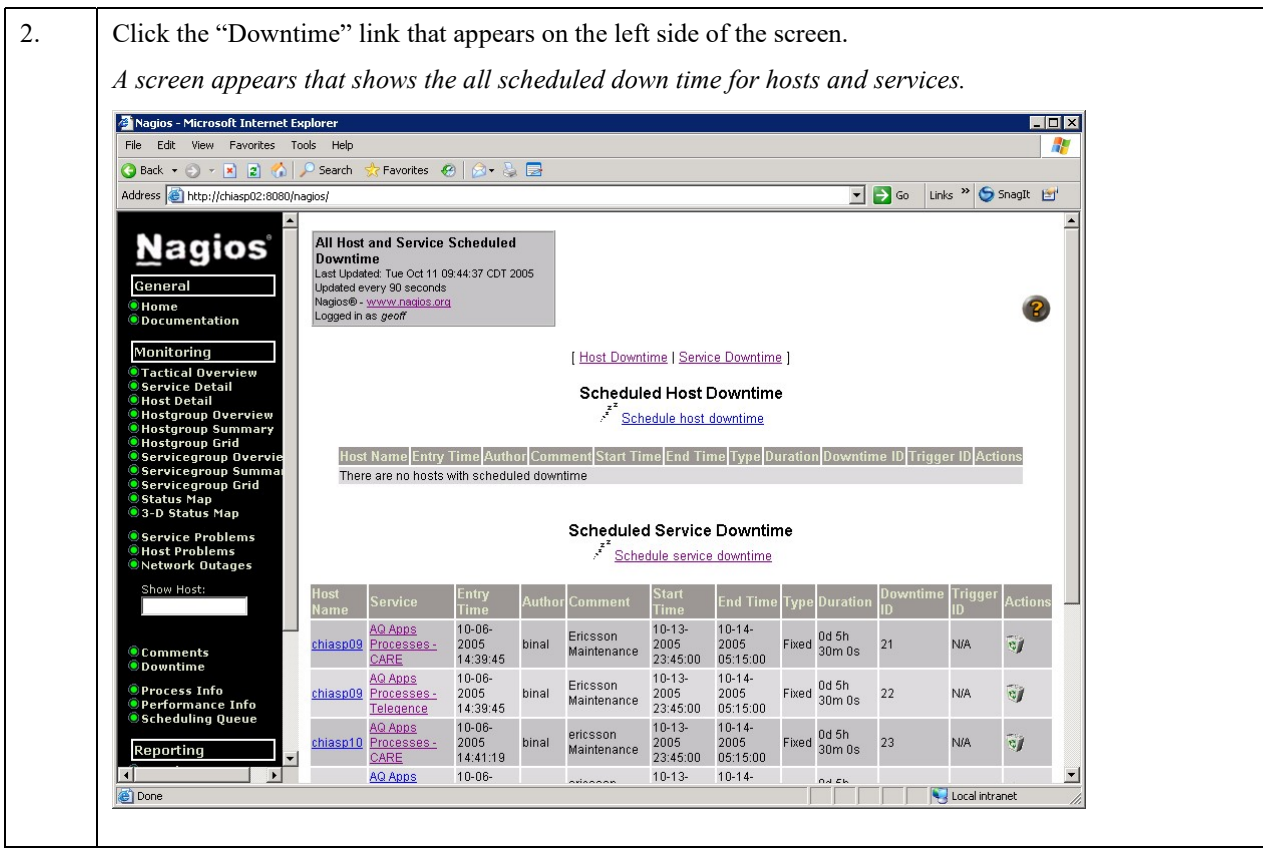

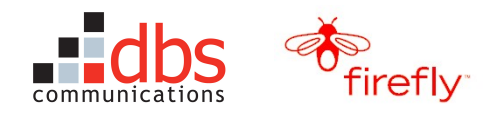

### 3.10.5 Canceling Scheduled Down Time in Nagios

To cancel scheduled down times that have been entered in Nagios, use this procedure:

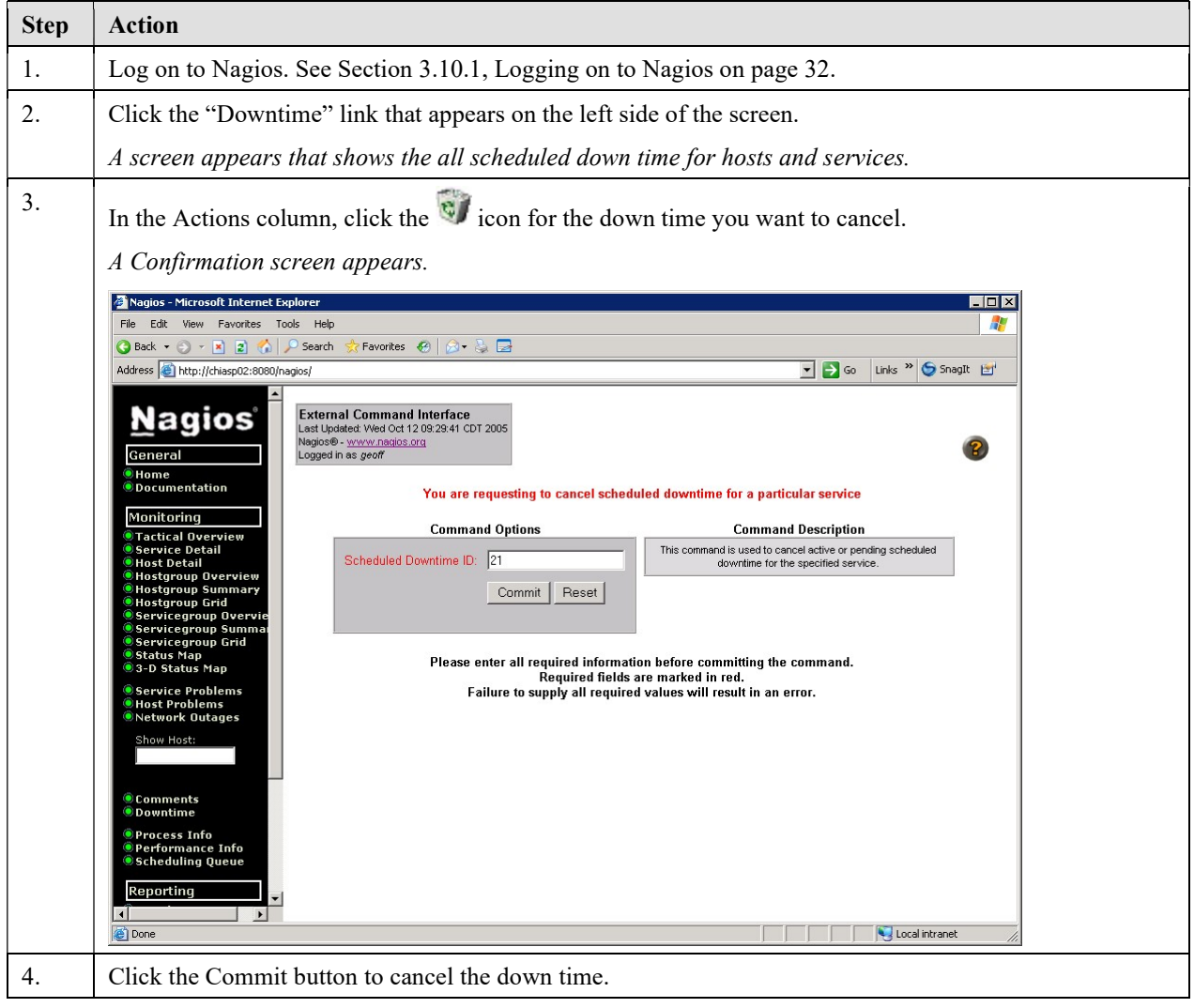

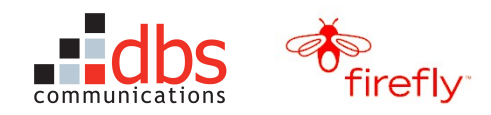

# 3.11 Review the ComSpan Troubleshooting Tools

As Tier 1 Support, the ComSpan CSRs have a number of troubleshooting tools they can use to determine whether they need to open a Sentinel ticket.

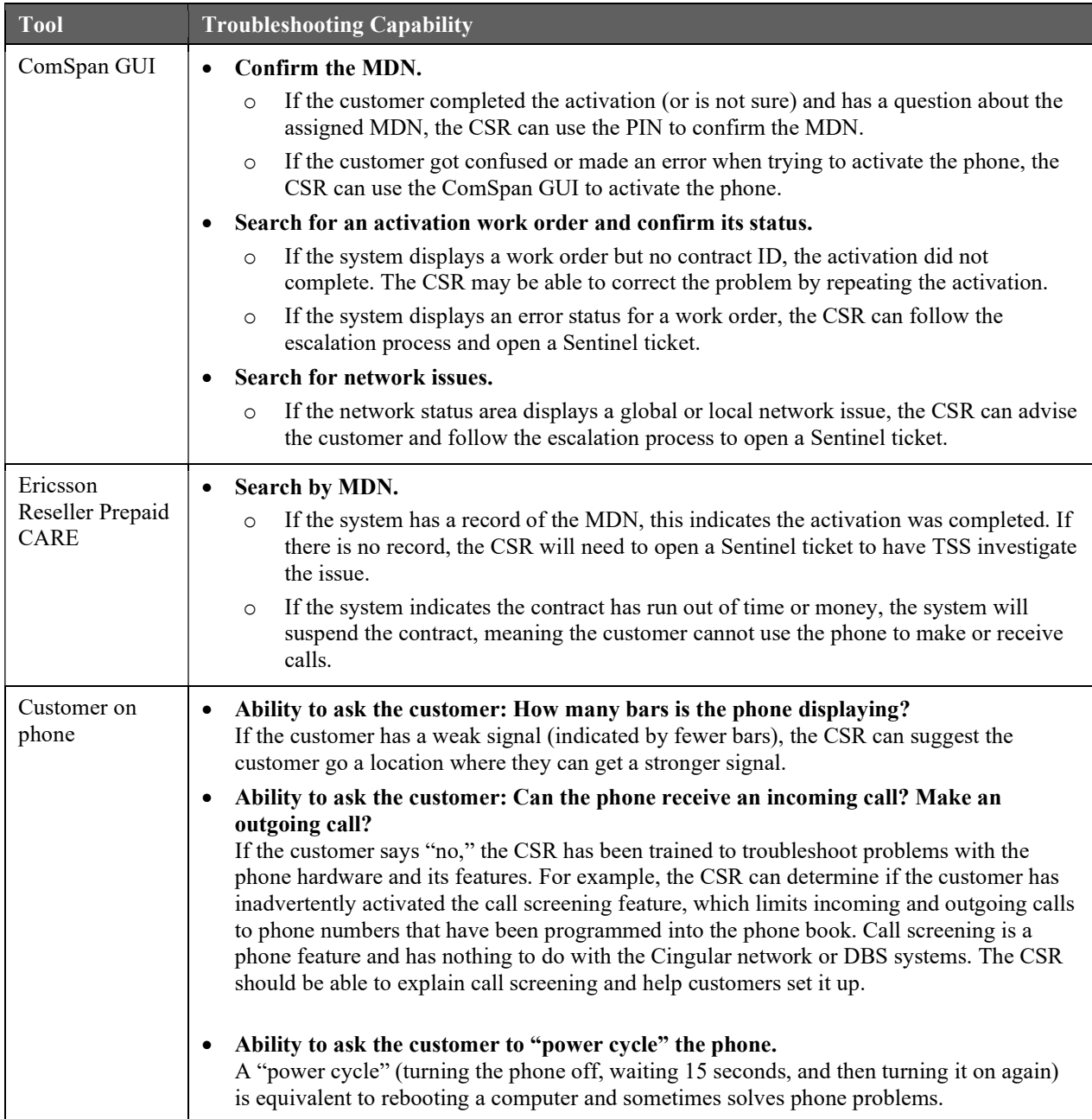

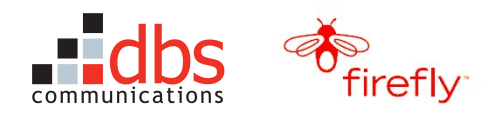

### 3.12 Review a Sentinel Ticket

When Sentinel receives a ticket from ComSpan, they assign it a seven-digit ticket number and forward it to DBS at the Outlook mailbox Firefly-Issues@dbsnow.com. This is a shared mailbox that can be accessed by all members of the TSS team. This page and the next will highlight the key components of a ticket.

#### Notes:

- If you don't have access to this mailbox, contact your manager.
- Be sure to use send all updates and emails concerning Sentinel tickets from the shared Firefly-Issues mailbox, so that other members of TSS can continue to work on the ticket after you have finished your shift.

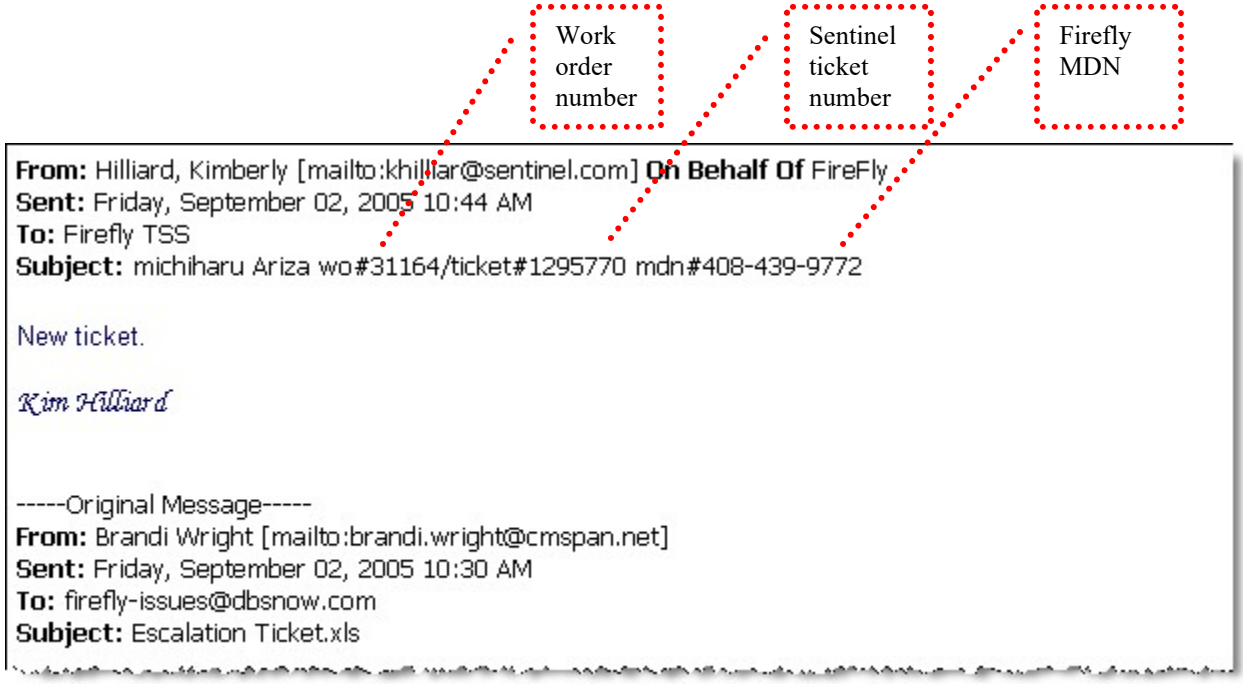

Figure 2 Email showing Sentinel ticket number

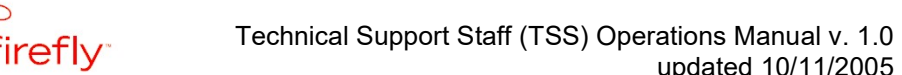

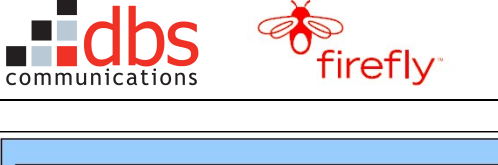

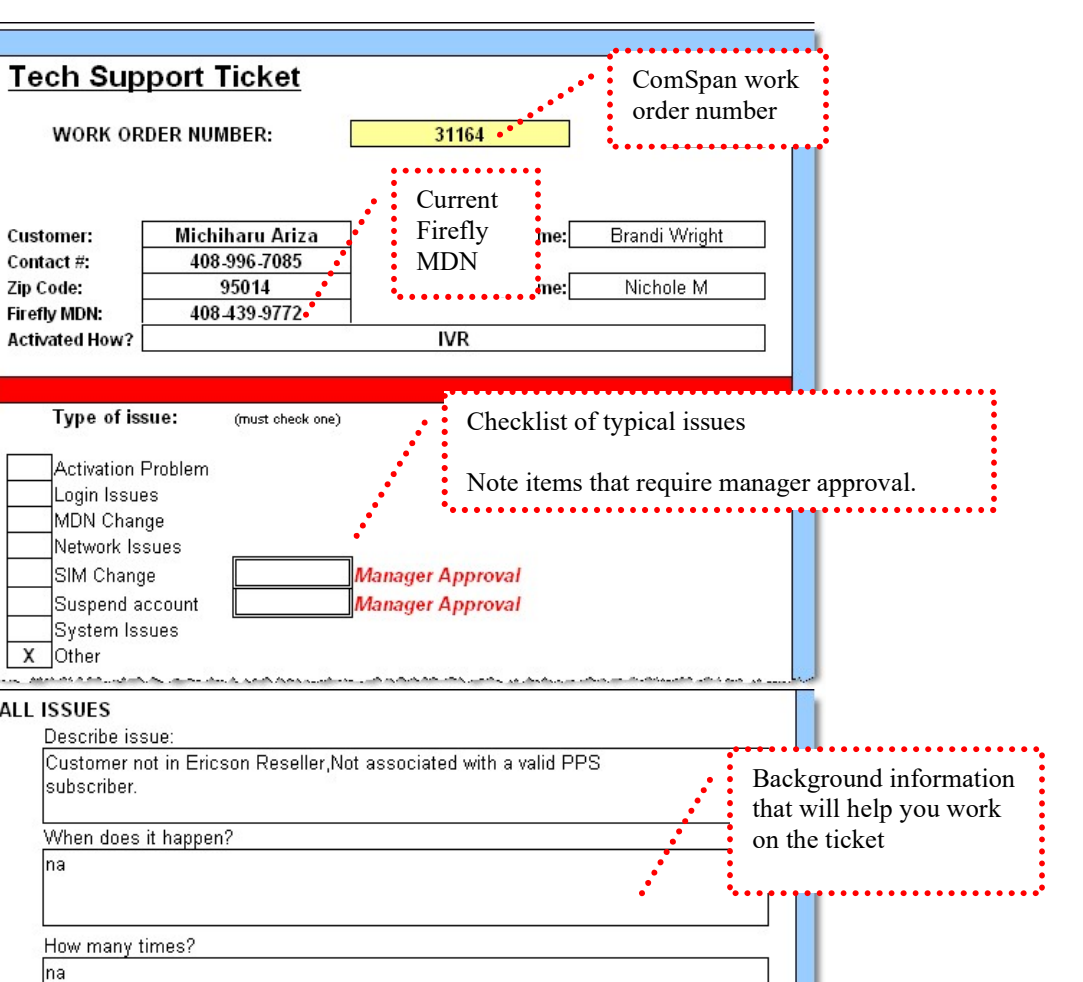

the coloradian define Figure 3 The Sentinel Ticket, Part 2

Customer ZIP (Actv issues only)

Desired Area Code:

Firefly Activation PIN (Actv issues only)

What happens - clicking, hang up, recording? Please describe!

What is the catalyst?

na

ha

**ACTIVATIONS** 

 $\overline{\mathsf{x}}$ 

ALL

Activation information

1698426

95014

408

updated 10/11/2005

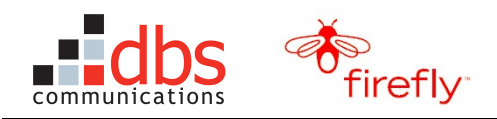

# 3.13 Maintain the TSS Log

TSS maintains a log of its work in an Excel workbook that is stored on the network at:

P:\Quality Assurance\Firefly TSS Help Desk\Ticket Log 7-06.xls

The workbook contains three worksheets:

- Help Desk Open Tickets: Shows open tickets in magenta and high-priority tickets in red.
- Help Desk Closed Tickets: Displays closed tickets that have been moved from the open-ticket worksheet and color-coded green.
- Non-Sentinel Tickets TSS Closed: Logs issues with DBS systems.

Figure 4 Sample TSS Log Entry shows a sample entry concerning an activation issue in a CARE market.

- Date/Time Called. This field shows the time TSS received notice of the issue and is used to calculate the two-hour response time specified in the Escalation Process. (See Section 2.3, The Firefly-DBS Escalation Process on page 8.)
- Problem. The description should begin with the Sentinel ticket number and Firefly MDN.
- Contact. This field is used to record a specific contact, such as a ComSpan manager, if needed.
- Solution. This field summarizes steps used to resolve the issue.
- Date/Time Resolved. This field documents the time an issue was resolved or it documents TSS efforts to resolve the issue within the two-hour time limit stipulated by the escalation process.

| <b>DATE/TIME CALLED:</b> | PROBLEM                                                                                                    | <b>CONTACT</b> | <b>SOLUTION</b>                                                                                                    | <b>DATE/TIME RESOLVED</b>                                                         |
|--------------------------|----------------------------------------------------------------------------------------------------|----------------|----------------------------------------------------------------------------------------------------|-----------------------------------------------------------------------------------|
| 9/5/2005 8:48am          | LVO-31940 ticket 1296002 MDN 215-531-0373 Problem: Customer's phone saus "limited".<br>, service" after a power-cycle & manual reset. She is getting a message on her phone saying "this "<br>i wireless subscriber is not available" when she calls the Firefly. However, when I or my supervisor called.<br>the phone, we just got a fast busy signal. Ericsson and the DBS activation look fine. |                | 11 called Cinqular and they did<br>disconnect/reconnect on the phone. Please have<br>I customer power cucle the phone outside of their<br>Thome. | waiting for Comspan to verify with<br>customer if the phone is working or<br>Inol |

Figure 4 Sample TSS Log Entry

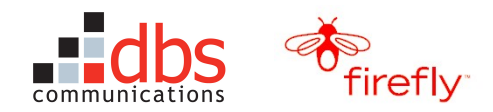

# 4 GETTING TO WORK

### 4.1 Handling External Clients

If you have experience supporting DBS clients, you are already familiar with basic industry standards for support and customer service. You also need to be aware of the challenges that are unique to the Firefly account:

- Firefly and ComSpan are *external* clients that are paying DBS for its services. Like any consumer, they expect to be treated with tact and professionalism. They will also expect you to meet the time standards documented in Section 2.3, The Firefly-DBS Escalation Process on page 8 and in Section 2.4, The DBS-IVR Escalation Process on page 11.
- ComSpan is responsible for customer service. This means that the CSRs are the only personnel who should speak directly to a Firefly customer. If you need additional information, request it by updating the ticket or by calling the CSR, but never call the customer directly.
- The ComSpan CSRs have been trained to answers questions about using the Firefly phone. TSS does not have this training and should never attempt to help a customer with hardware issues.
- If you encounter a situation that is *not* covered by this manual, contact your manager for guidelines.

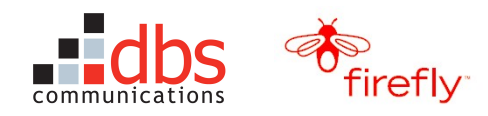

# 4.2 Check the Pending Work Orders Report

Most of your work will involve responding to Sentinel tickets. However, you are also responsible for being proactive in monitoring the performance of FF-CSMS and related components. Two tools will help you monitor the system performance in processing work orders submitted through FF-CSMS to the carrier:

- The Nagios open source host, service and network monitoring program checks for work order processing errors once an hour and for system availability every two minutes. If Nagios encounters an error, it sends an email to FireflyAlerts@dbsnow.com (DBS R&D) and Firefly-Issues@dbsnow.com (Sentinel).
- The Pending Work Orders Report shows work orders that have a status of "PRCSS" (processing) or "ERROR." This report is produced by the Line Provisioner State Machine, which manages the processing of work orders.

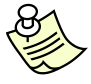

Note: You should check the Pending Orders Report at the beginning of the morning shift—to be sure neither DBS nor Cingular systems encountered problems during the night—and continue checking periodically during the day.

To check the Pending Work Orders Report, use this procedure.

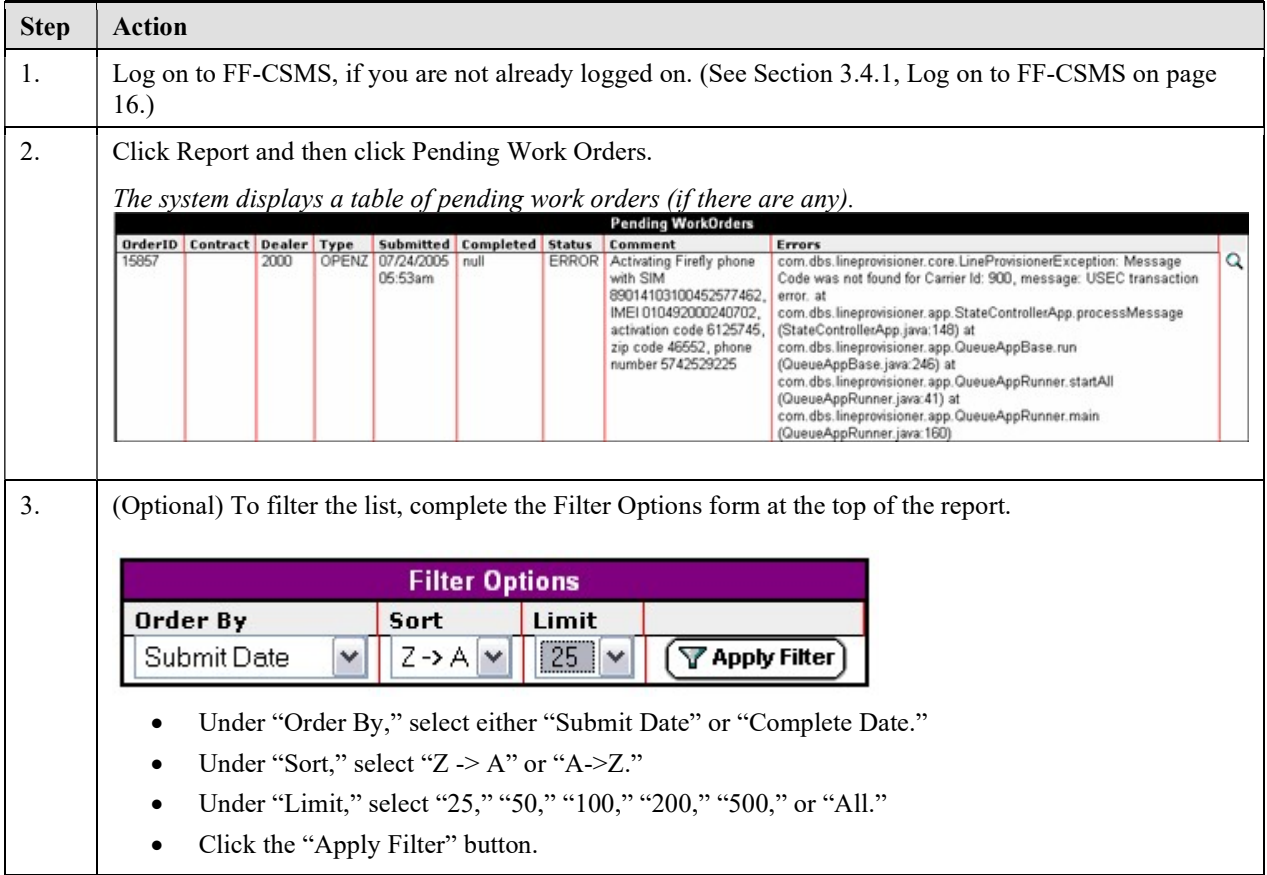

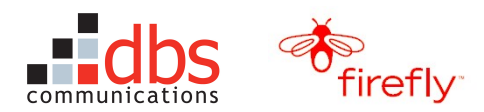

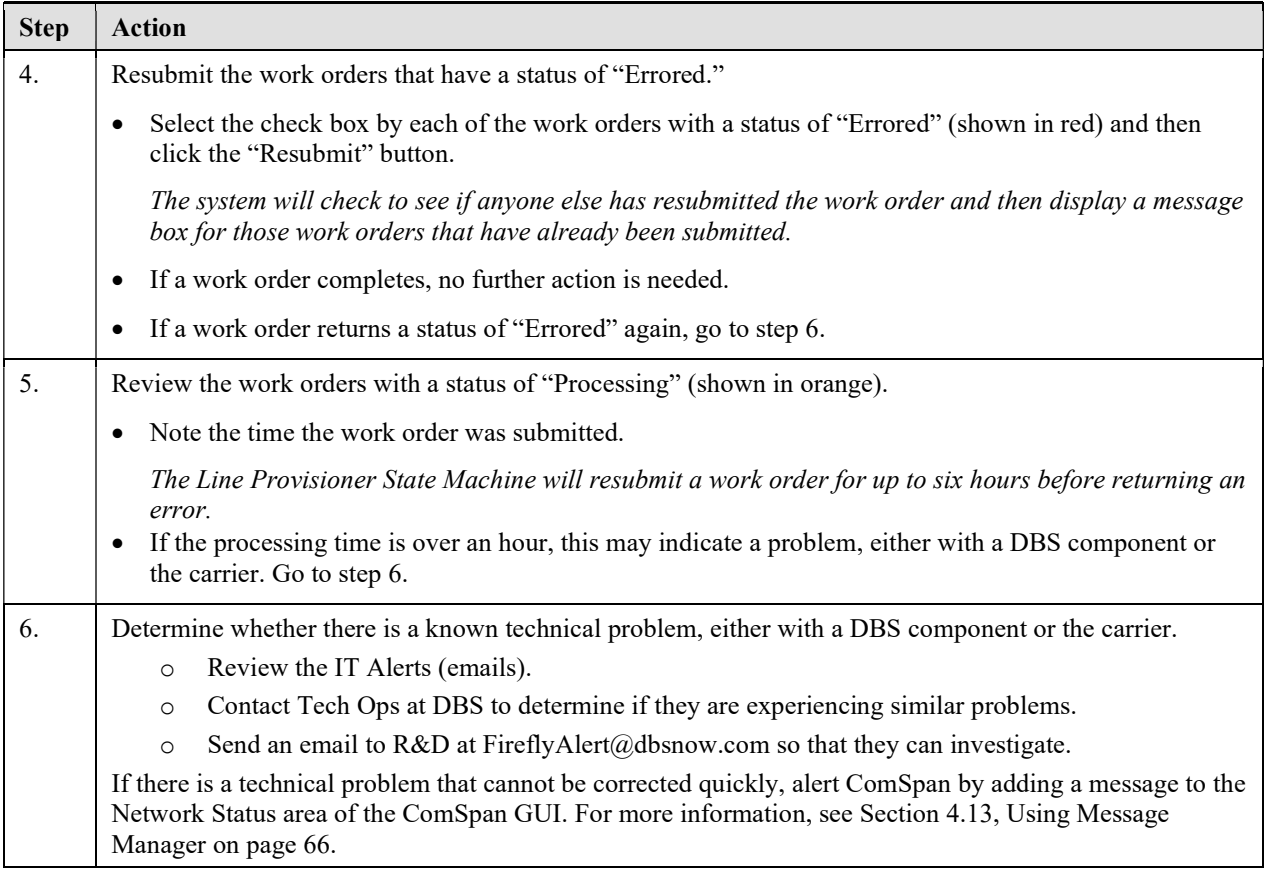

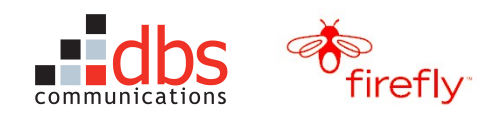

# 4.3 Handling Authorities' Request for Firefly Information

If a child is lost or missing, local, state, or federal authorities may request Firefly information to help them find the child. These requests can be divided into two categories:

- Using triangulation to locate the Firefly phone
- Obtaining a subpoena for call detail records

#### 4.3.1 Triangulating the Location of a Firefly phone

Triangulation uses signals between the cell phone and nearby towers to determine the phone's location. The ComSpan CSRs (Tier 1 Support) have been trained to handle these requests without opening a ticket with Sentinel.

If a ticket for triangulating the location of a Firefly phone is inadvertently dispatched to TSS, follow this procedure:

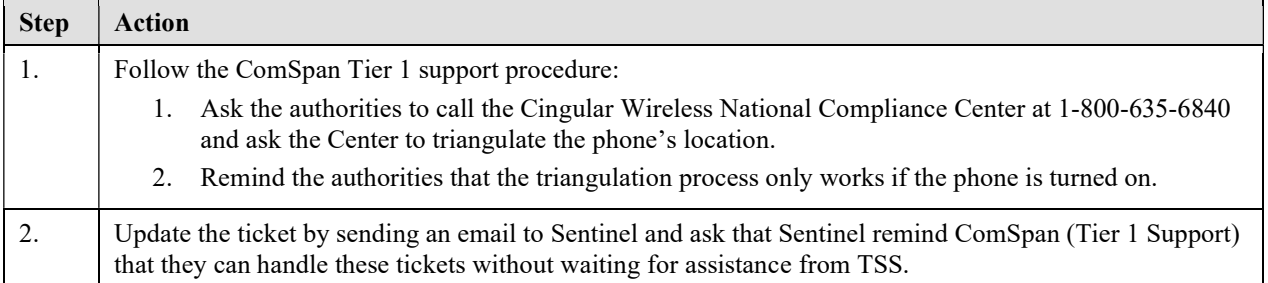

#### 4.3.2 Handling Subpoenas for Call Detail Record Information

A subpoena is a written court order requiring the person named in the subpoena to testify in court and/or produce a paper, document, or other object relevant to a legal proceeding. In these situations, the ComSpan CSRs (Tier 1 Support) have been trained to ask the authorities to:

- 1. Call the DBS Firefly Group (TSS Support) at 1-847-879-8834.
- 2. Fax the subpoena to the DBS Firefly Group at 888-749-3530.

If you receive a call from authorities who have a subpoena for call detail record information, follow this procedure.

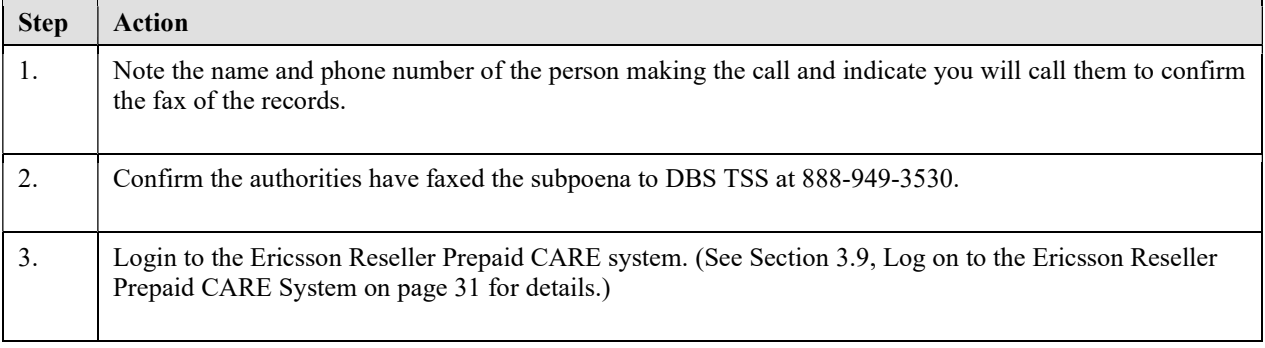

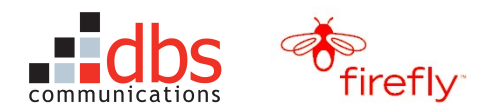

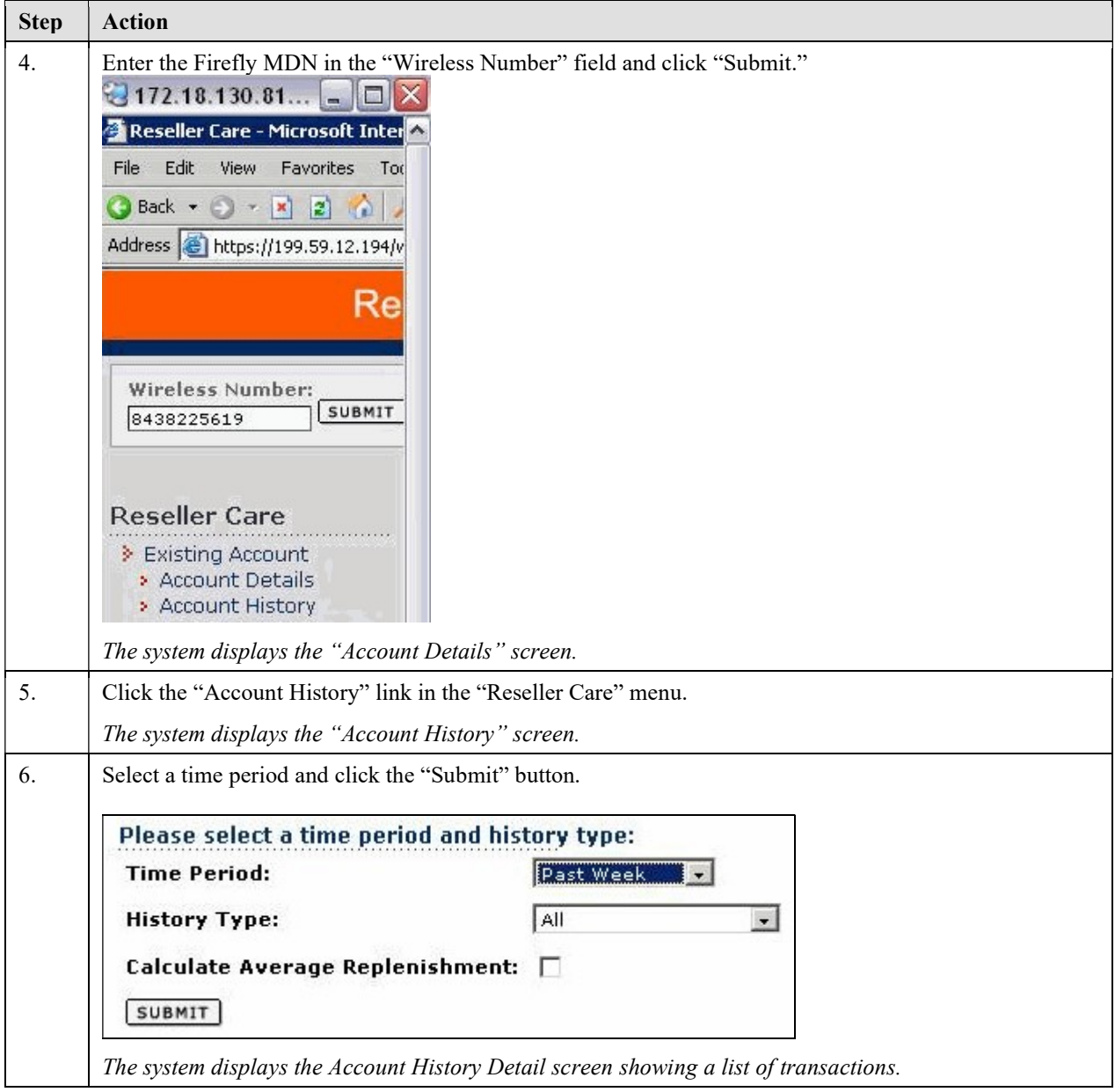

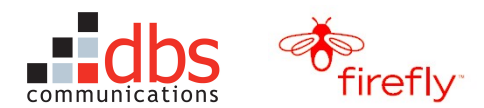

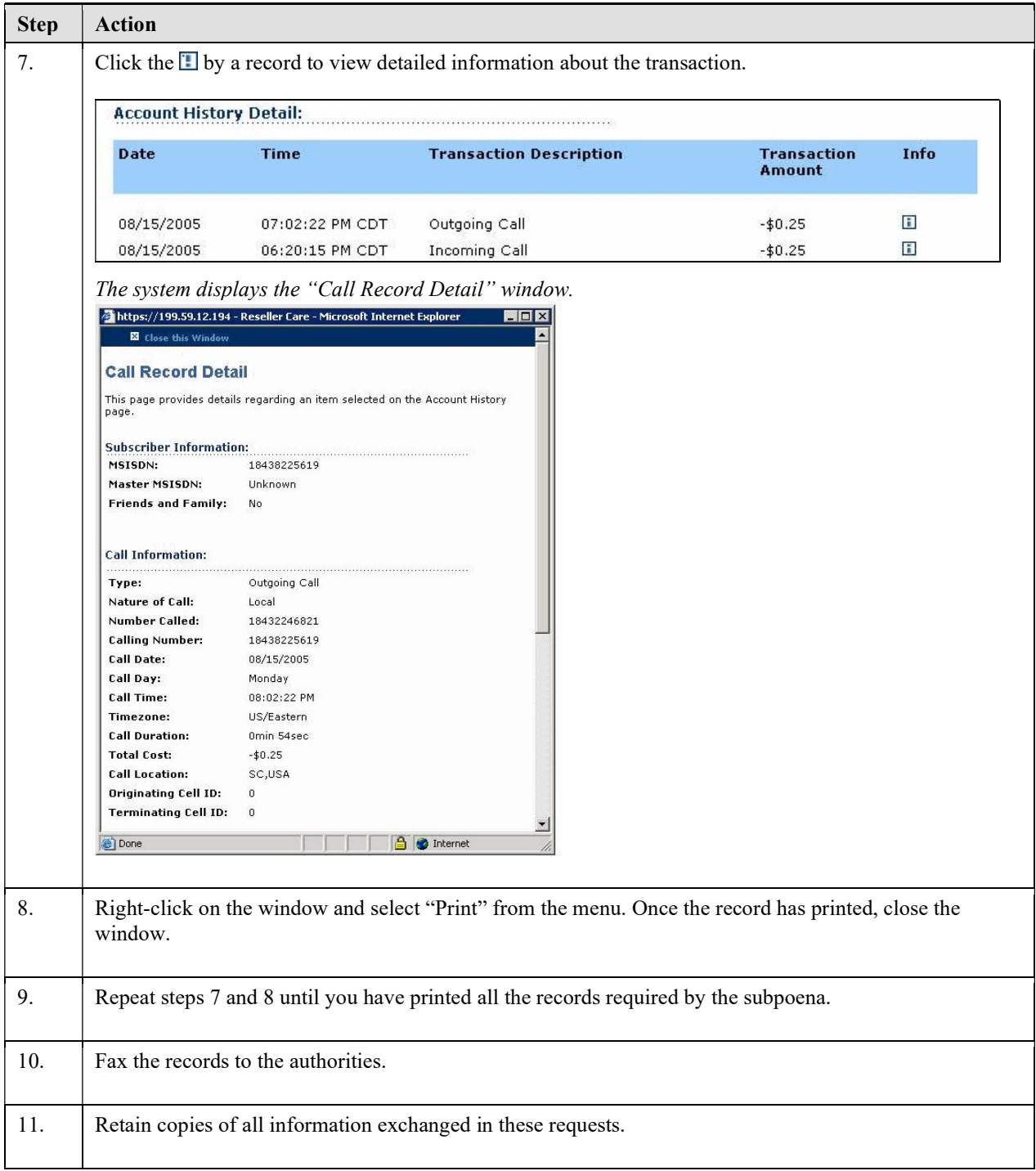

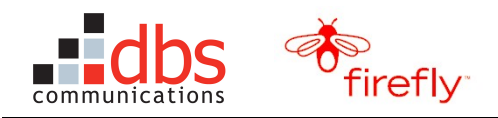

### 4.4 Handling Sentinel Tickets for Activation Issues

ComSpan Customer Service (Tier 1 Support) learns of activation problems in two ways:

- The DBS Firefly IVR encounters a system or user error and transfers the call to a CSR.
- The customer completes the activation but calls ComSpan Customer Service with a question or problem, such as the inability to make or receive calls.

As indicated in Section 3.11, Review the ComSpan Troubleshooting Tools on page 39, the CSR can perform a limited amount of troubleshooting. For many issues, however, ComSpan will need to open a ticket with Sentinel.

#### 4.4.1 Handling Tickets about IVR Issues

If a caller reports that the IVR disconnects the call or does anything besides delivering a greeting from the activation IVR, the CSR should open a ticket with Sentinel.

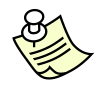

**Note:** The only IVR function that DBS and Intervoice support for Firefly is the activation function. If a customer reports an issue with any other IVR function (such as trying to load additional airtime), the CSR should not open a ticket with Sentinel.

#### To handle a ticket for an IVR issue, use this procedure.

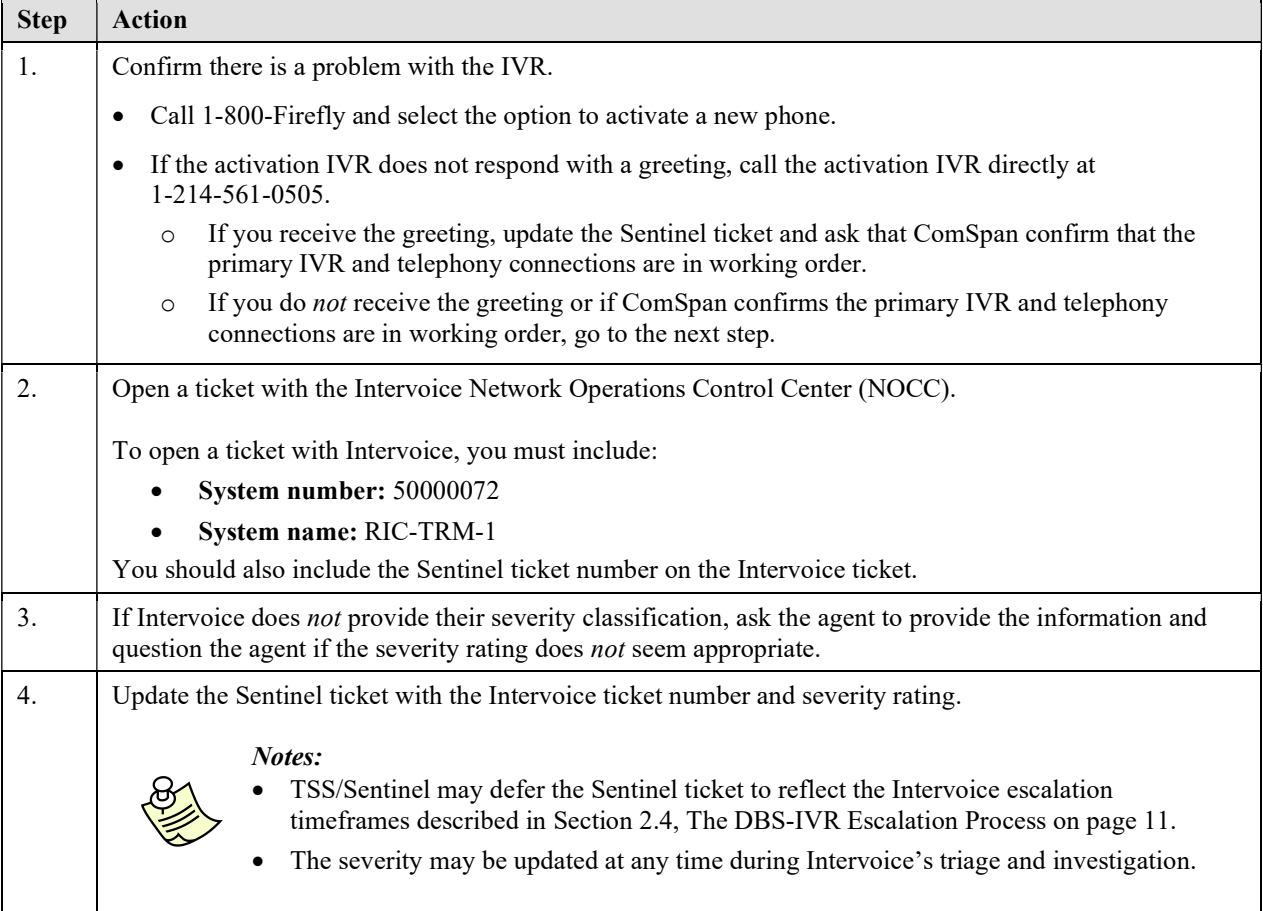

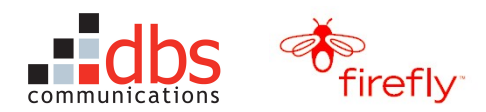

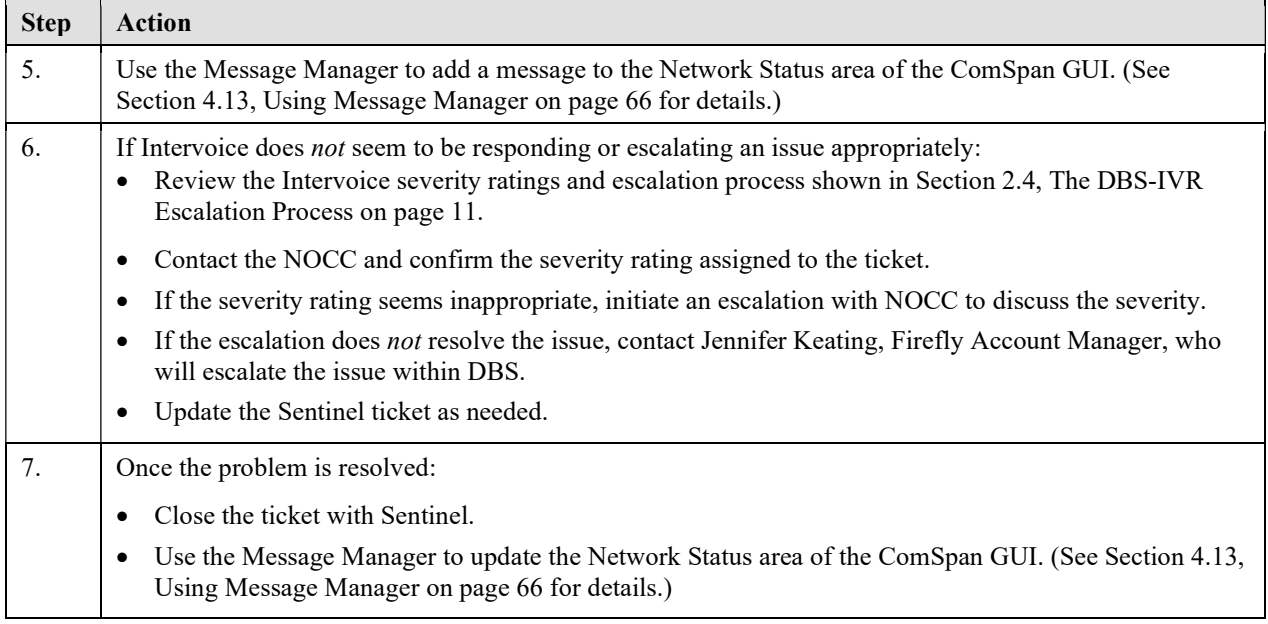

#### 4.4.2 Handling Tickets for the Message "No Phone Numbers Are Available"

If the ticket indicates the customer received a message that "No phone numbers are available," use this procedure.

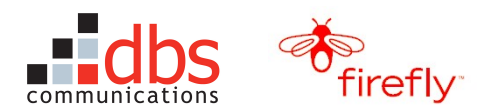

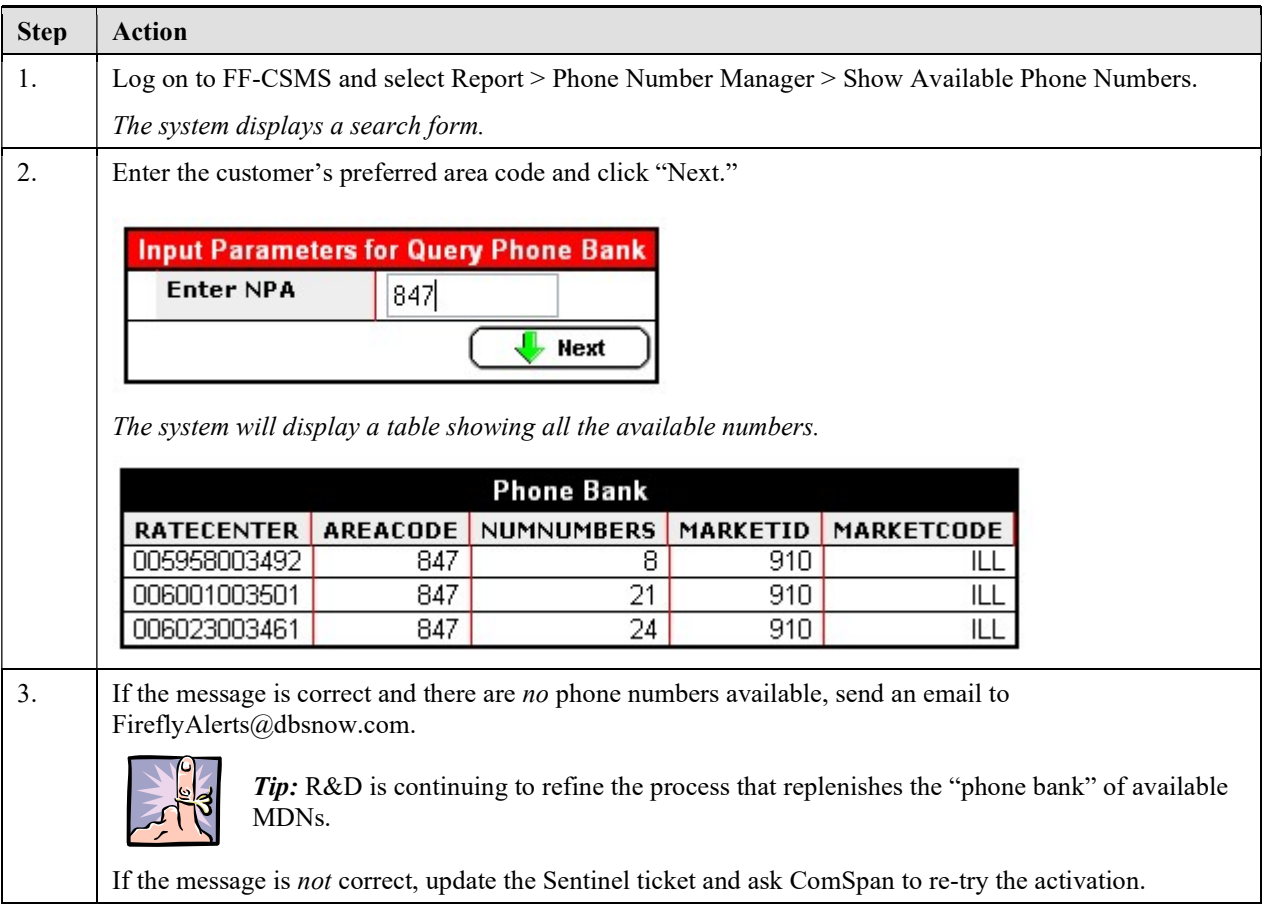

#### 4.4.3 Handling Tickets about Inappropriate Area Codes

If the ticket indicates the customer is not satisfied with the area code (usually because it does not match the locale or will produce long-distance charges for calls made to the Firefly phone), use this procedure to find an area code that is more appropriate to the customer's needs.

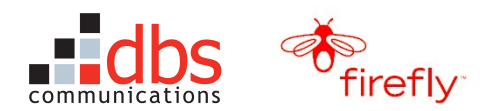

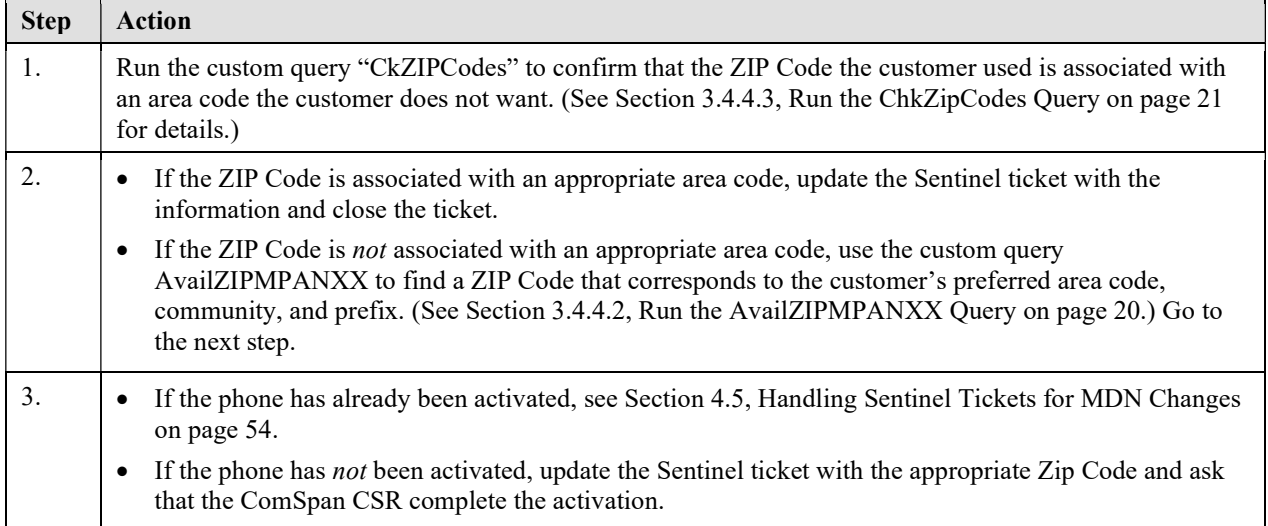

#### 4.4.4 Handling Tickets for Error Messages from Firefly Phones

If the Firefly phone is displaying messages such as "Limited Service," "No Network," or "Not Available," this may indicate that the switch needs to be updated.

The *solution* to this problem is to try to update the switch. The method you use to perform the update depends on the market within which the Firefly phone was activated.

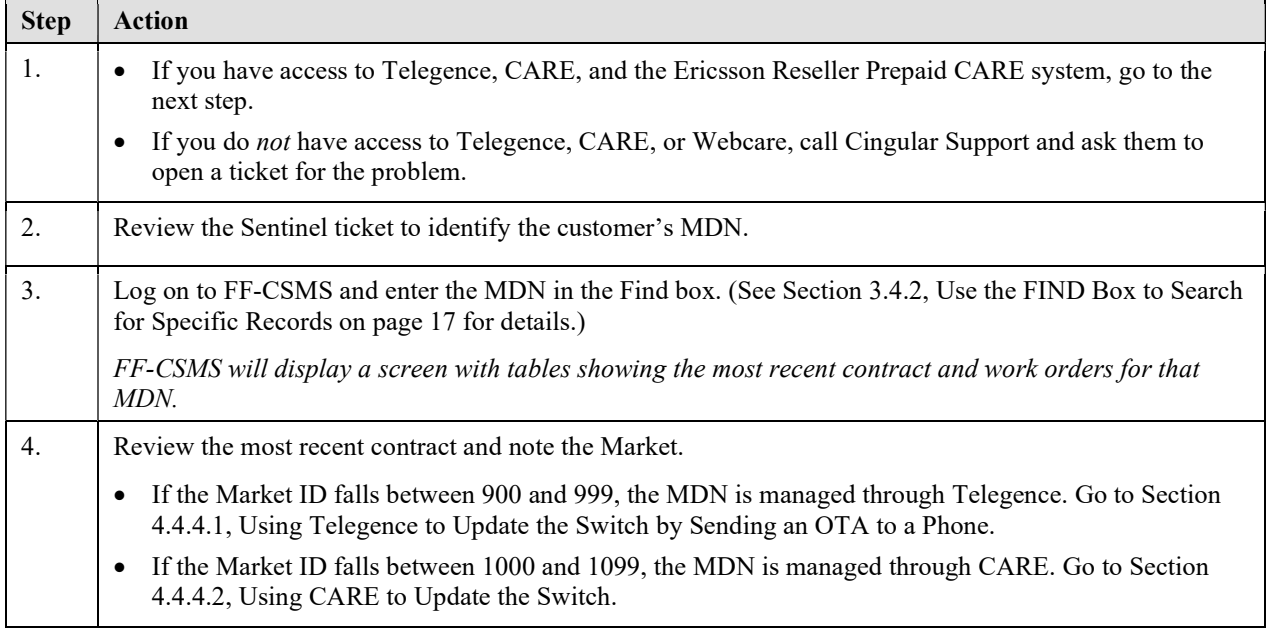

#### 4.4.4.1 Using Telegence to Update the Switch by Sending an OTA to a Phone

Sending an OTA (over the air) signal to a cell phone will often update the switch.

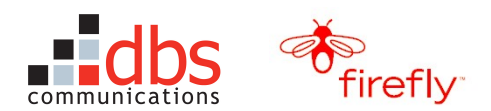

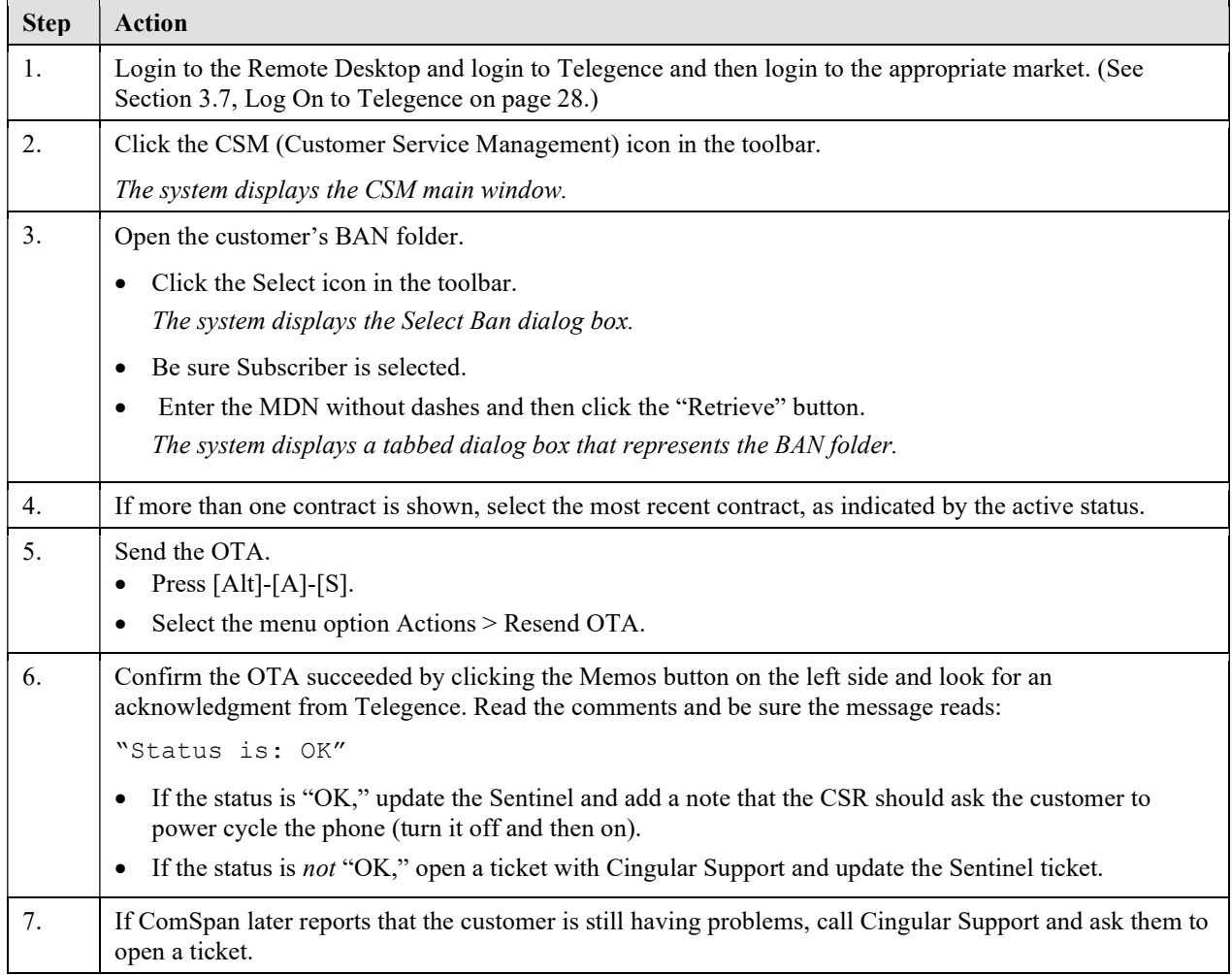

#### 4.4.4.2 Using CARE to Update the Switch

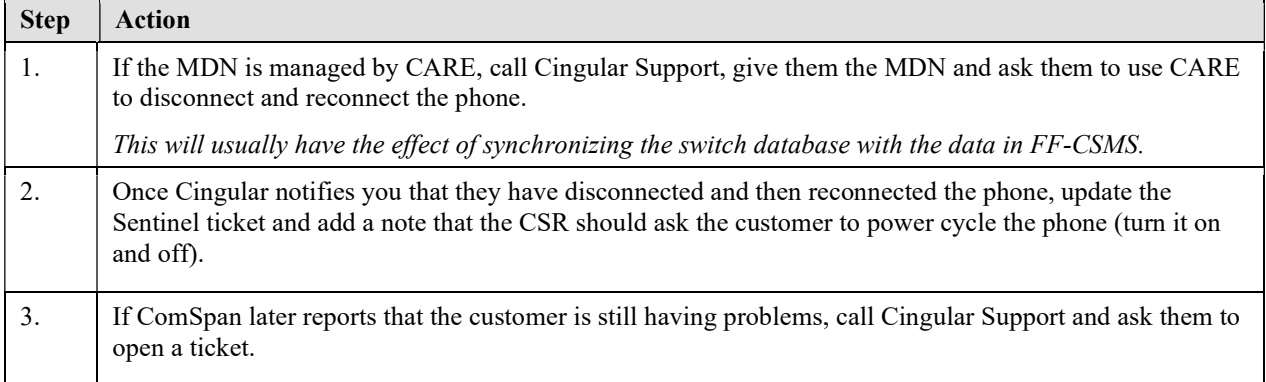

#### 4.4.5 Handling Sentinel Tickets for Customers Who Cannot Make or Receive Calls

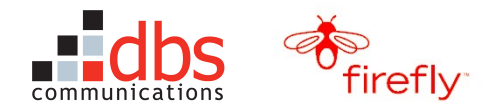

When customers activate a Firefly phone, they will be given an estimate of how long they must wait before making or receiving calls. In some cases, the customer will activate the phone without problem, wait the recommended amount of time, and find that they cannot make or receive calls.

These problems typically occur when the activation is not propagated from the Cingular applications (Telegence or CARE) to the Ericsson Reseller Prepaid CARE system, which also needs to create an account for the new contract and MDN. If Ericsson doesn't have an account for the phone, it won't allow the phone to be used.

The ComSpan CSRs have the ability to search Ericsson for the MDN but they do not have the technical knowledge to help the Ericsson engineers investigate why the activation did not reach Ericsson.

The ComSpan CSR will usually open a ticket with Sentinel, who will direct the ticket to TSS. TSS will open a ticket with Ericsson and follow-up as needed.

# 4.5 Handling Sentinel Tickets for MDN Changes

Customers request MDN changes for a variety of reasons, such as:

- They activated the phone with the "wrong" area code.
- Their child is getting calls intended for the previous owner of the MDN and it is not practical to use call screening to solve the problem.

Once Comspan authorizes the MDN change, they will open a ticket with Sentinel and include:

- the old MDN
- the contract balance from the Ericsson Reseller Prepaid CARE system

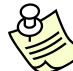

Note: TSS does not need this information to change the MDN, but the CSR will need it to adjust the Ericsson account balance following the MDN change.

the area code, prefix and/or community the customer wants to use for the new MDN

#### 4.5.1 Changing an MDN

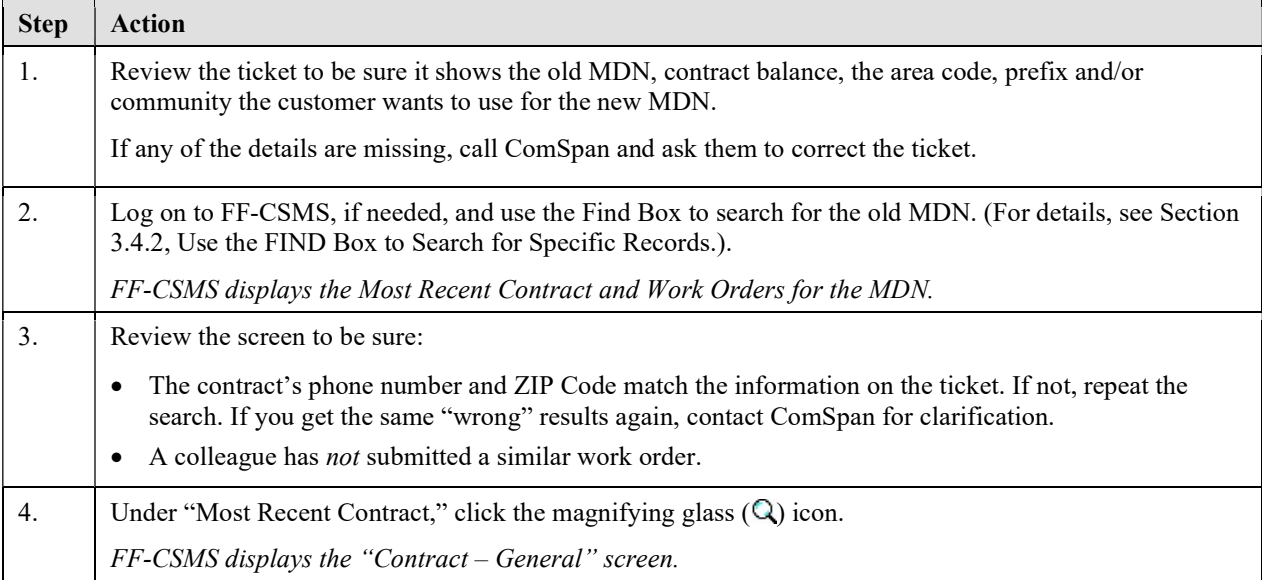

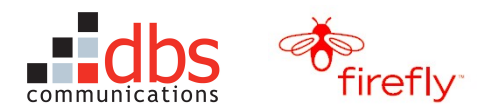

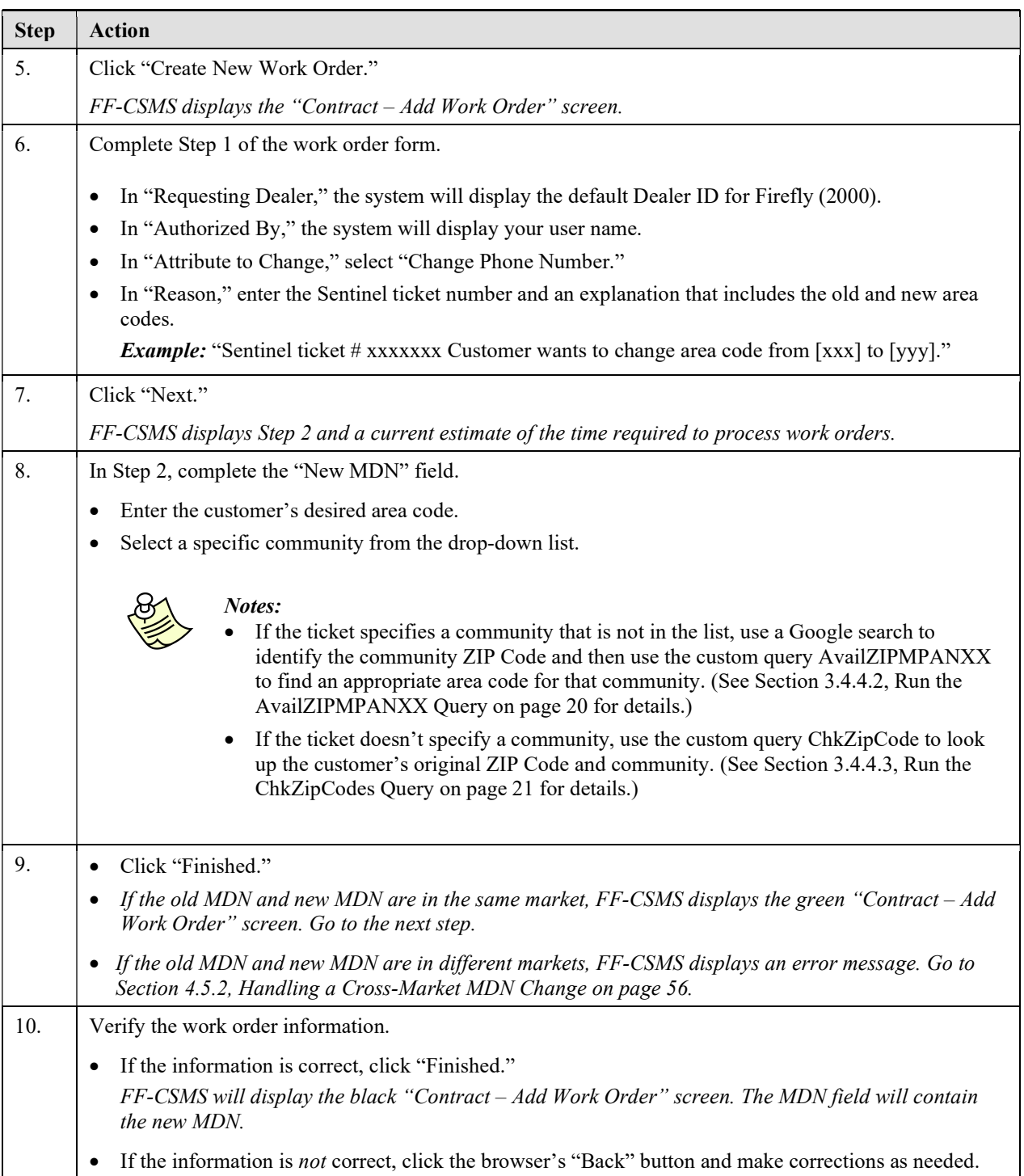

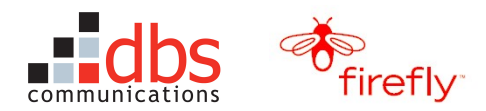

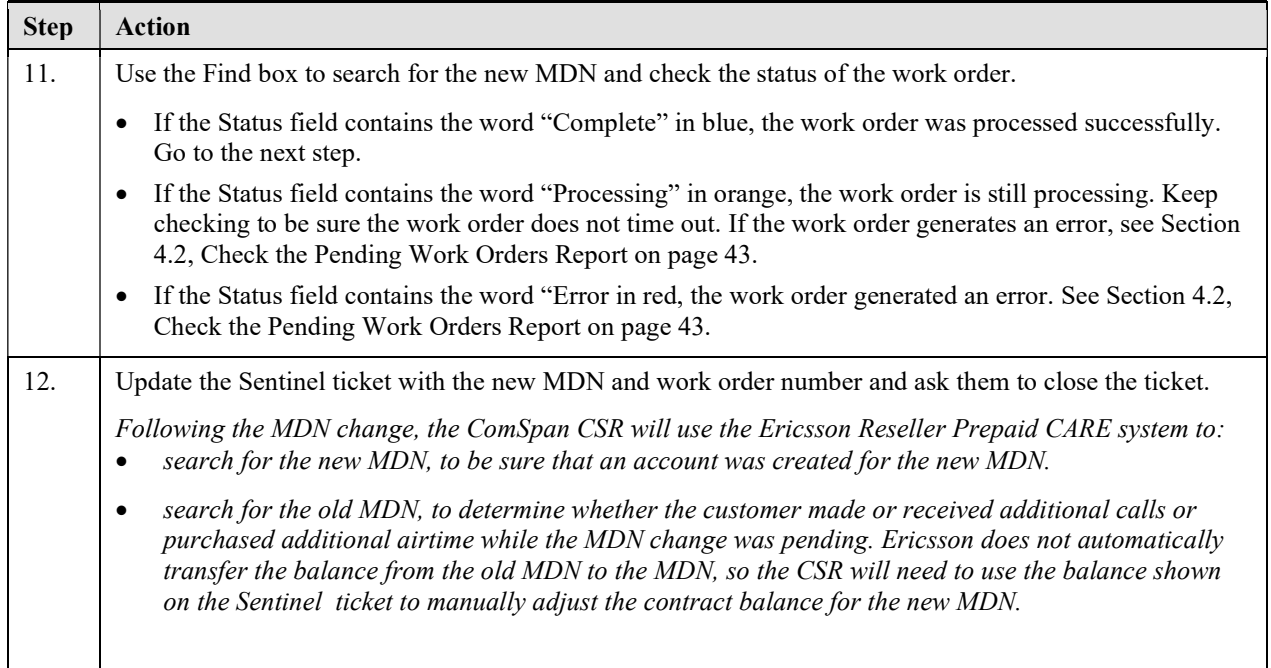

### 4.5.2 Handling a Cross-Market MDN Change

Neither Telegence nor CARE can perform a cross-market MDN change, so the phone will need to be re-activated with a new SIM.

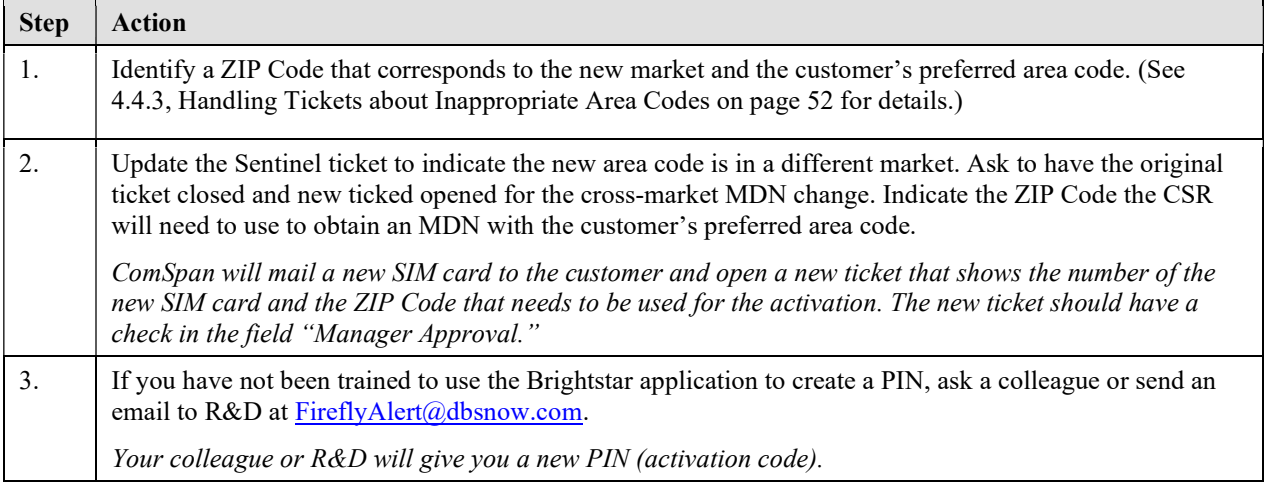

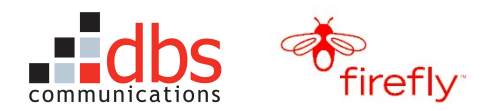

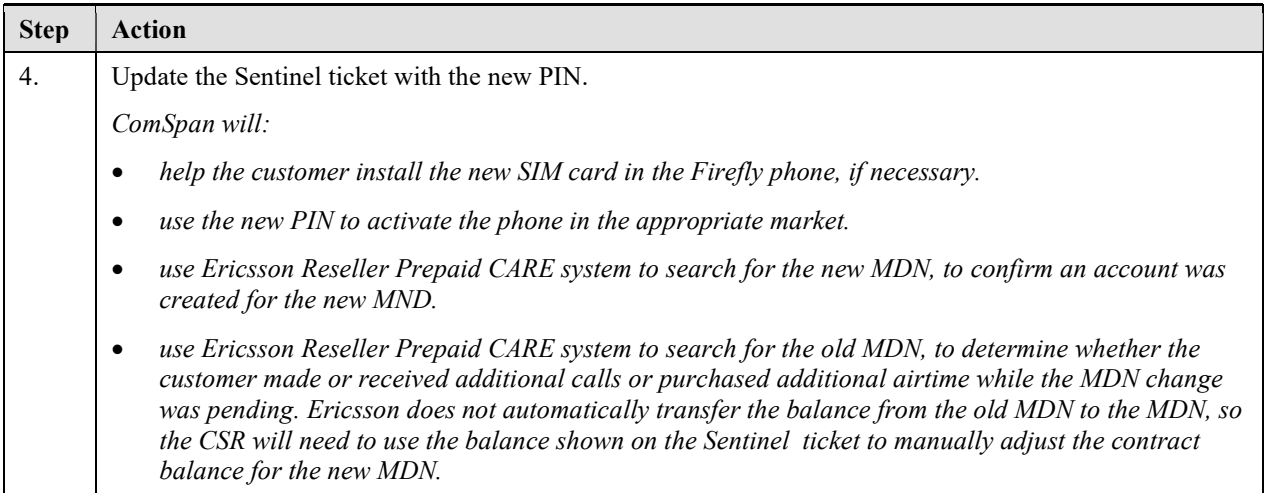

# 4.6 Handling Sentinel Tickets to Suspend a Contract

If a phone is lost or stolen, ComSpan can open a Sentinel ticket to have TSS create a work order to suspend the phone service, meaning the phone cannot be used to make or receive calls. The ticket should include:

- at minimum, the MDN and ideally the ZIP Code, SIM, and IMEI, which can be used to confirm you are suspending the correct contract
- a check in the field "Manager Approval."
- the account balance, in case the customer finds the phone and then asks to have the account restored. (See Section 4.7, Handling Sentinel Tickets for Restoring a Contract on page 59 for details.)

These work orders should be issued through FF-CSMS, to maintain a record of the account balance, the date the work order was submitted and the name of the person who submitted the work order.

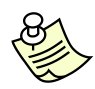

Note: The Ericsson Reseller Prepaid CARE system will also suspend a contract when the contract balance reaches \$0 and/or the customer runs out of airtime. Ericsson will "restore" the phone service when the customer purchases more airtime. This suspension of service is separate and distinct from a suspend work order that TSS creates with FF-CSMS.

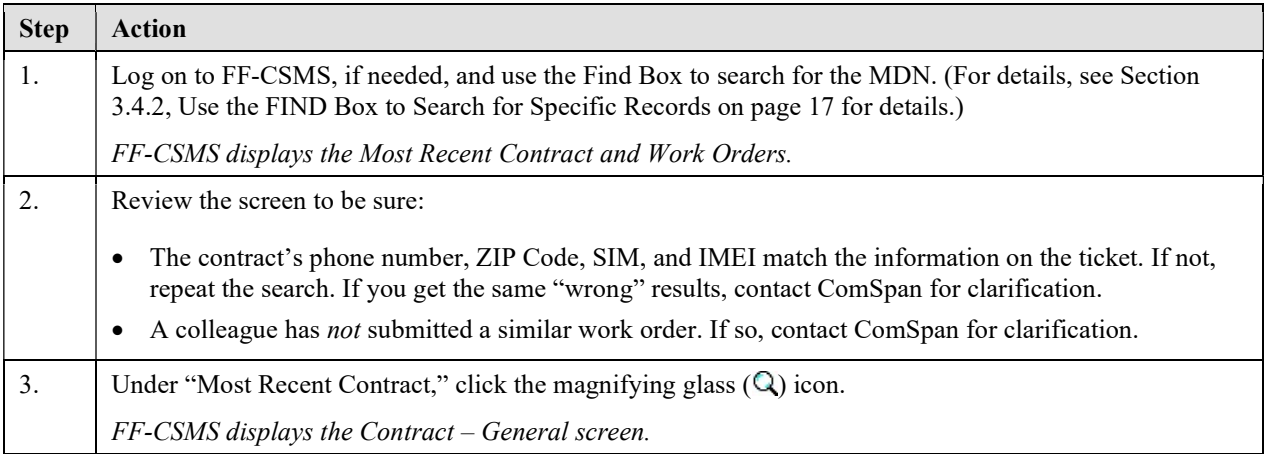

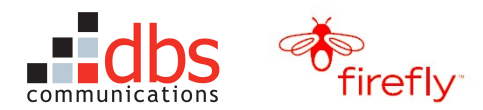

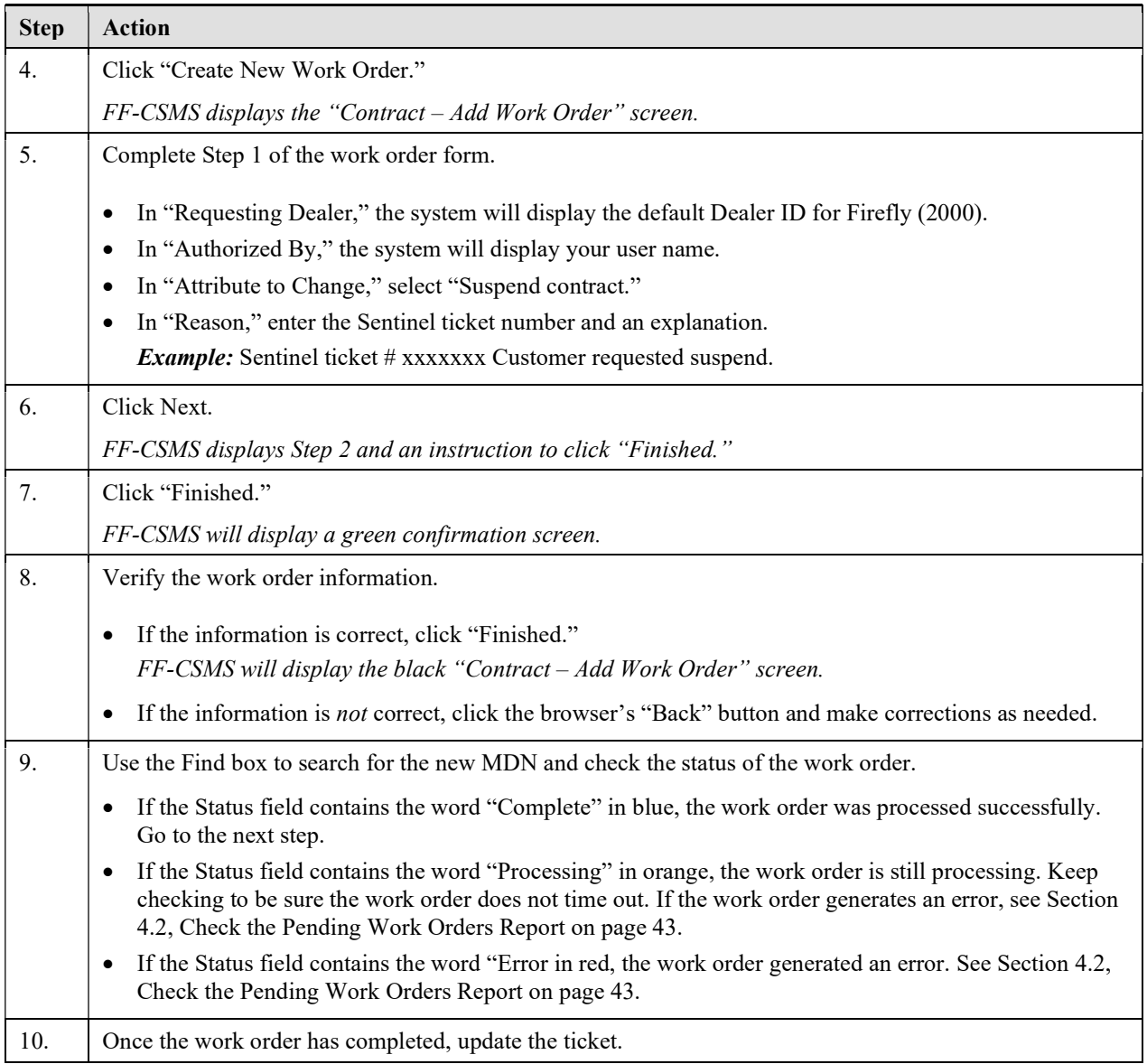

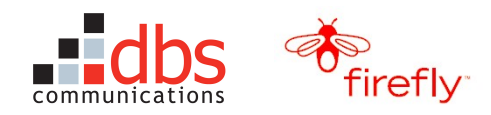

# 4.7 Handling Sentinel Tickets for Restoring a Contract

A Firefly contract that has been suspended (meaning it cannot be used to make or receive calls) can be "restored" (meaning the phone can again be used to make and receive calls) in two ways:

- If the account was suspended because the customer ran out of airtime, the customer can purchase additional airtime. In these situations, the Ericsson Reseller Prepaid CARE system will create the work order to restore the account.
- If the account was suspended because the customer thought the phone was lost or stolen and asked to have the service suspended, the customer can contact ComSpan, who will open a Sentinel ticket, which will be forwarded to TSS. TSS will respond by using FF-CSMS to create a work order to restore the contract.

If you get a Sentinel ticket to restore a suspended account, use this procedure.

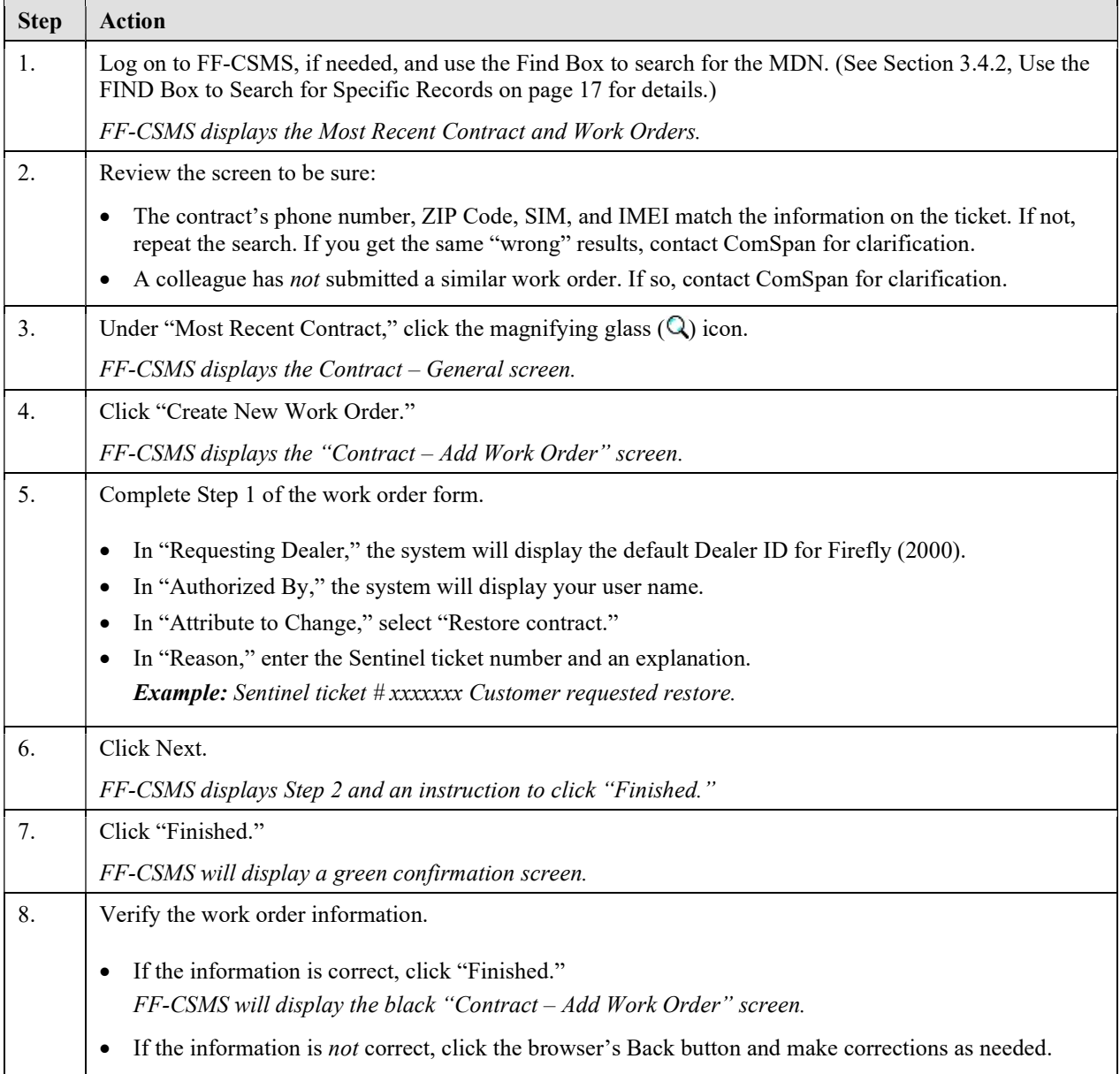

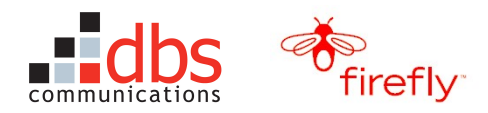

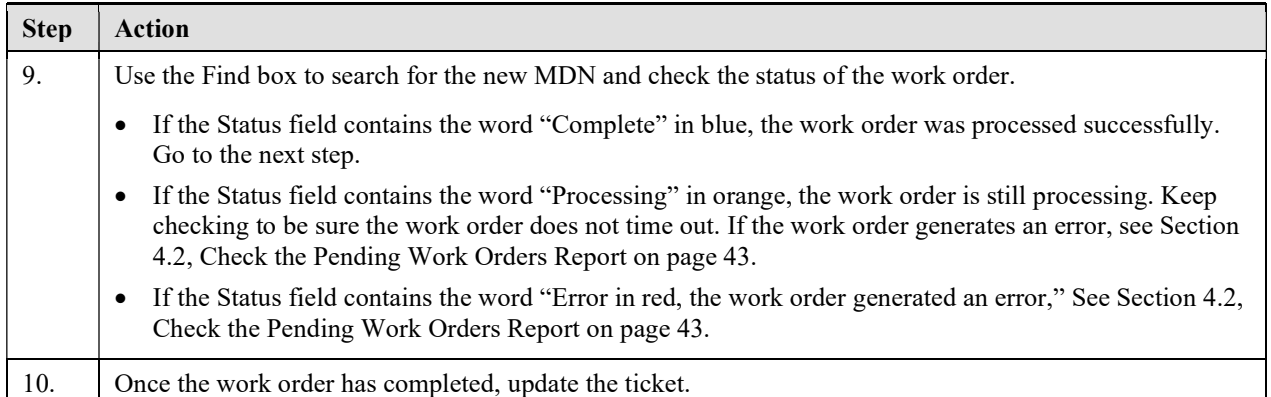

# 4.8 Handling Sentinel Tickets to Disconnect a Contract

The ComSpan CSRs have been trained that the Ericsson Reseller Prepaid CARE system will automatically create a disconnect work order when a customer's phone lapses beyond the expiration of their balance and then beyond the grace period (generally 120 days total).

Firefly customers can also ask to have the Firefly service disconnected. In these situations, ComSpan will open a Sentinel ticket with TSS. TSS will respond by using FF-CSMS to create and submit a disconnect work order to Cingular.

To create a work order to disconnect a Firefly phone, use this procedure.

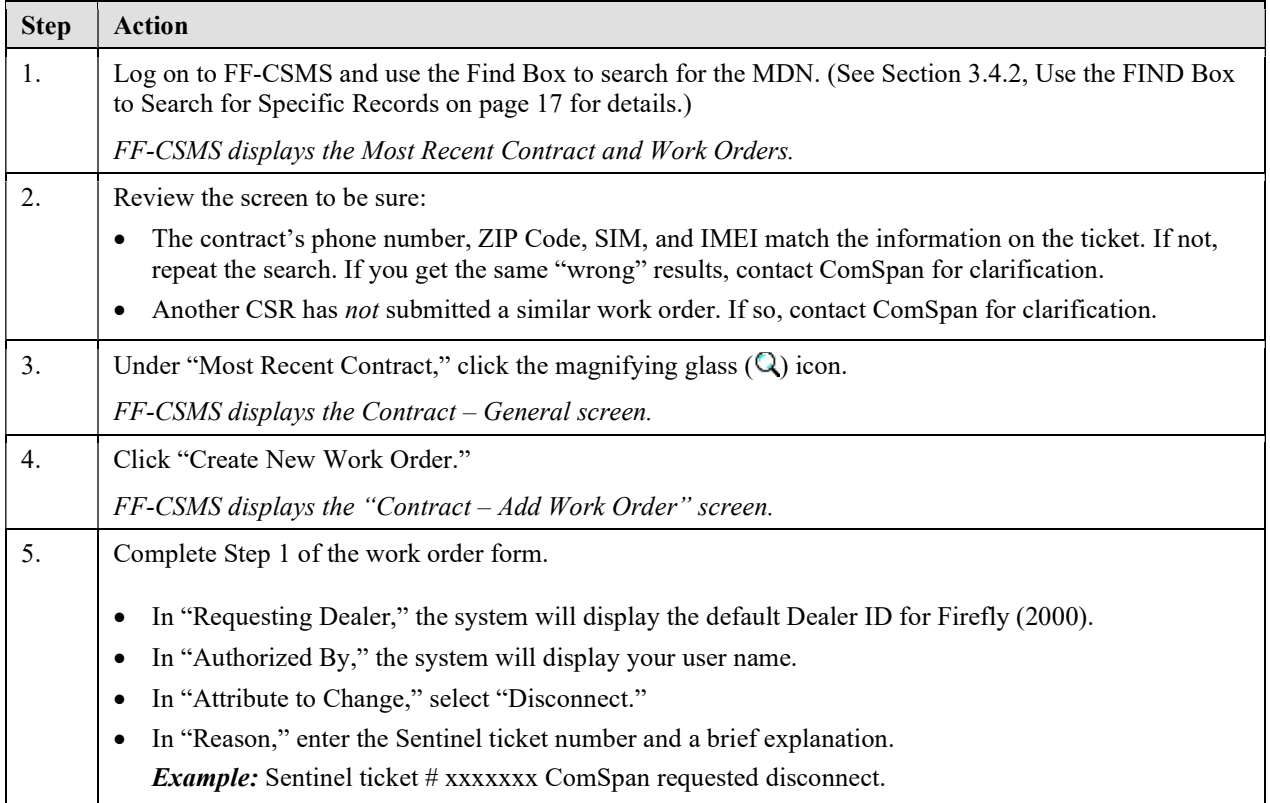

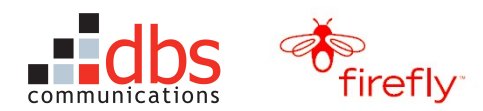

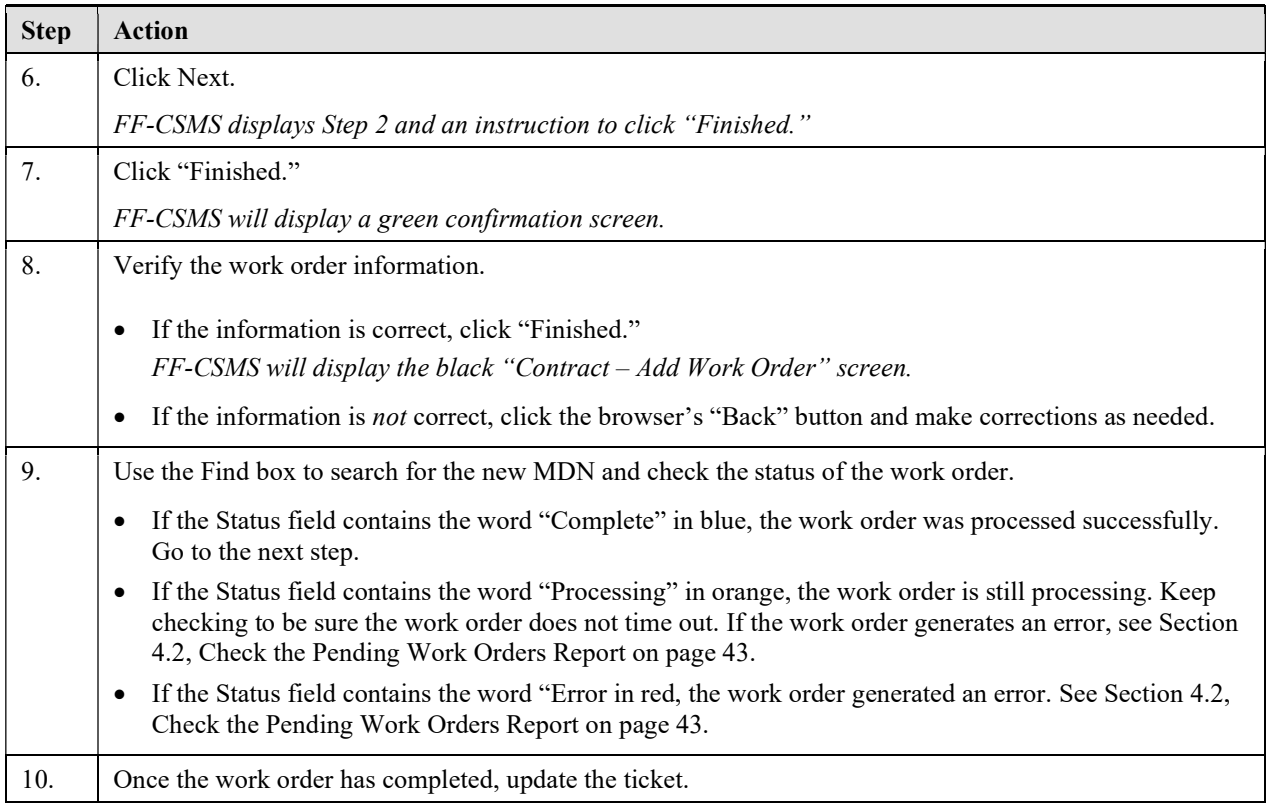

# 4.9 Handling Sentinel Tickets to Resurrect a Contract

The ComSpan CSRs have been trained that a "disconnect" means that a Firefly phone number has been completely disconnected and returned to a pool of numbers that are available for reassignment to other cell phones.

For DBS customers, an account that has been disconnected can sometimes be "resurrected," meaning that the customer can keep the same number and re-activate the account.

Resurrects are not currently supported for Firefly customers. If you get a Sentinel ticket requesting a resurrect for a Firefly phone, use this procedure:

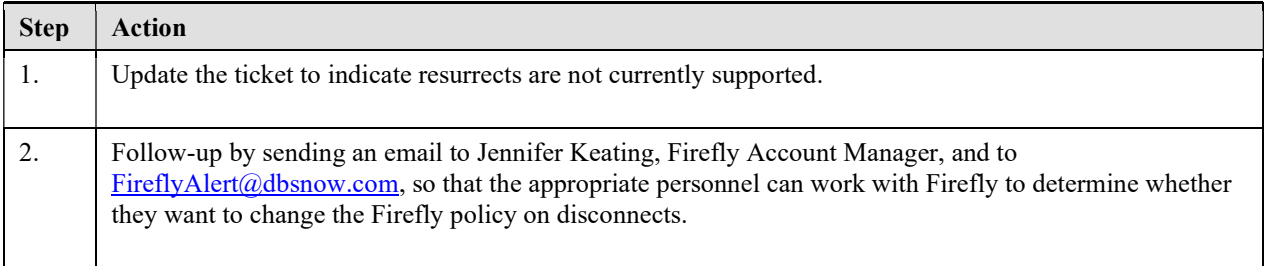

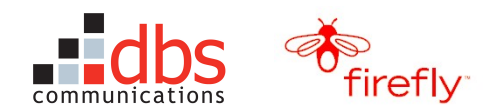

### 4.10 Handling Sentinel Tickets for Ericsson Maintenance Outages

The Ericsson system goes down periodically for maintenance. Whenever the Ericsson system is down, the FF-CSMS line provisioners for Cingular (both Telegence and CARE) must also be brought down. This prevents data from getting out of synch between the Cingular systems and the Ericsson system.

If you get a Sentinel ticket regarding a planned Ericsson maintenance outage, use this procedure:

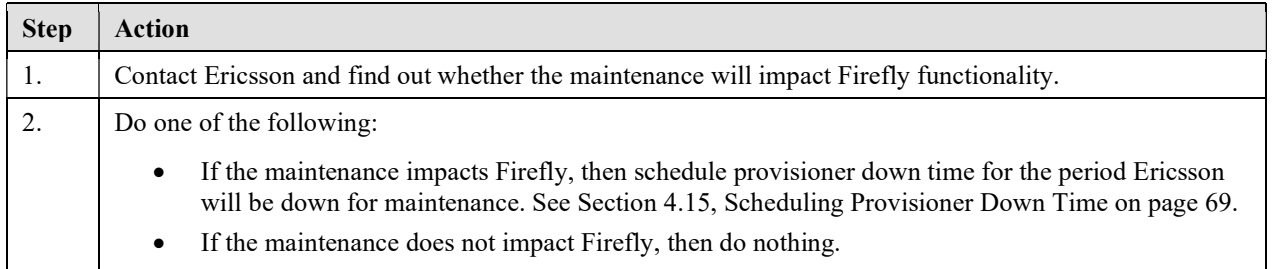

### 4.11 Handling Telegence PNI Reservation Failures

Reserving numbers in Telegence is an automated process. FF-CSMS automatically generates a work two hours before the current reservation expires, or whenever a new phone number is requested but all reserved numbers for the requested rate center and area code have been used. Twenty-five numbers per rate center and area code are reserved at one time and the reservation lasts for ten days.

If the phone number reservation is not successful, an email is sent to the TSS inbox. To handle the reservation failure, use this procedure:

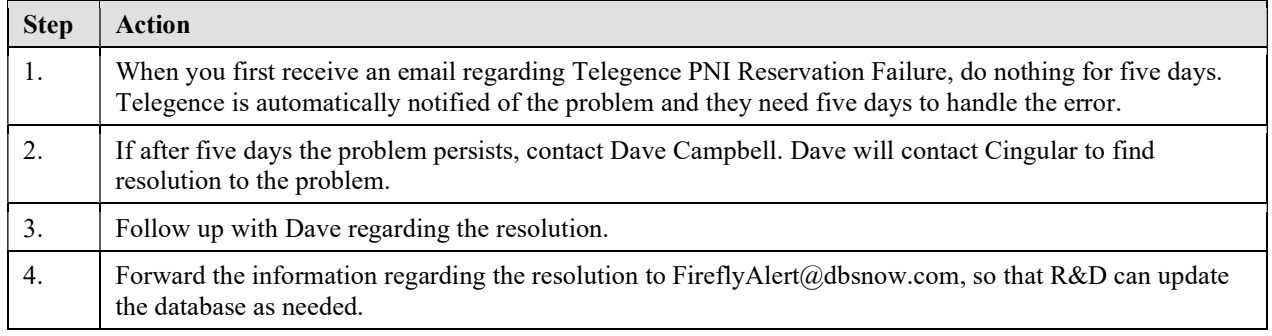

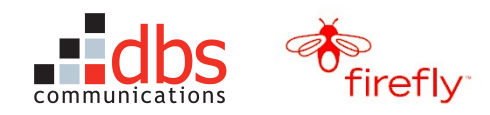

### 4.12 Handling CARE PNI Reservations

Reserving numbers in CARE is a manual process. In CARE, you can specify how many numbers you want to reserve and for how long.

Each day an email regarding the CARE PNI Reservations Needed is sent to the TSS inbox. The email contains a table that shows how many numbers are currently reserved for each rate center and area code. Figure 5 shows an example of the email.

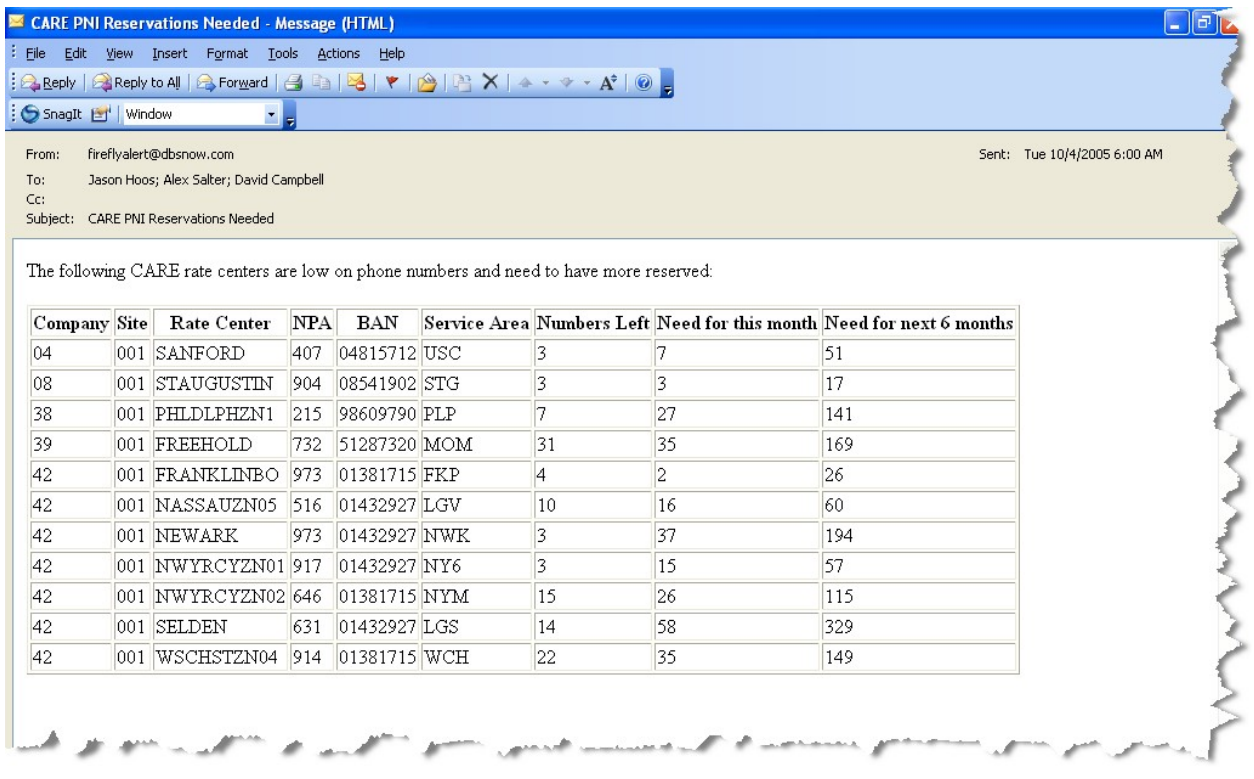

#### Figure 5 Email Showing CARE PNI Reservation Needs

To reserve more phone numbers in CARE, use this procedure:

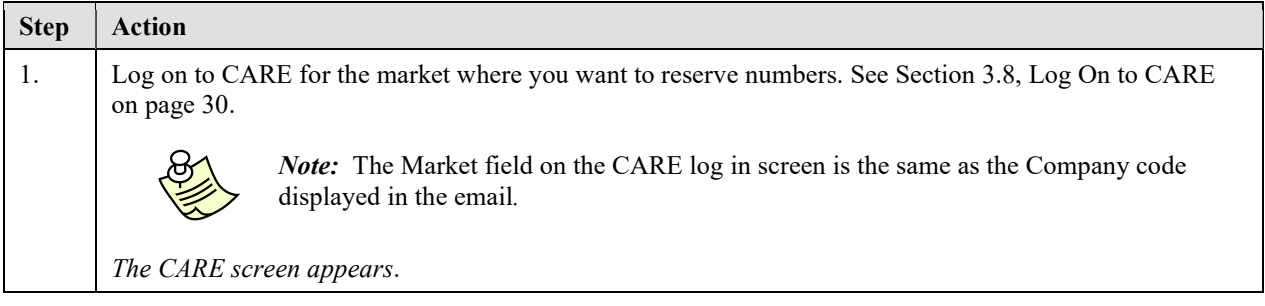

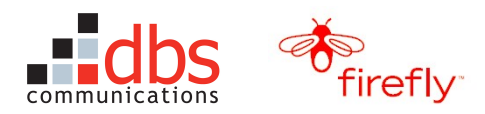

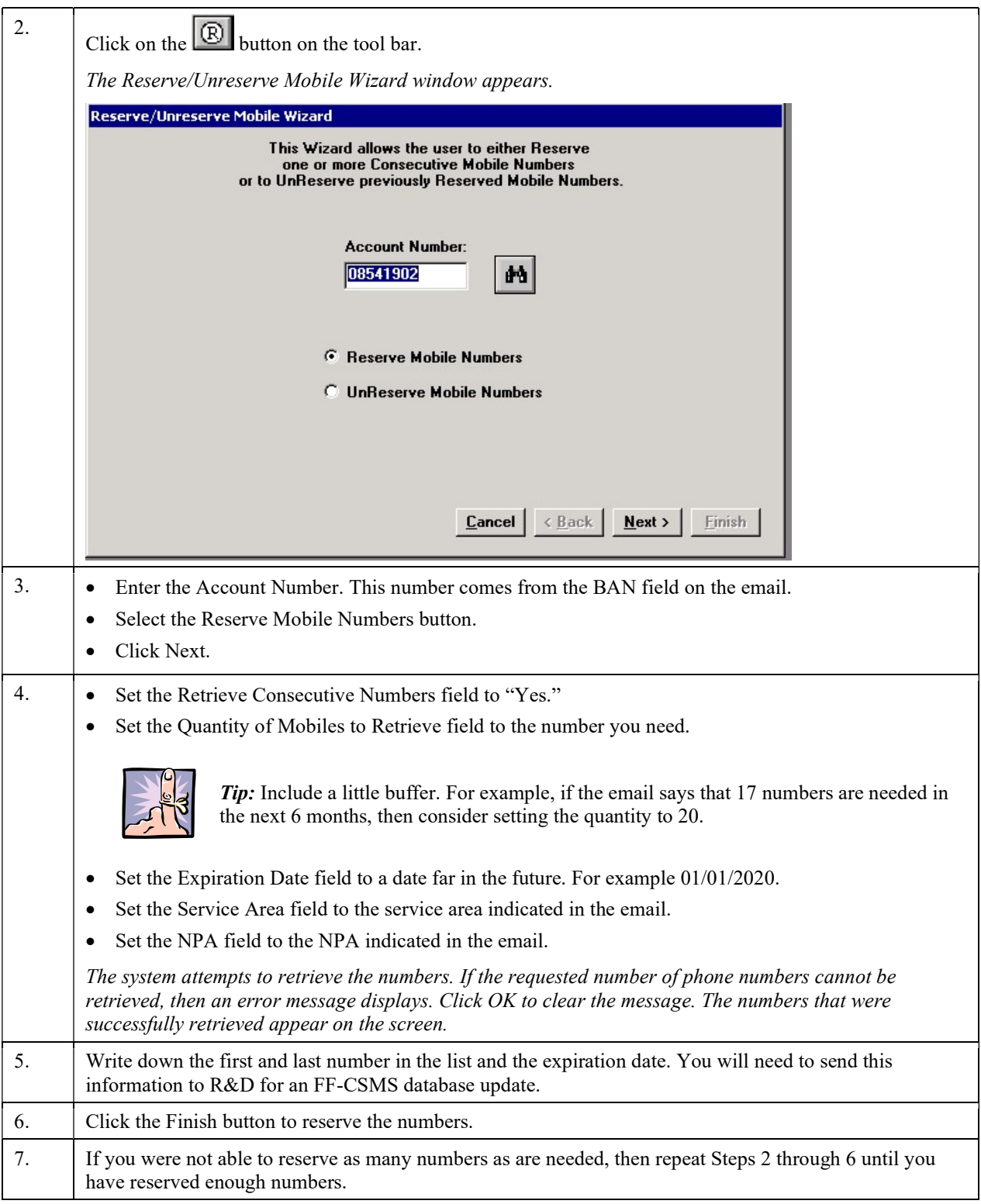

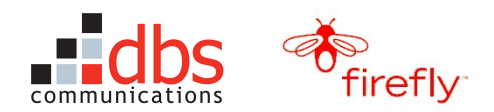

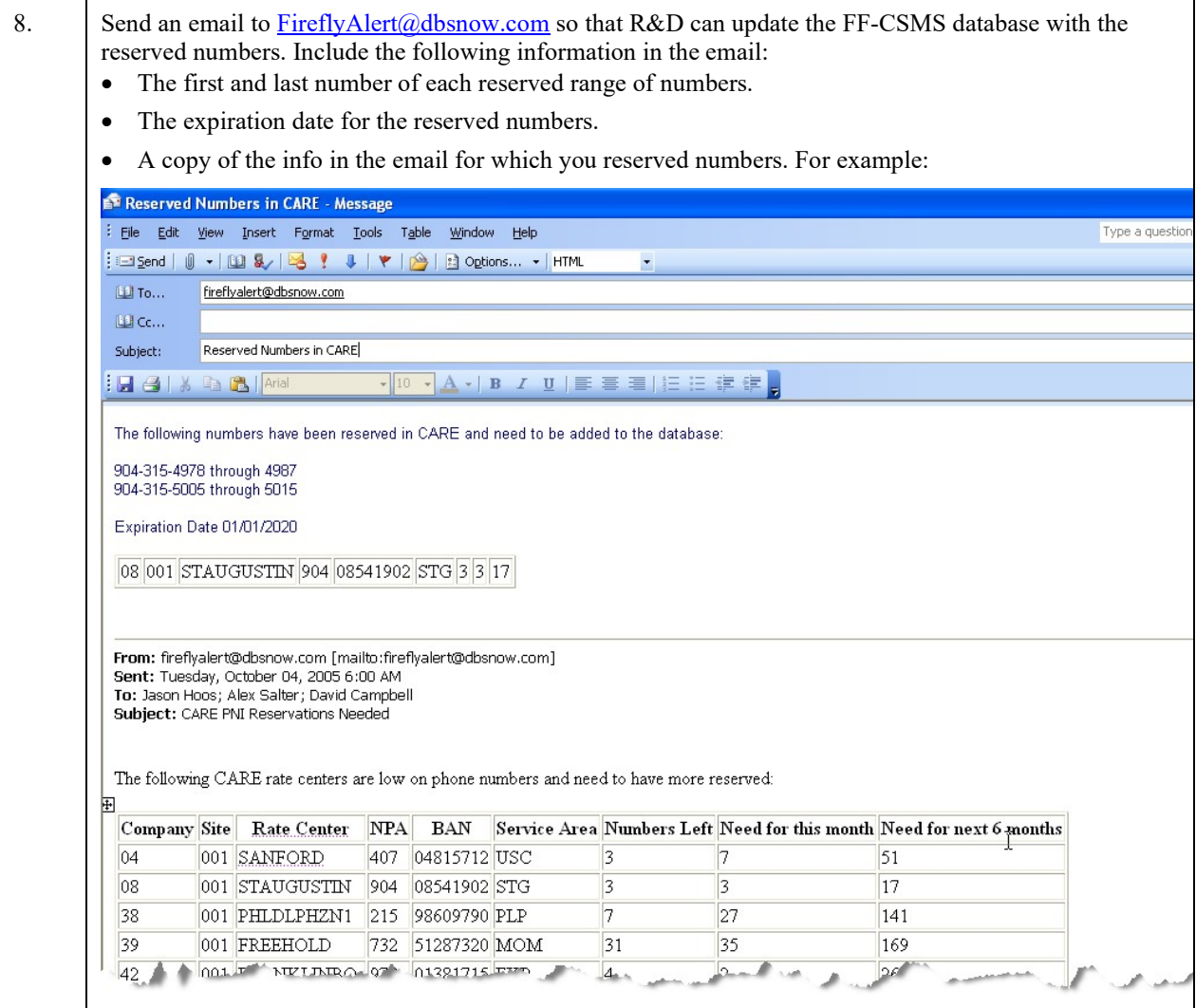

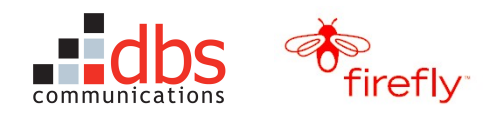

# 4.13 Using Message Manager

The Message Manger allows you to create messages about global and local network issues, which will be displayed in the Network Status area of the ComSpan GUI. (See Figure 6.)

| <b>Network Status</b>                                                                                                    | Global alerts that apply<br>to all markets appear<br>above the blue line. |                                                                                                    |
|----------------------------------------------------------------------------------------------------|---------------------------------------------------------------------------|----------------------------------------------------------------------------------------------------|
| Alert Posted: 06/24/05 10:52 AM CST Markets: Care / Illinois, Cingdiar-Great Plains<br>Message: global alert<br>Alert Posted: 06/25/05 09:25 AM CST Markets: All Markets<br>Message: global | $\bullet$ (WTX).<br>.                                                     | <b>Local alerts that apply to</b><br>specific markets appear<br>$\frac{1}{2}$ below the blue line. |
| Alert Posted: 06/25/05 09:25 AM CST Regions: All MarketsCare / Illinois, Cingular-Illinois (ILL), Telegence / Illinois.                                                                     |                                                                           |                                                                                                    |

Figure 6 Network Status Area in the ComSpan GUI

The goal of the Network Status message is to alert the ComSpan CSRs to system or carrier issues that may be affecting their work or the customers' ability to activate phones.

TSS is responsible for using the Message Manager to update, create, and delete both global and local alerts.

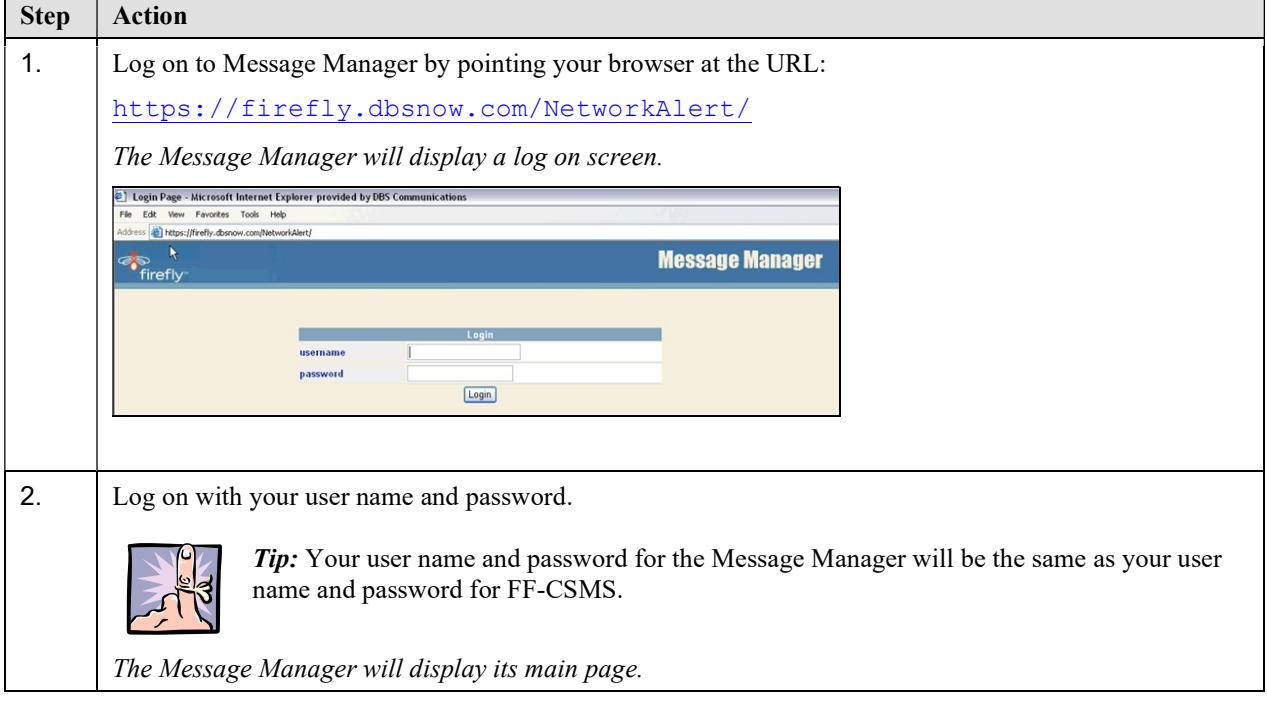

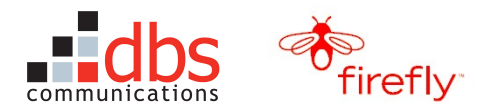

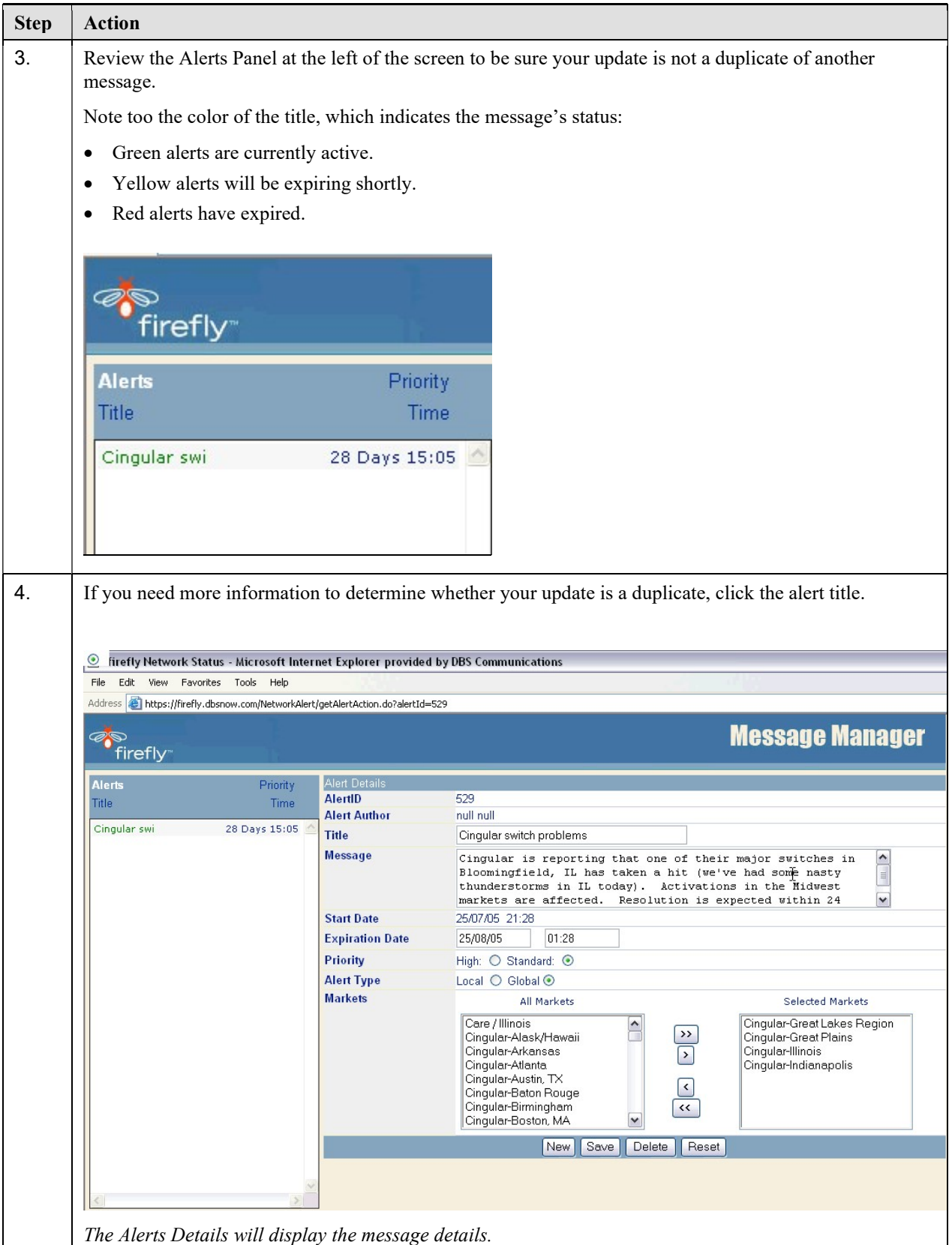

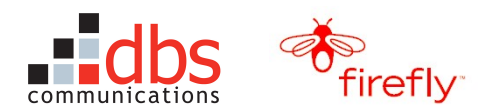

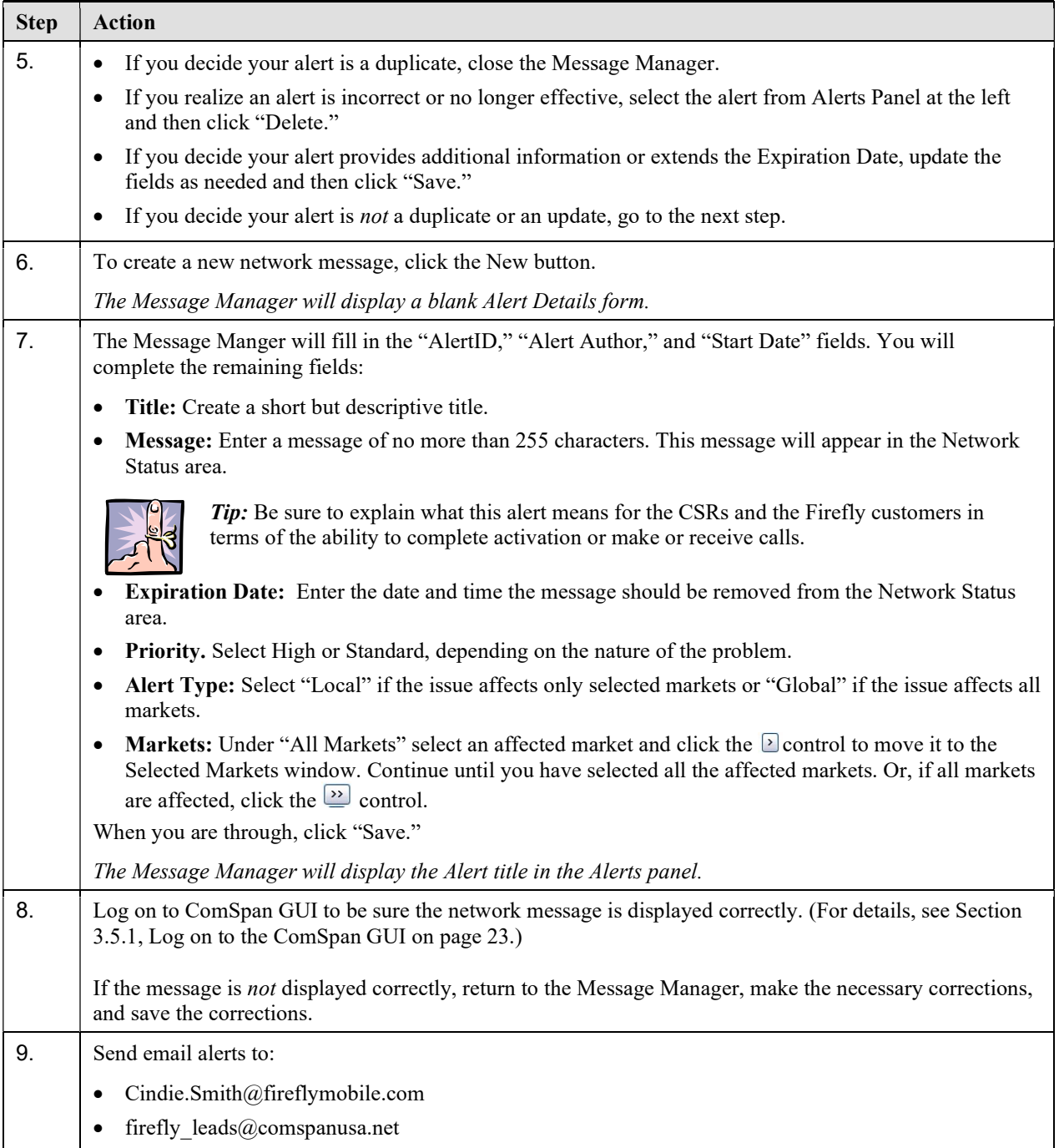

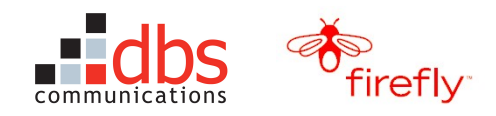

# 4.14 Supporting User Accounts for ComSpan CSRs

If you receive a ticket that about the need to create or change user accounts for the ComSpan CSRs, send an email to FireflyAlert@dbsnow.com, so that R&D can handle the ticket.

### 4.15 Scheduling Provisioner Down Time

Bringing the line provisioners down for Cingular Telegence and Cingular CARE causes the work orders from FF-CSMS from being sent to those systems.

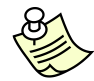

Note: The line provisioners reside on CHIASP09 and CHIASP10. You must schedule provisioner down time on both hosts.

To schedule provisioner down time, use this procedure:

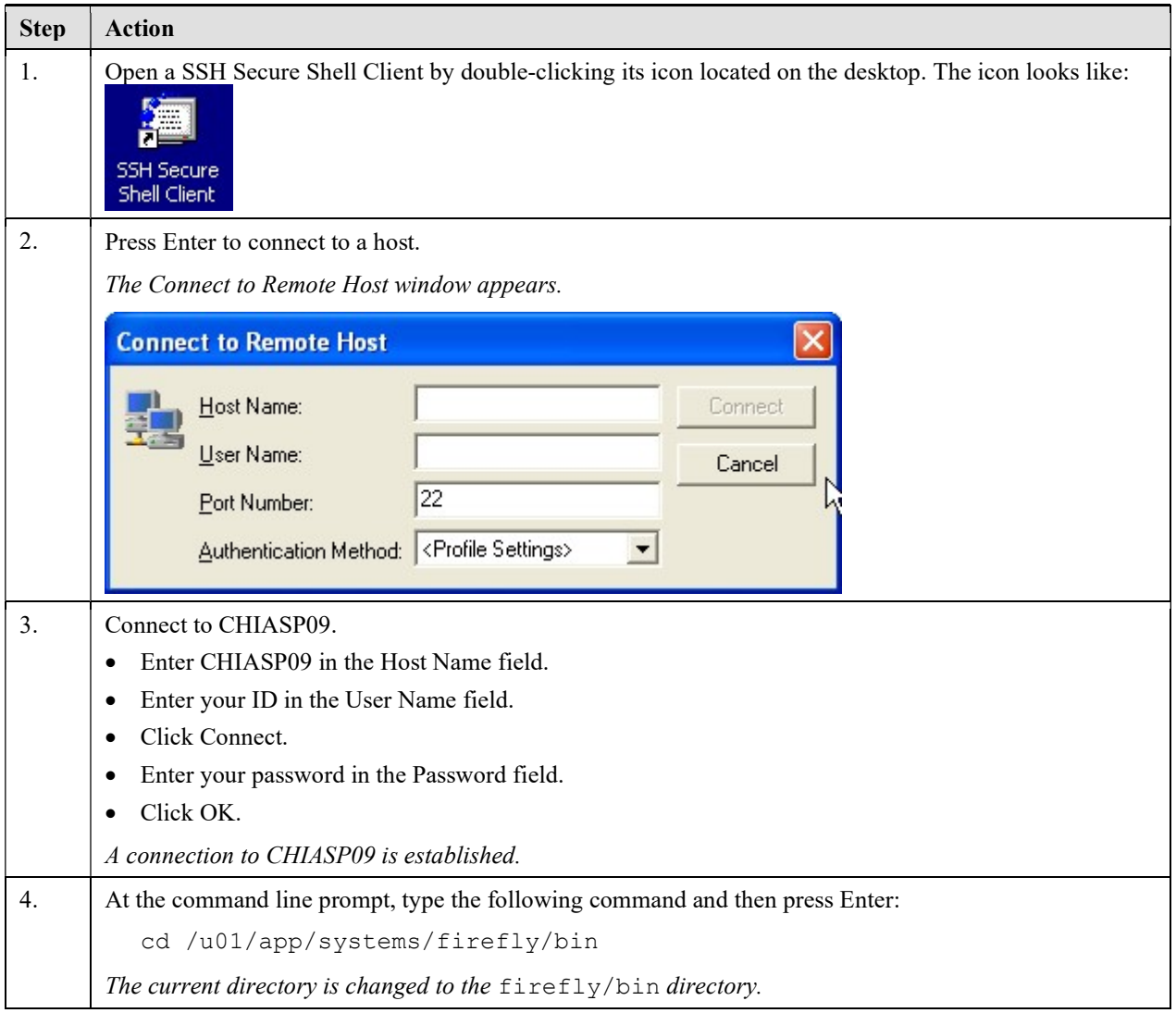

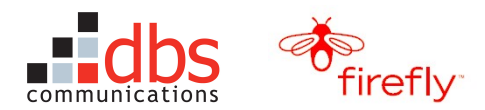

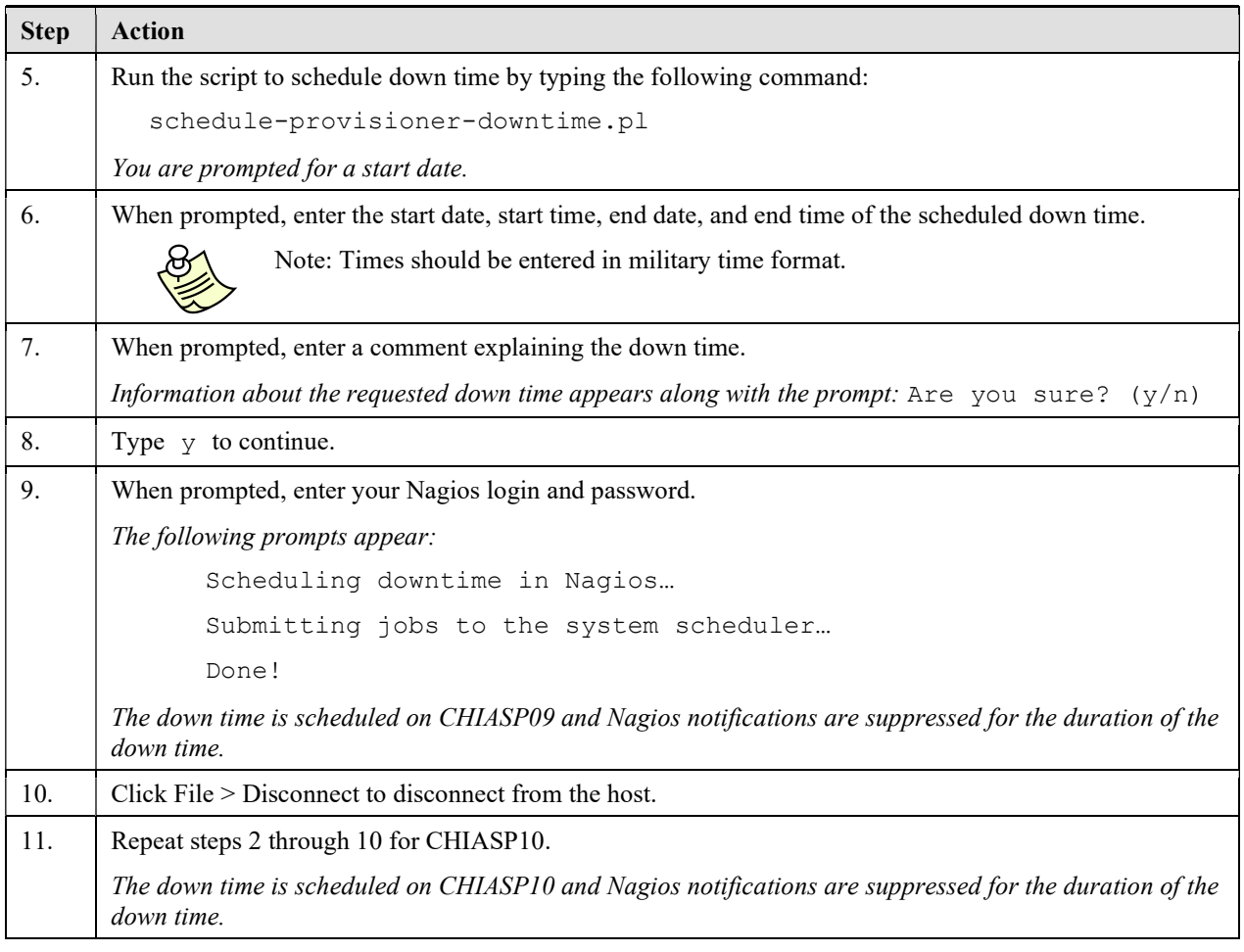

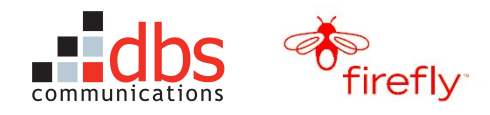

# 4.16 Canceling Provisioner Down Time

To cancel provisioner down time, use this procedure:

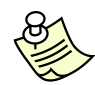

Note: You must cancel provisioner down time on both CHIASP09 and CHIASP10.

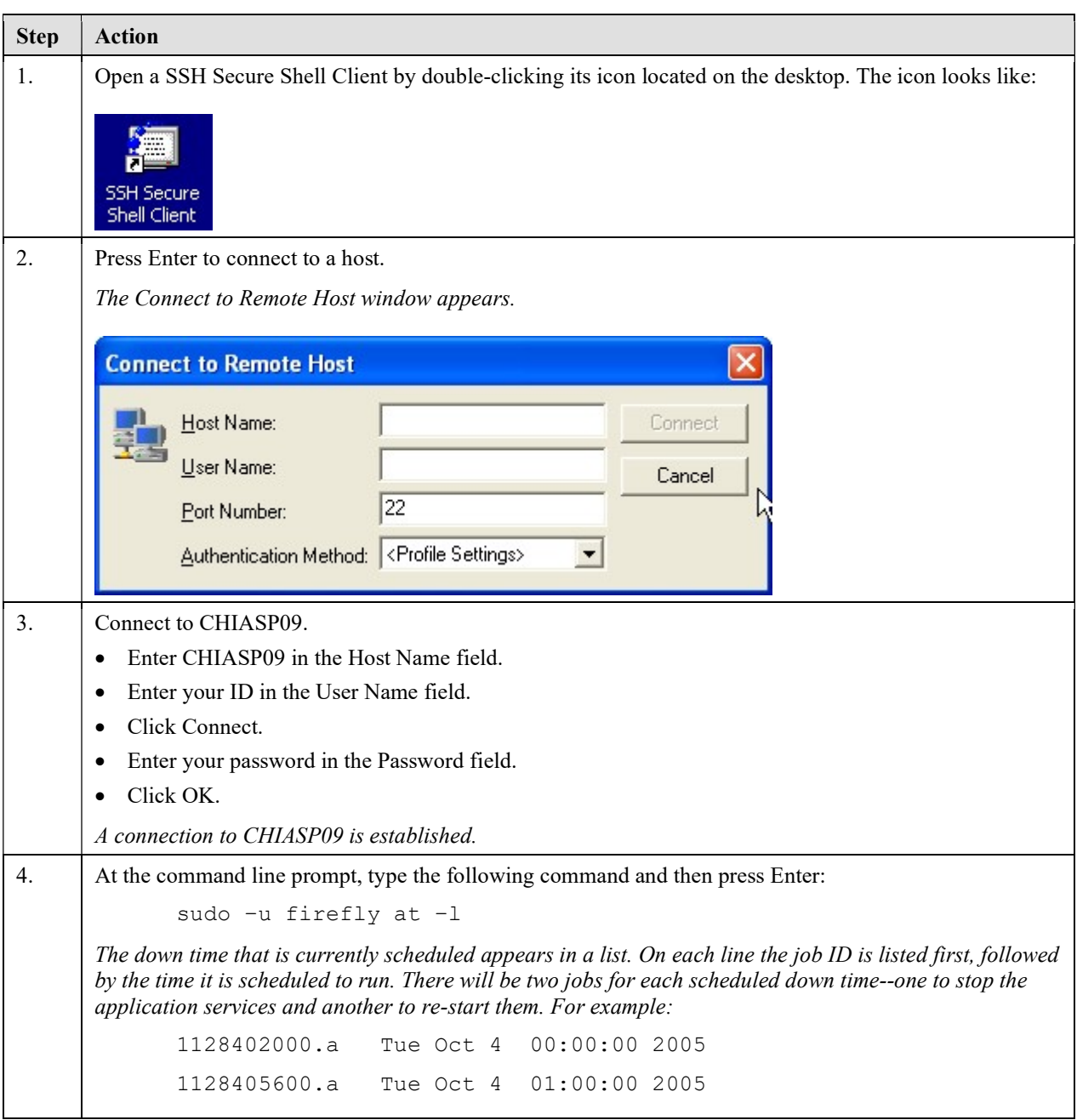

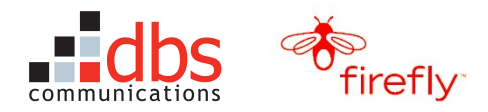

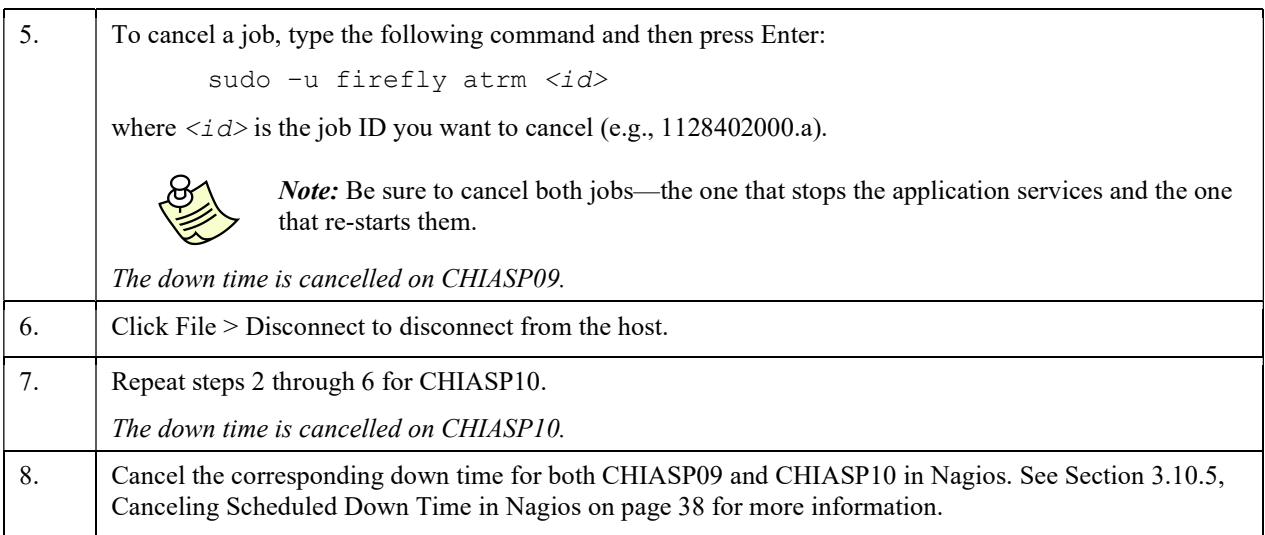
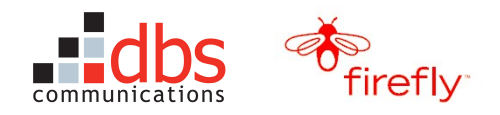

# 5 REFERENCE

### 5.1 Primary URLs for DBS Firefly Applications

Note: The network architecture for the DBS Firefly applications uses load balancers to direct transactions to two secondary servers.

Whenever possible, you should log on to the URL for the server with the load balancer.

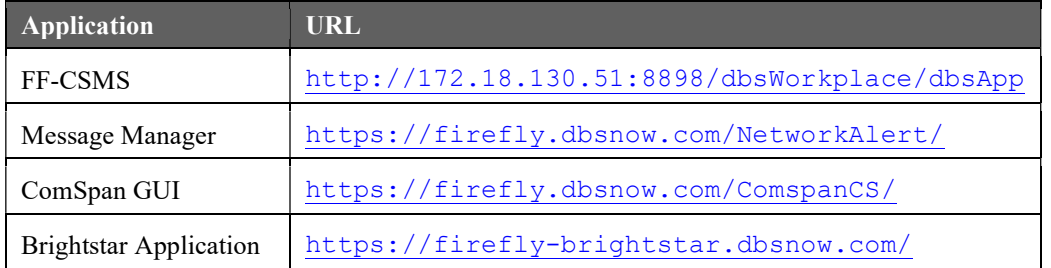

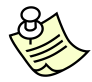

Note: The ComSpan GUI and Message Manager have been designed to use Microsoft Internet Explorer.

### 5.2 Secondary URLS for DBS Firefly Applications

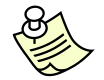

Note: The network architecture for the DBS Firefly applications uses load balancers to direct transactions to two secondary servers.

Whenever possible, you should log on to the URL for the server with the load balancer. Only use the secondary URLs if the load balanced server is not available.

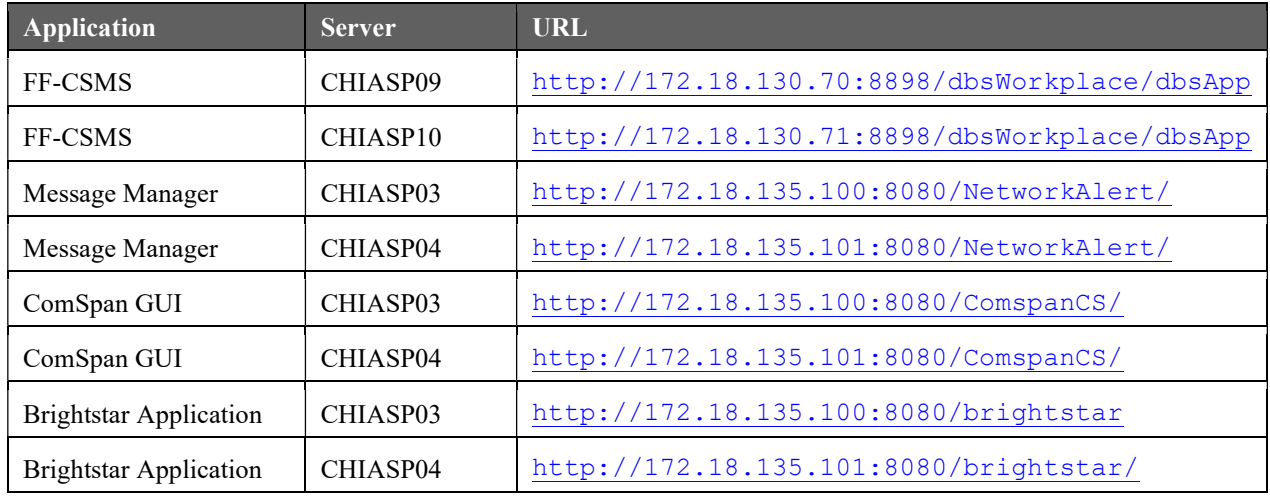

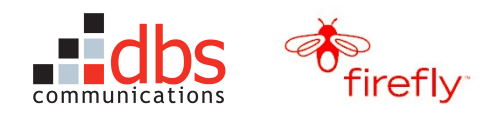

### 5.3 URLs for Cingular Applications

You will access Cingular applications by using the Remote Desktop Connection to log on to CHIWIN02, which provides access to the Cingular applications and the Ericsson Reseller Prepaid CARE system.

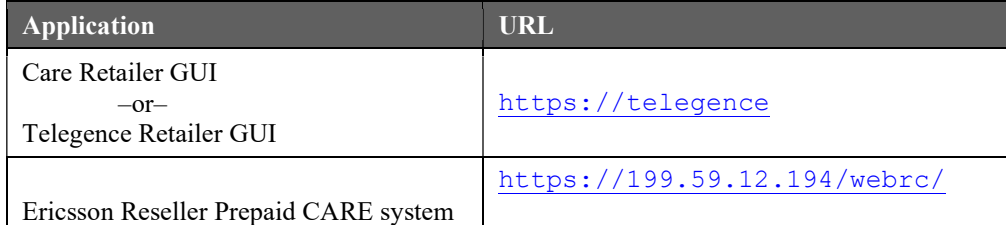

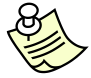

Note: See Section 3.6, Configure the Remote Desktop on page 25 for instructions on using the Remote Desktop Connection.

### 5.4 Access to the Telegence and CARE APIs

On occasion, the Telegence and CARE APIs can provide another set of troubleshooting tools.

You access the APIs through the Remote Desktop Connection and then use the Start > Run menu to enter a path to the bat file that will start the API.

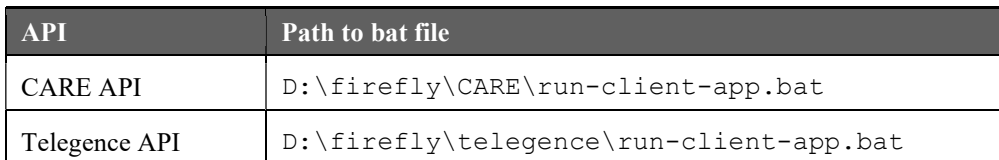

#### 5.5 TSS Service Hours

TSS service hours are 7 a.m. to 12 a.m. (midnight) CST (5 a.m. to 10 p.m. PST), seven days a week.

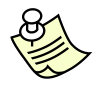

Note: Firefly requested these service hours to correspond to the ComSpan Customer Service hours. (ComSpan is located in Roseburg, Oregon.)

As a coincidence, Cingular, which is located in Atlanta, starts its nightly maintenance window at 12 a.m. EST (11 p.m. CST).

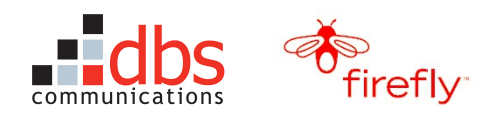

# 5.6 Telephone Numbers

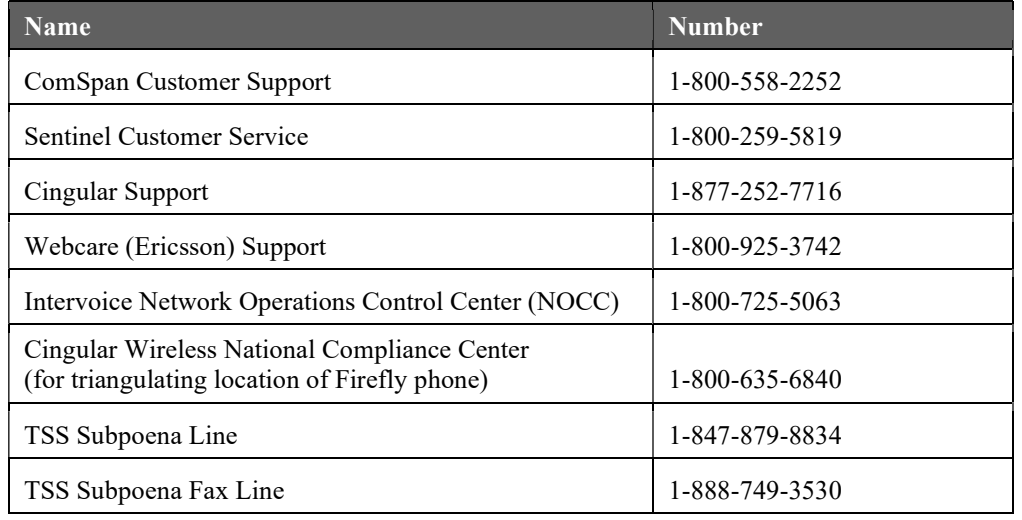

# 5.7 Intervoice Contacts for IVR Escalation Process

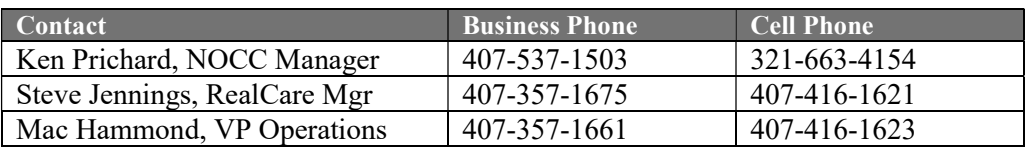

### 5.8 E-Mail Addresses

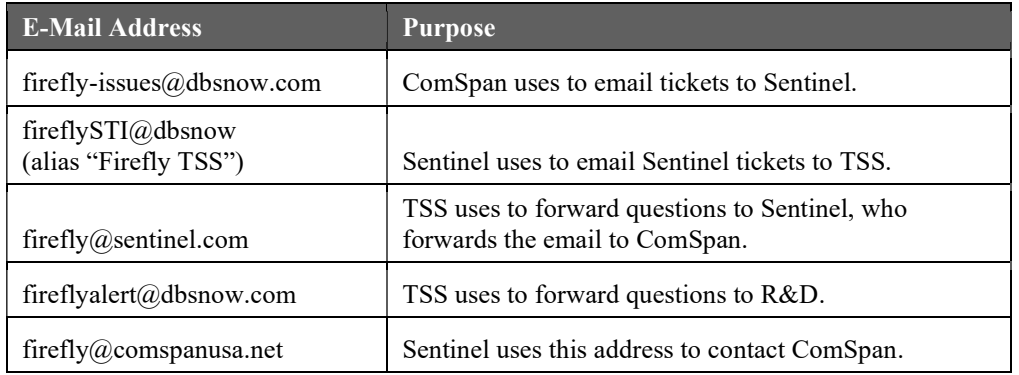

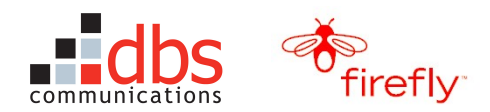

# 6 GLOSSARY

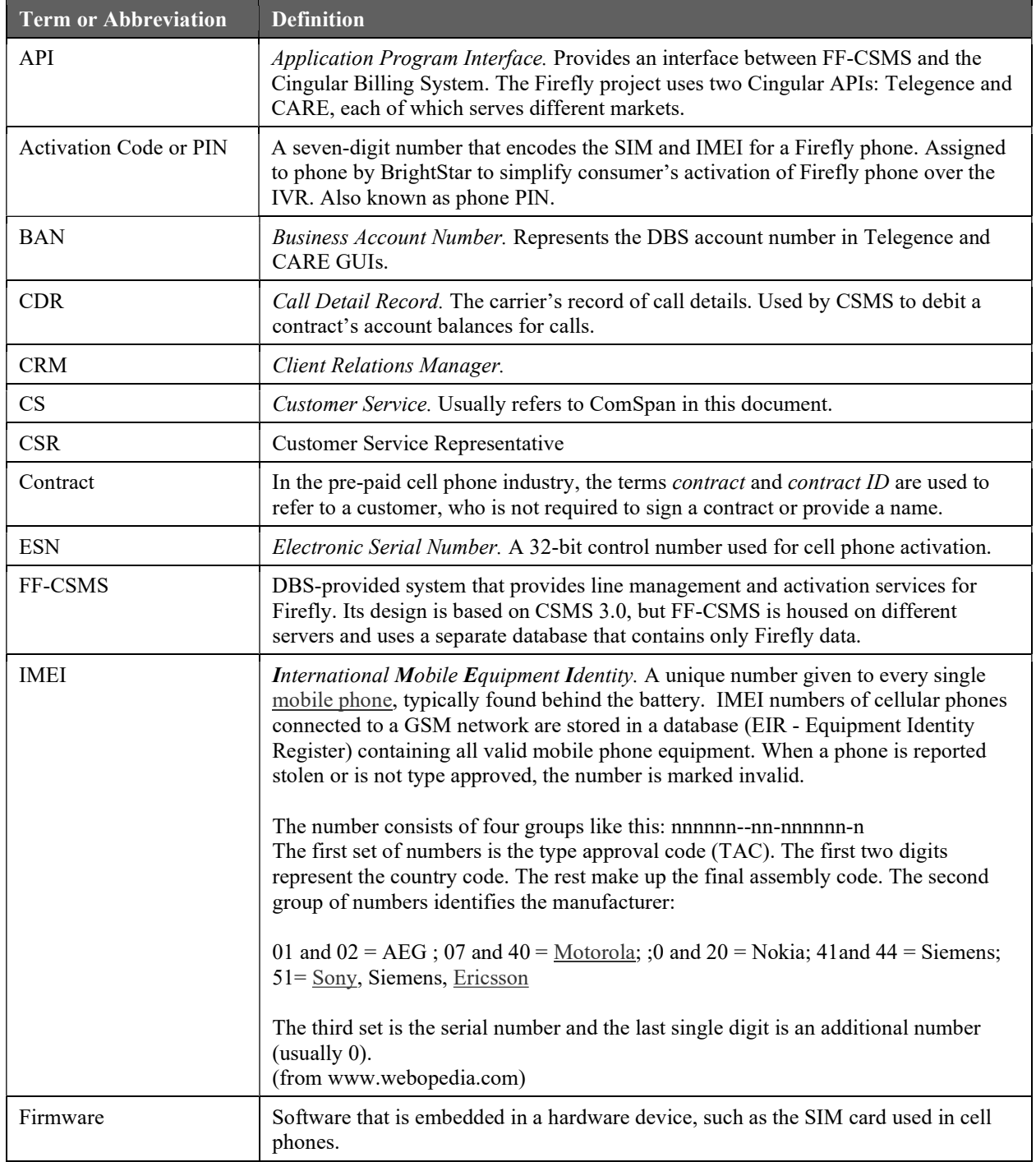

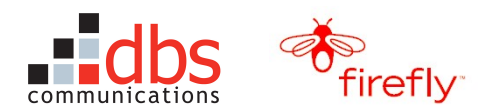

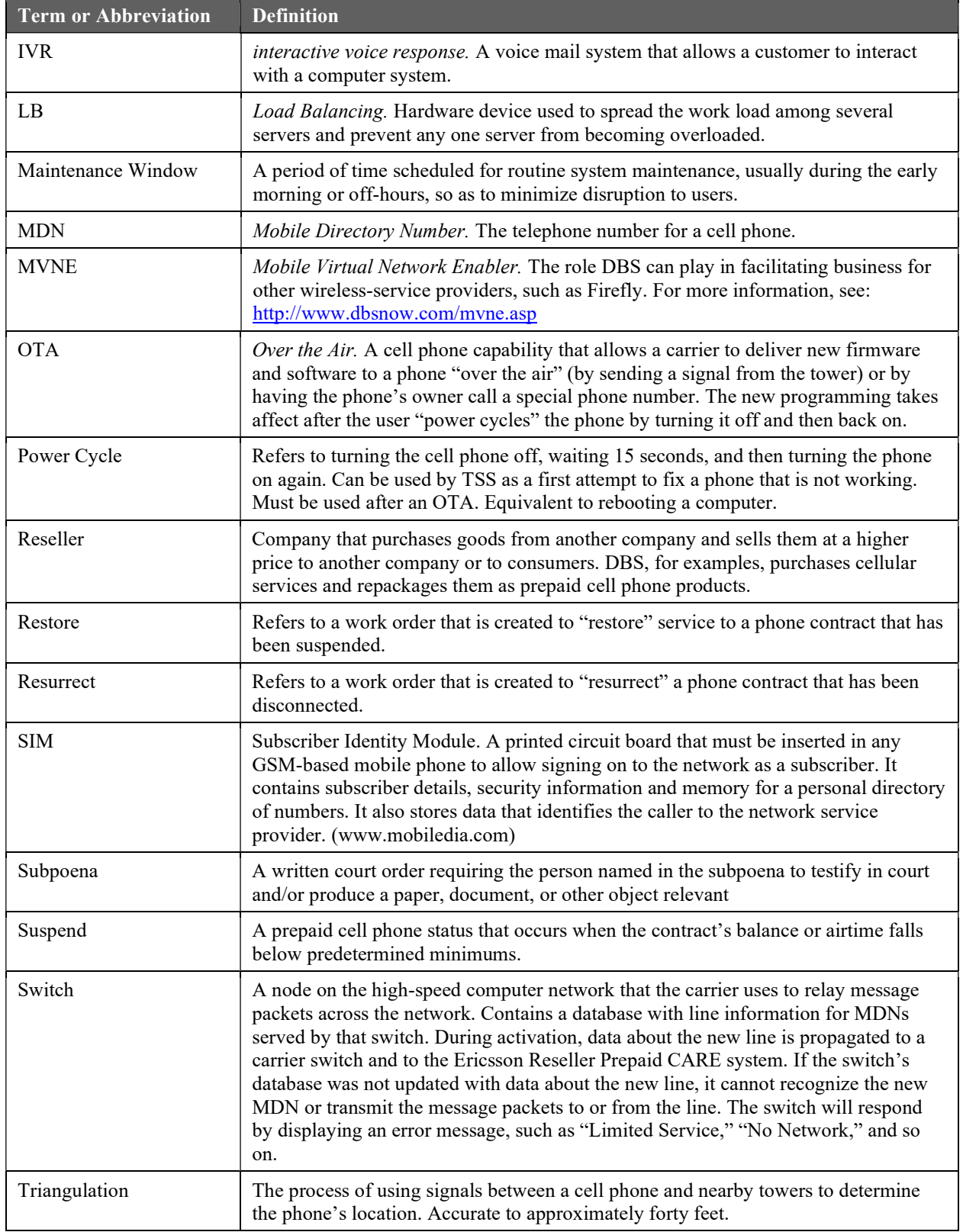

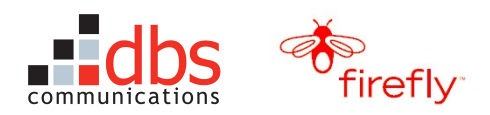

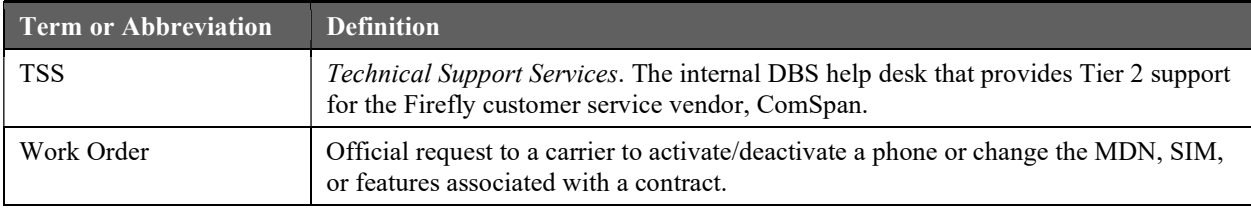